### UNIVERSIDADE FEDERAL FLUMINENSE

Flávio Dumortout de Mendonça Júnior

# A-Cidadão Mobile: Uma proposta de acessibilidade para o uso dos serviços governamentais

NITERÓI 2012

### UNIVERSIDADE FEDERAL FLUMINENSE

Flávio Dumortout de Mendonça Júnior

## A-Cidadão Mobile: Uma proposta de acessibilidade para o uso dos serviços governamentais

Dissertação de Mestrado submetida ao Programa de Pós-Graduação em Computação da Universidade Federal Fluminense como requisito parcial para a obtenção do título de Mestre. Área de concentração: Engenharia de Software.

Orientadora: Daniela Gorski Trevisan

> NITERÓI 2012

## A-Cidadão Mobile: Uma proposta de acessibilidade para o uso dos serviços governamentais

Flávio Dumortout de Mendonça Júnior

Dissertação de Mestrado submetida ao Programa de Pós-Graduação em Computação da Universidade Federal Fluminense como requisito parcial para a obtenção do título de Mestre.

Aprovada por:

Prof<sup>a</sup>. Daniela Gorski Trevisan / IC-UFF (Presidente)

Prof<sup>o</sup>. Esteban Walter Gonzalez Clua / IC-UFF

Prof<sup>a</sup> . Rosa Maria Esteves Moreira da Costa / UERJ

Niterói, Agosto de 2012.

 $\AA$  minha esposa Luciene e a minha filha Isabela, que sempre estiveram ao meu lado, me apoiando e incentivando.

# Agradecimentos

Agradeço a Deus por estar sempre ao meu lado em todos os momentos.

Aos meus pais, por todo amor e carinho dedicados na minha educação.

A minha mulher, que sempre me apoiou e acreditou em mim. Sem dúvida alguma este trabalho só foi concluído com sucesso porque você estava ao meu lado, como sempre esteve durante todos estes anos. Agradeço todos os dias a Deus por ter colocado uma pessoa tão iluminada, amável e carinhosa como você no meu caminho!

A minha orientadora Daniela Gorski Trevisan pela paciência e carinho que sempre demonstrou durante o nosso convívio.

Aos membros da banca examinadora, professor Esteban Walter Gonzalez Clua e professora Rosa Maria Esteves Moreira da Costa pelas sugestões que muito contribuíram e enriqueceram esta dissertação.

Ao meu amigo José Luiz Thomaselli Nogueira que sempre esteve disponível para me ajudar em todos os momentos que precisei.

Ao Thiago Cortat que muito me ajudou na programação do protótipo utilizado neste trabalho.

Aos meus amigos Diego, Paulo Thiago, Francisco, Jean, Angela, Sonia, Tiana e muitos outros que me ajudaram direta ou indiretamente.

"Ó meu Pai, dá-me o direito De dizer coisas sem sentido De não ter que ser perfeito Pretérito, sujeito, artigo definido De me apaixonar todo dia De ser mais jovem que meu filho E ir aprendendo com ele A magia de nunca perder o brilho Virar os dados do destino De me contradizer, de não ter meta Me reinventar, ser meu próprio Deus Viver menino, morrer poeta..." Vander Lee

## Resumo

O governo desempenha um papel importante na vida dos cidadãos, através de normas e leis que regulamentam as informações e serviços da sociedade. As informações governamentais devem ser acessíveis a todos os cidadãos, democratizando o acesso e possibilitando a interação de toda a população. Neste contexto, o constante crescimento e disseminação da telefonia móvel assume grande importância trazendo desafios no que tange a interação dos usuários. Dispositivos móveis apresentam limitações de tamanho de tela, grácos, memória além da inexistência de um teclado completo e de navegadores padronizados. Assim, este trabalho apresenta um modelo que permite aos cidadãos portadores de deficiência visual o acesso às informações e serviços governamentais, utilizando a infraestrutura da telefonia móvel através de interações acessíveis. Para criar o modelo proposto foi investigado o uso de interações multimodais, baseadas em mensagens de voz e vibrações como forma de prover acessibilidade e usabilidade para este grupo de usuários. Através de uma avaliação formativa buscamos entender as preferências e experiências dos usuários enquanto estes estão interagindo com o protótipo desenvolvido. Os resultados objetivos e subjetivos decorrentes deste estudo indicam que as interações realizadas pelos deficientes visuais apresentaram um desempenho aceitável quando comparadas aos resultados obtidos pelos usuários videntes.

Palavras-chave: Acessibilidade, Mobile, Interface, Governo eletrônico.

## Abstract

The Government plays an important role in citizen's lives through norms and laws that regulate society's information and services. The government information must be acessible to all citizens democratizing access and enabling interaction of the entire population. In this context, the continued growth and spread of mobile telephony is very important. bringing challenges when it comes to user interaction. Mobile devices have limitations of screen size, graphics and memory, beyond absence of a full keyboard and standard browsers. Thus, this work presents a model that allows visually impaired citizens to access government information and services, using the infraestructure of mobile telephone. For creating the proposed model was investigated the use of multimodal interactions, based on voice messages and vibration as a means of providing accessibility and usability for this group of users. Through a formative evoluation tried to understand the user's preferences and experiences as they are interacting with the prototype. The subjective and objective results arising from this study indicate that the interactions made by the visually impaired people had a acceptable performance when compared to results obtained by sighted users.

Keywords: Acessibility, Mobile, Interface, E-Government.

# Palavras-chave

- 1. Acessibilidade
- 2. Mobile
- 3. Interface
- 4. Governo eletrônico

# Sumário

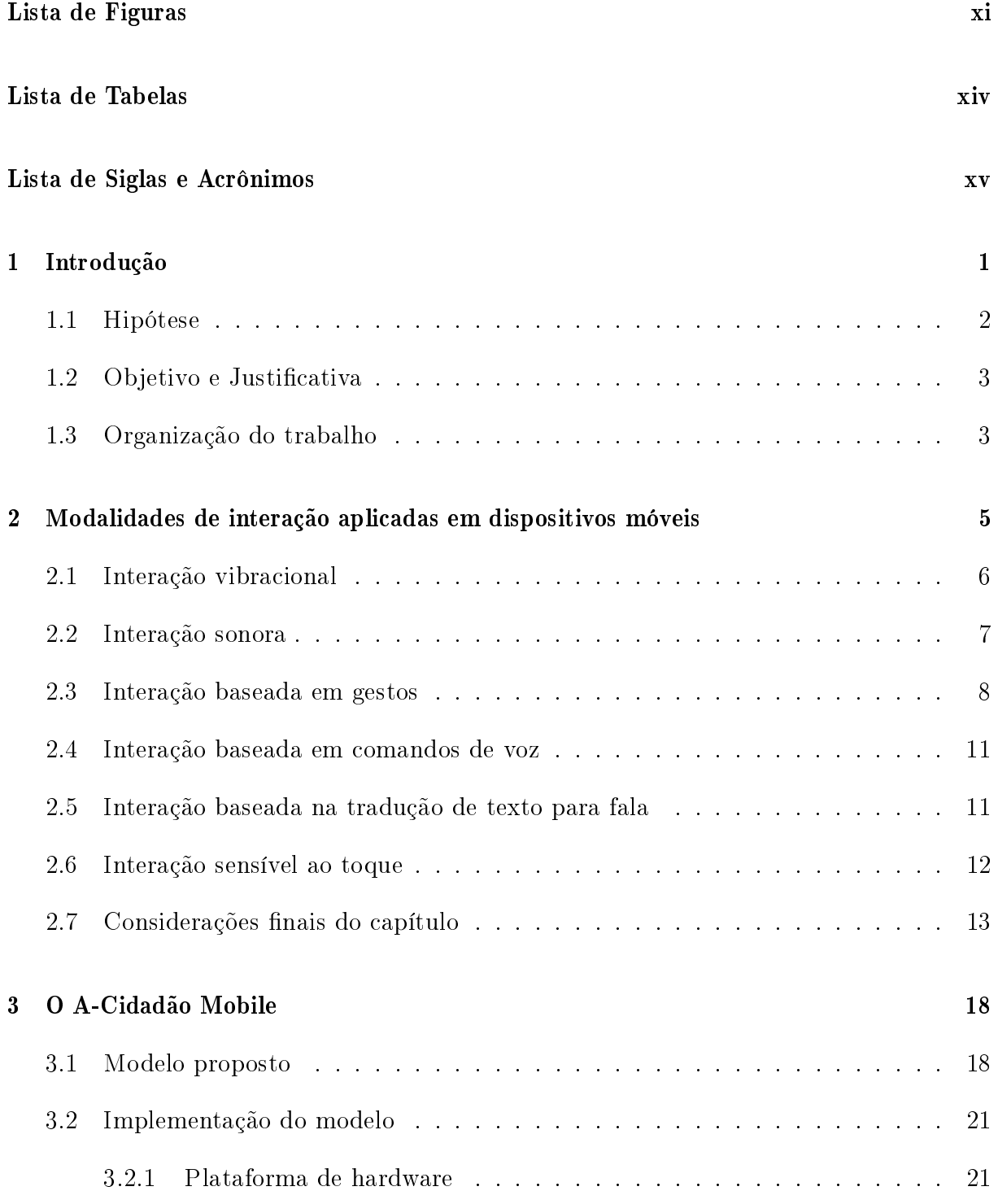

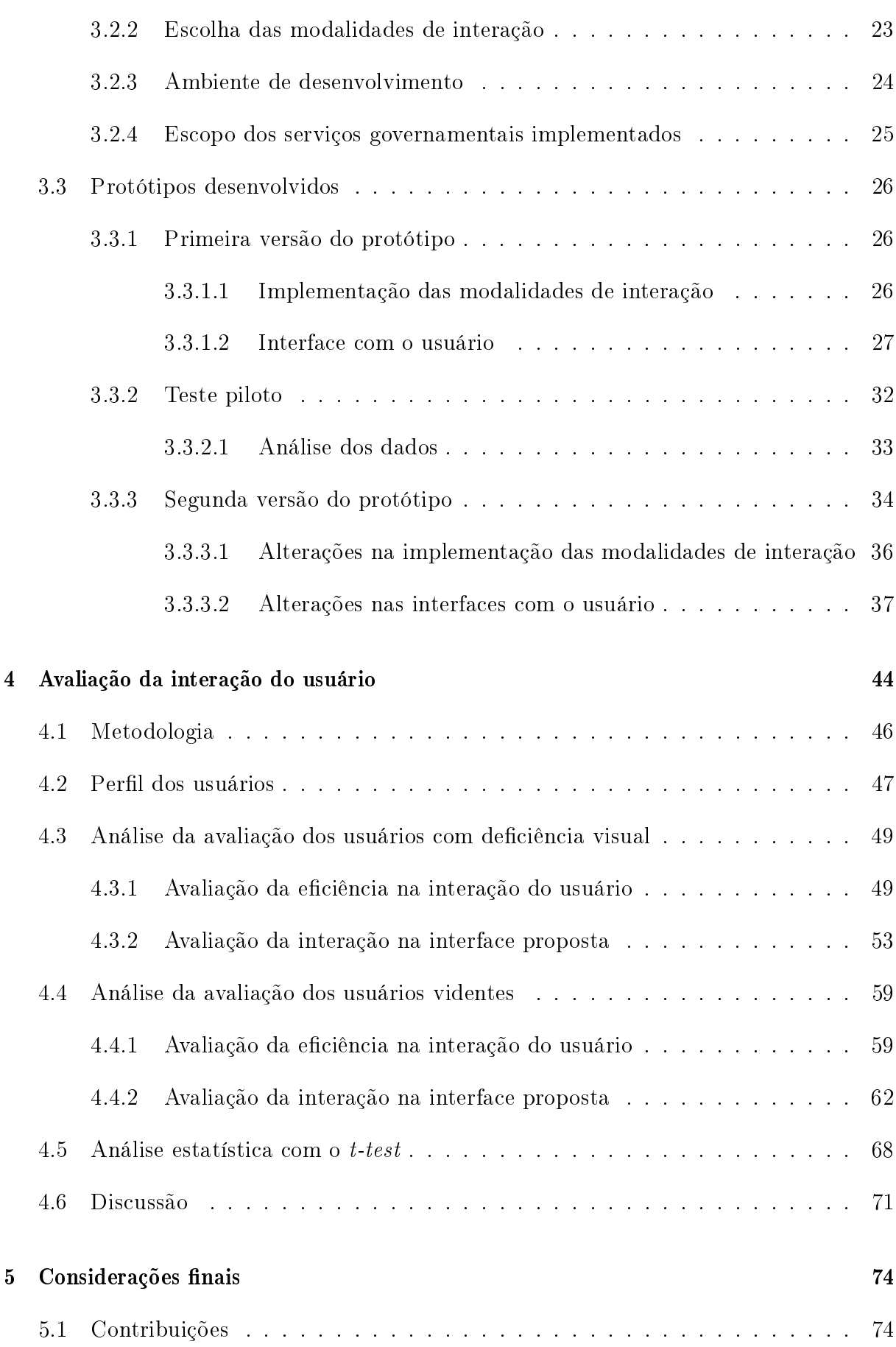

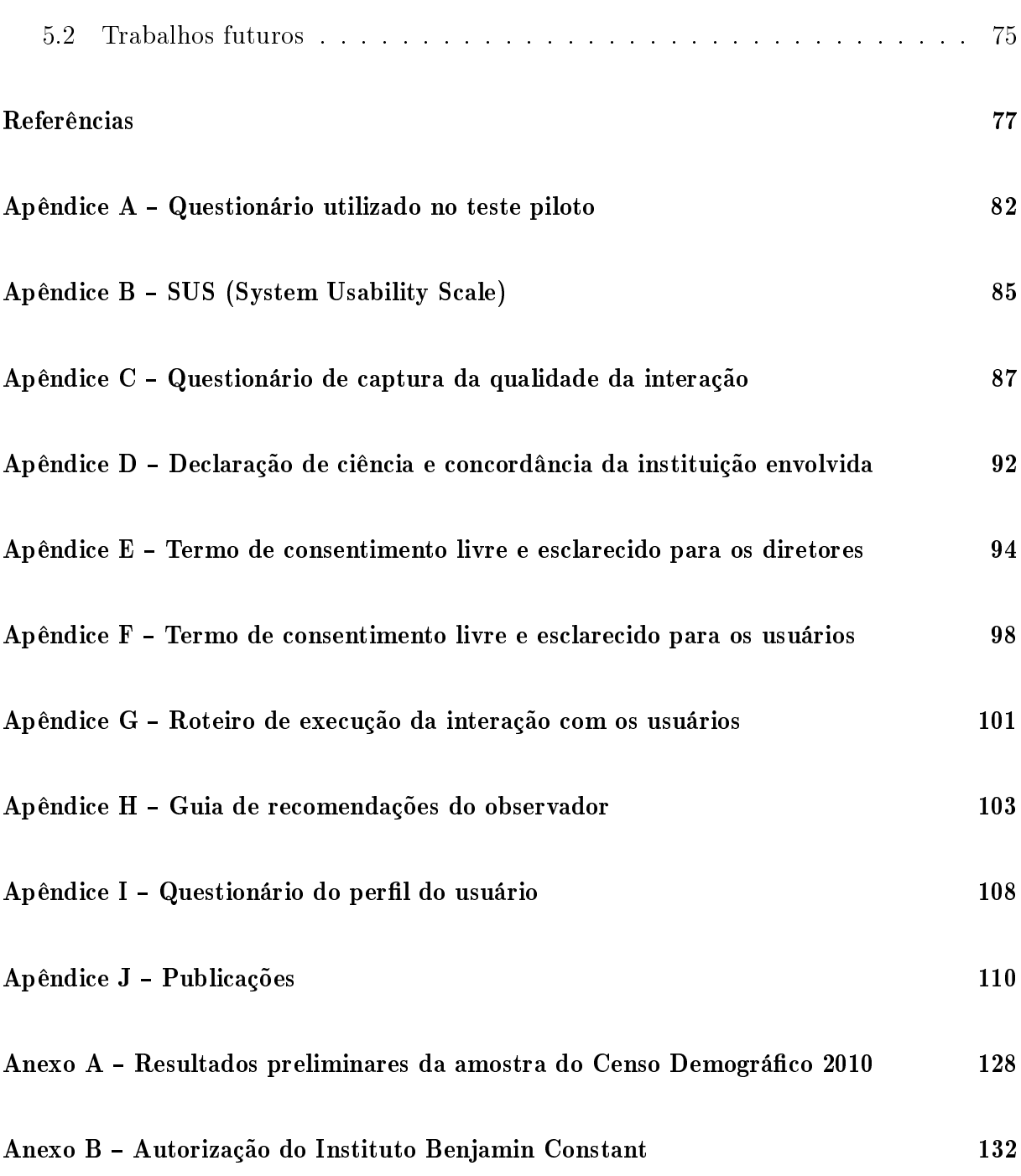

# Lista de Figuras

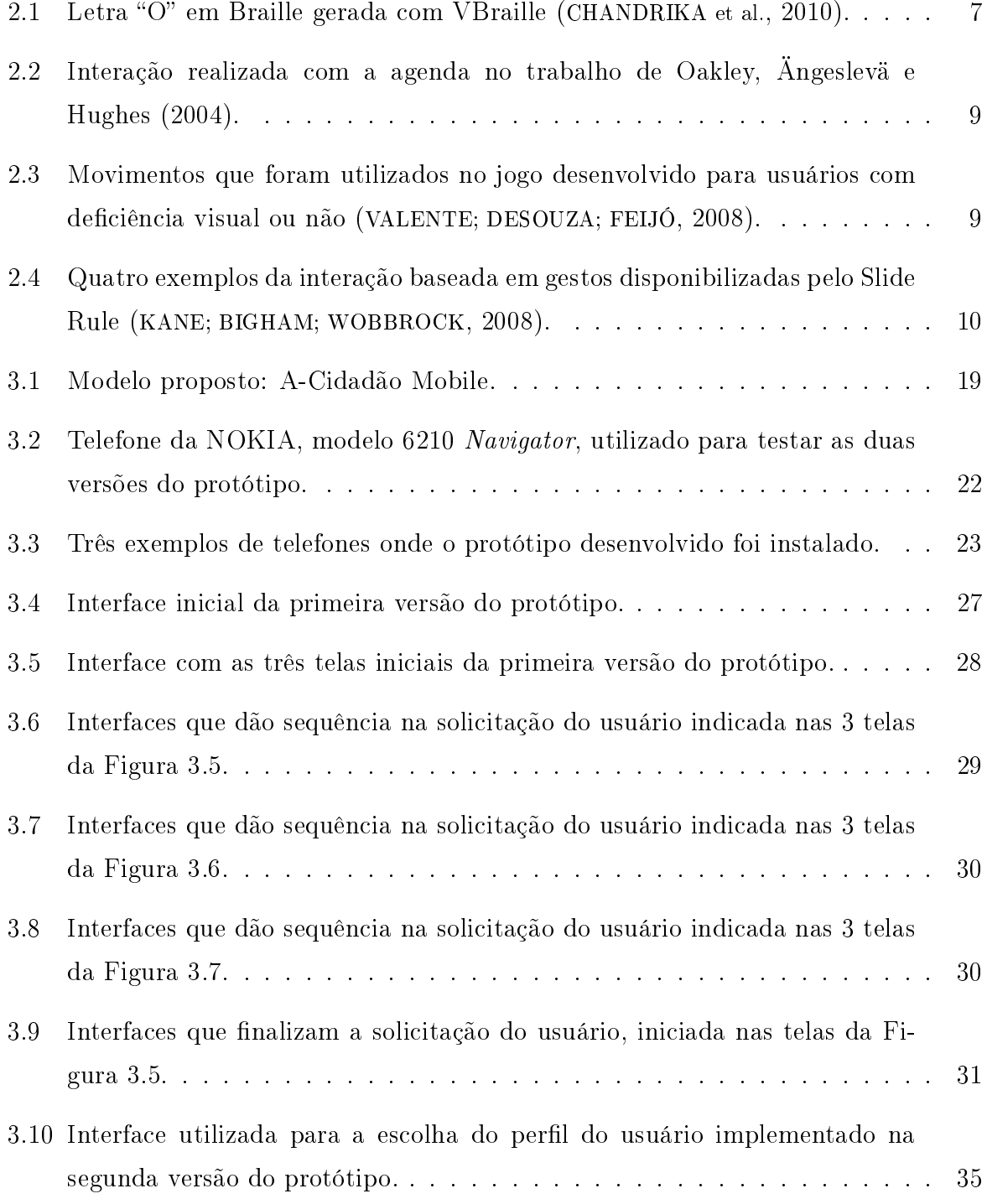

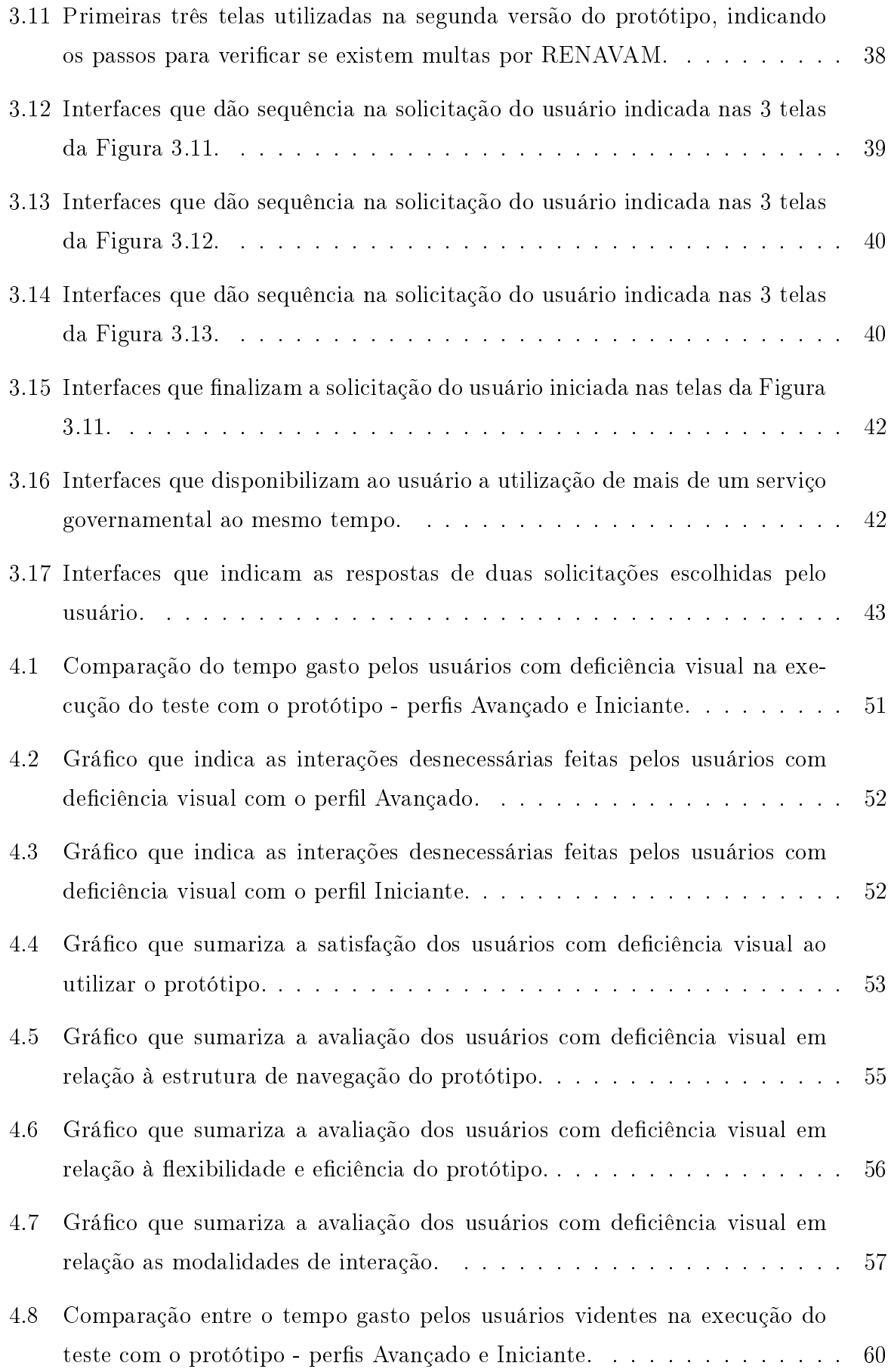

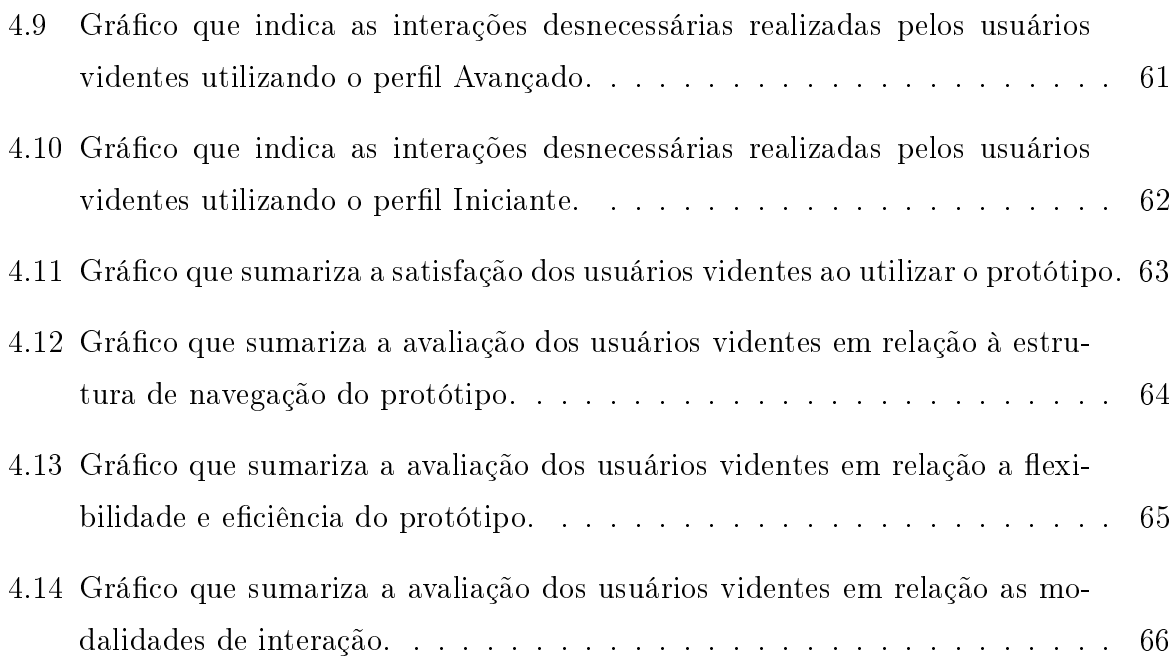

# Lista de Tabelas

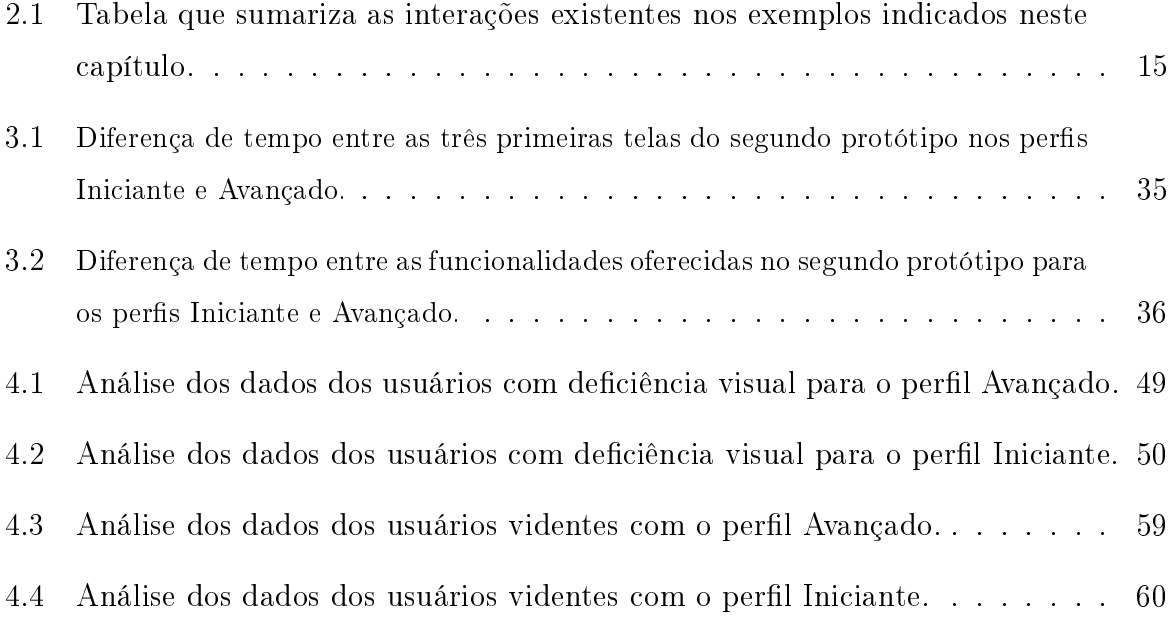

# Lista de Siglas e Acrônimos

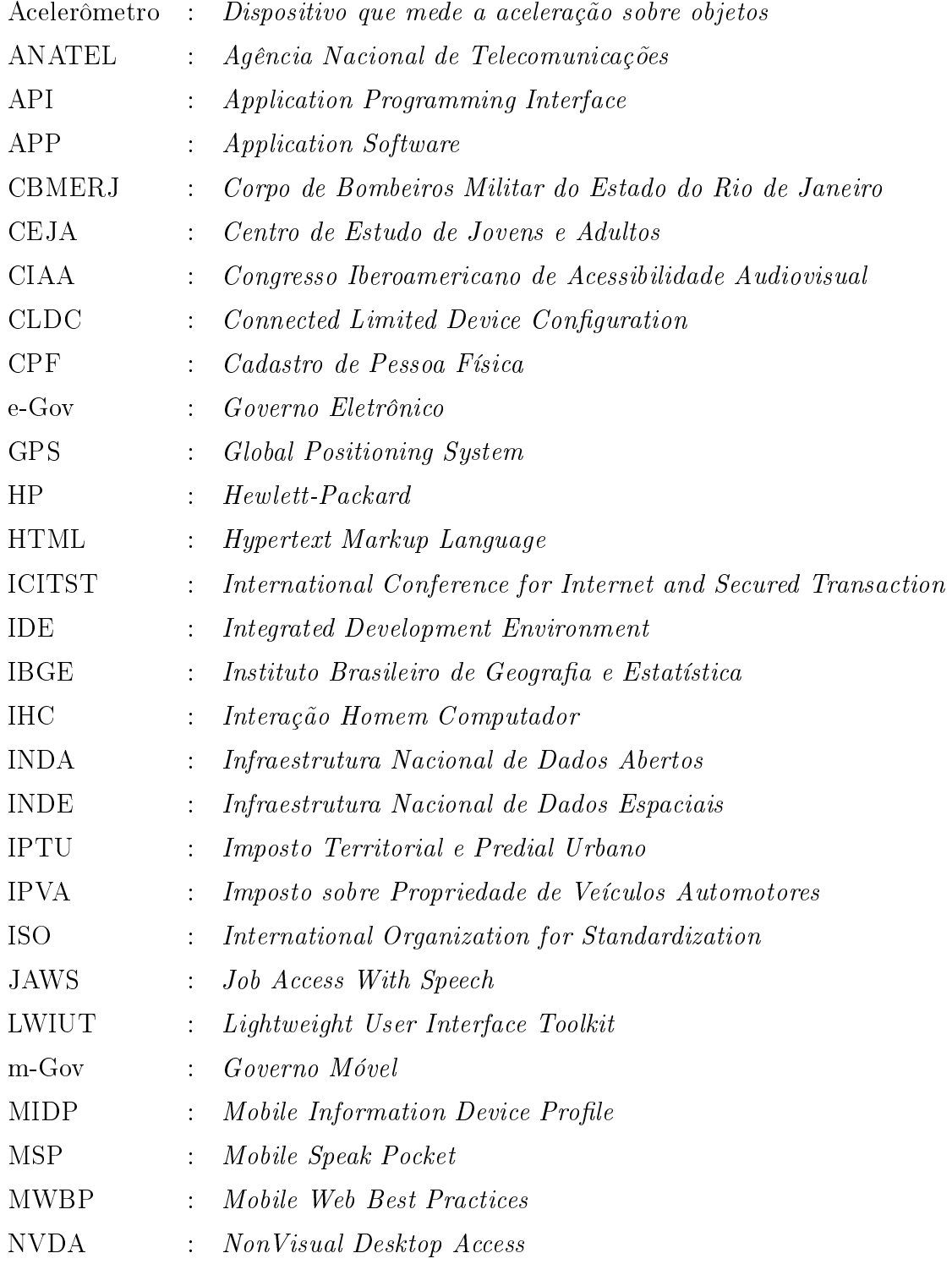

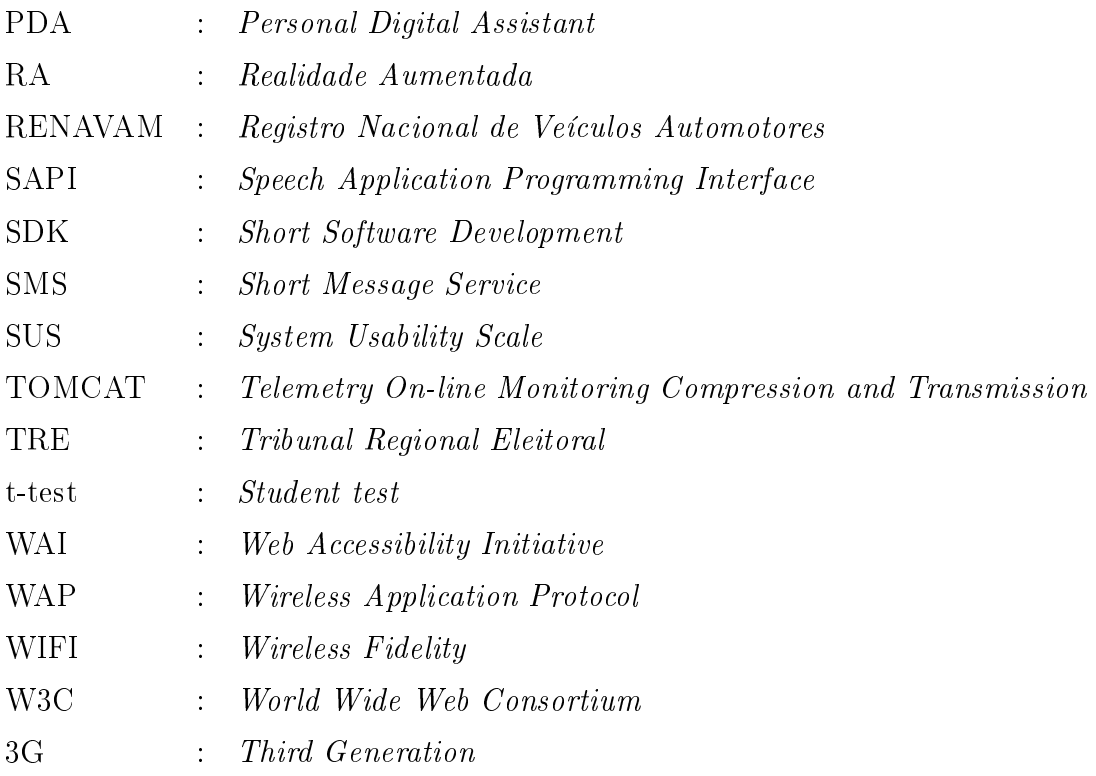

# Capítulo 1

## Introdução

É sabido que a essência de um governo é o princípio da universalidade, igualdade perante a lei e equidade na oferta de serviços e informações, de forma a atender as necessidades de todos os cidadãos. Atualmente, a maioria dos serviços governamentais está disponível na internet através do governo eletrônico (e-Gov). Entretanto, uma boa parte da população não consegue ter acesso a estes serviços, seja por falta de recursos, por desconhecimento ou por impossibilidade, como no caso dos portadores de deciência visual. Segundo os dados preliminares do Censo 2010 (IBGE, 2010), aproximadamente 3,46% dos brasileiros possuem deficiência visual, totalizando 6.585.308<sup>1</sup> cidadãos. Para esta parcela da população, a impossibilidade decorre, na maioria das vezes, da falta de acessibilidade nos sítios, pois muitos ainda não estão em conformidade com as orientações denidas desde 1999 pela Web Accessibility Initiative (WAI) em parceria com a World Wide Web Consortium (W3C) (W3C, 2012) . Entretanto, mesmo para os sítios que atendem aos padrões W3C de acessibilidade, não se pode assegurar que estes tenham usabilidade e sejam de fácil utilização. Conforme apontado em (POWLIK; KARSHMER, 2002) e (HIRONOBU ASAKAWA CHIEKO; JUNJI, 2004), problemas de usabilidade como tempo para alcançar um objetivo, facilidade para entender a estrutura da página web e sua navegação, geralmente não são considerados por ferramentas de avaliação de conformidades em acessibilidade.

A grande popularidade das tecnologias móveis nas diversas camadas da sociedade foi reconhecida há tempos pelo setor público, o que culminou com a criação do governo móvel (m-Gov) (EMMANOUILIDOU; KREPS, 2010). Entretanto, tornar a prestação de serviços nessa plataforma acessível aos cidadãos, independente das suas capacidades físicas, mentais ou técnicas, ainda é visto como uma questão a ser resolvida em todas as esferas

Este percentual foi calculado considerando as opções "Não consegue de modo algum" e "Grande dificuldade" entre as disponíveis no questionário utilizado pelo IBGE (vide Tabela 1.1, Anexo A).

governamentais. Esta popularização também já foi percebida pelos fabricantes de aparelhos e sistemas operacionais para telefonia móvel, comprovado pelo crescente número de aplicativos e funcionalidades disponíveis que proporcionam mais acessibilidade para os usuários que têm uma ou mais limitações físicas ou sensoriais, inclusive os deficientes visuais. Muitos aparelhos já fazem uso de interações baseadas em gestos, voz, vibrações, sons, etc. Contudo, as dificuldades que as pessoas com necessidades especiais têm no acesso às informações governamentais, em particular os decientes visuais, ainda se apresentam como um grande desafio a ser superado.

Segundo Emmanouilidou e Kreps (EMMANOUILIDOU; KREPS, 2010), a simplicidade e a popularidade dos telefones móveis, especialmente entre os diferentes níveis sociais da população, pode ser vista como uma solução para superar as barreiras impostas pelas aplicações tradicionais de governo eletrônico. Ainda de acordo com os autores, é pouco provável que o m-Gov substitua o e-Gov, mas sim constitua um complemento para o canal de comunicação do governo.

De acordo com a Agência Nacional de Telecomunicações (ANATEL) (ANATEL, 2012), em maio de 2012 o Brasil possuía 254,95 milhões de linhas ativas na telefonia móvel. A quantidade de linhas em utilização supera o número de brasileiros catalogados no Censo de 2010 (IBGE, 2010), que é de pouco mais de 190 milhões, ou seja, existe mais de uma linha ativa por brasileiro.

Os dispositivos móveis atualmente comercializados estão cada vez mais completos quanto a conectividade. A grande maioria já está sendo repassada para o público com a opção 3G ou Wi-Fi. De 2010 para 2011 o acesso à internet via telefonia móvel cresceu 99,31% e a quantidade de dispositivos móveis que permitem tráfego de dados passou de 20,6 milhões para 41,1 milhões. O Brasil concluiu o ano de 2011 com 242,2 milhões de acessos na telefonia móvel, sendo em torno de 17% destes acessos realizados a partir da tecnologia 3G (ANATEL, 2012).

### 1.1 Hipótese

Este trabalho apresenta a hipótese de que uma plataforma móvel, com recursos multimodais baseado em interações vibracionais e sonoras, pode ser usada para prover acessibilidade e usabilidade aos cidadãos com deficiência visual, facilitando o acesso as informações e serviços governamentais nas esferas federais, estaduais e municipais.

## 1.2 Objetivo e Justificativa

O objetivo desta pesquisa é apresentar uma proposta de interação para a telefonia móvel que proporcione acessibilidade ao cidadão com deficiência visual no acesso aos serviços e funcionalidades dispostos nos sítios governamentais.

Este objetivo justifica-se por três aspectos principais:

- A grande popularização da telefonia móvel no país nos últimos anos;
- A relevância da aplicação alvo, que considera o acesso aos serviços de utilidade pública;
- $\bullet$  O desafio de se projetar e avaliar interações acessíveis em dispositivos móveis para os usuários com deficiência visual. Tal desafio caracteriza-se pelo fato desta área de pesquisa ainda ser incipiente, apresentando poucos trabalhos correlatos e pela dificuldade para reunir um número significativo destes usuários a fim de validar a proposta e assim guiar o desenvolvimento de futuras interfaces.

### 1.3 Organização do trabalho

Além desta introdução, esta dissertação está organizada em mais quatro capítulos:

Capítulo 2: Aborda o conceito de interação Homem-Máquina e exemplica esta interação em diferentes modalidades aplicadas a dispositivos móveis, relatadas na literatura afim;

Capítulo 3: Apresenta o modelo proposto neste trabalho, destacando as suas características e os principais elementos que o compõem. As duas versões do protótipo baseadas neste modelo que foram utilizadas para validar a interação do usuário também são descritas neste capítulo, assim como é realizada uma análise dos resultados obtidos no teste piloto com a primeira versão do protótipo;

Capítulo 4: Apresenta o resultado dos testes realizados com a segunda versão do protótipo a m de avaliar a usabilidade e acessibilidade da interface projetada para os diferentes perfis dos usuários videntes e deficientes visuais. Adicionalmente, este capítulo realiza uma

análise dos dados obtidos nestes testes, assim como é apresentado um estudo de inferência estatística (t-test) cujo objetivo é verificar se existe ou não diferença significativa na interação com o protótipo quando comparado os resultados obtidos entre os grupos de usuários videntes e os deficientes visuais;

Capítulo 5: Descreve as considerações finais, contribuições e os trabalhos futuros desta pesquisa.

## Capítulo 2

# Modalidades de interação aplicadas em dispositivos móveis

Segundo Norman (NORMAN, 1986), interação é um processo bem definido que tem início na intenção do usuário para realizar uma determinada tarefa, gerando um planejamento das atitudes e ações necessárias, onde o usuário percebe e interpreta a(s) resposta(s) do sistema, conseguindo avaliar se o que foi planejado deu certo ou não. Outra denição é atribuída a Hix, Hartson e Rex (HIX; HARTSON, 1993), onde de acordo com estes autores, quando se tem um objetivo bem definido, todas as tarefas pertinentes a sua realização. envolvendo a união entre uma pessoa e um sistema computacional, são consideradas como interação. De forma geral, pode-se dizer que a interação usuário-sistema caracteriza-se quando um ser humano utiliza um sistema computacional. A interação de um usuário com um sistema tem mais chance de sucesso, quando a interface utilizada segue os conceitos de Interação Homem Máquina (IHC). Segundo Moran (MORAN, 1981), interface é o lugar onde o usuário tem algum tipo de contato, conceitual ou físico, ao interagir com um sistema.

A interação do usuário com a interface de um dispositivo pode ocorrer através de uma ou mais modalidades de interação. Para isto, pode-se utilizar gestos, voz, toque, sensores ou outra maneira na qual o usuário possa interagir com alguma máquina, seja um computador ou um dispositivo móvel, por exemplo (PREECE et al., 1994).

De acordo com Dix, Finlay, Abowd e Beale (DIX et al., 2003), uma interação é classicada como multimodal quando utiliza simultaneamente no mínimo dois dos sentidos dispostos pelo ser humano em uma mesma interface. Estas interações ocorrem através de três canais perceptivos do ser humano (visão, tato e audição) e podem ser utilizadas tanto para entrada quanto para saída de dados em um sistema computacional (SENA;

SANTOS, 2006). Segundo Coutaz e Caelen (COUTAZ; CAELEN, 1991), os sistemas multimodais podem ser classificados de acordo com duas taxonomias: interfaces multimodais exclusivas e sinérgicas. Uma interface multimodal exclusiva possui múltiplas modalidades de interação, mas constrói uma entrada ou saída de dados com apenas uma modalidade de interação. Em contraste, uma interface multimodal sinérgica constrói uma entrada ou saída de dados com mais de uma modalidade de interação.

O estudo da interação do usuário com dispositivos móveis tem sido tema recorrente nas pesquisas realizadas nos últimos anos. Neste contexto, as seções a seguir têm como objetivo apresentar alguns trabalhos relacionados ao uso de diferentes modalidades de interação em dispositivos móveis e como estas modalidades se apresentam frente a questão da acessibilidade.

## 2.1 Interação vibracional

Uma interação vibracional pode ser entendida como a maneira pela qual um usuário consegue interagir com um sistema na entrada ou na saída de dados, associando a vibração a algum signicado na interação.

No cenário entitulado " $Eyes-Free Message box$ ", que faz parte do trabalho de Williamson, Murray e Hughes (WILLIAMSON; MURRAY-SMITH; HUGHES, 2007), a interação com o usuário acontece a partir do momento que o mesmo balança suavemente o telefone. Ao receber este estímulo, o sistema transforma as *Short Message Service* (SMS) recebidas em vibrações que são emitidas como feedback para o usuário, juntamente com uma interação sonora. A duração das vibrações está diretamente relacionada ao tamanho das mensagens. Quanto maior for a mensagem, mais tempo dura a vibração emitida.

O experimento realizado por Oakley, Ängeslevä e Hughes (OAKLEY; ÄNGESLEVÄ; HUGHES, 2004), considera a utilização de um mapa como cenário para testes de interface. O experimento em questão utiliza mapas específicos, tais como pequenos comércios ou restaurantes, onde o objetivo é indicar para o usuário a proximidade de um determinado item, através de vibrações que variam de acordo com a distância deste objeto em relação ao usuário. As informações relativas ao item em questão são exibidas na tela do telefone.

O VBraille (CHANDRIKA et al., 2010) é uma infraestrutura para smartphones que faz uso de vibrações para possibilitar a leitura em Braille. Este também utiliza vibrações juntamente com interações do tipo texto para fala para viabilizar a escrita em Braille. Conforme ilustrado na Figura 2.1, o VBraille divide a tela do dispositivo móvel em seis regiões, cada uma contendo um círculo que representa o design padrão de uma célula em Braille. Círculos brancos representam células sólidas que vibram ao serem tocadas e os círculos vazados representam células vazias que não vibram ao serem tocadas. Dessa maneira, uma letra por vez é apresentada em Braille.

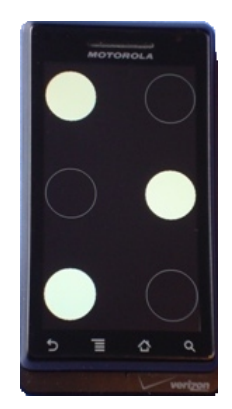

Figura 2.1: Letra "O" em Braille gerada com VBraille (CHANDRIKA et al., 2010).

O Vbraille está sendo utilizado para projetar jogos de aprendizagem em Braille para crianças com deficiência visual.

### 2.2 Interação sonora

A interação sonora está entre as modalidades mais utilizadas pelos dispositivos móveis para a saída de dados.

No cenário intitulado "Keys in a Pocket", apresentado no trabalho de Williamson, Murray-Smith e Hughes (2007), a interação sonora ocorre quando o usuário está em movimento, mais precisamente andando. Neste caso, o acelerômetro do telefone consegue distinguir os movimentos em que o aparelho está condicionado e emite mensagens sonoras que são utilizadas para alertar quando um SMS chega ao aparelho. O áudio gerado varia de acordo com o tamanho da mensagem, isto é, se for muito grande um som parecido com o balançar de chaves pesadas e grandes é gerado e, se a mensagem for pequena, o som emitido é parecido com o tilintar de moedas.

Ainda no trabalho de Williamson, Murray-Smith e Hughes (2007), o cenário "Liquid Battery Life" tem como objetivo informar a autonomia da bateria do telefone. Nesta interação um som é percebido como feedback ao movimentar o aparelho. Caso a bateria

esteja carregada, um som semelhante ao emitido quando se balança um balde cheio de água é percebido e, se a bateria estiver com pouca carga, o som emitido se assemelha ao de gotas atingindo a água.

No jogo desenvolvido por Valente, Souza e Feijó (VALENTE; DESOUZA; FEIJÓ, 2008), o jogador utiliza a audição para se orientar. Os estímulos recebidos do telefone são percebidos pelo jogador e são utilizados para indicar as tarefas e itens do jogo. Um radar de áudio utiliza padrões musicais baseados na engenharia semiótica (DESOUZA; SIECKENIUS, 2005) através da mesclagem de ritmos e volumes para orientar o jogador no alcance dos objetivos propostos. A música utilizada neste radar tem cinco padrões semelhantes entre si, porém de diferentes ritmos. De acordo com o andamento do jogo, a música pode mudar de padrão ou de ritmo. Por exemplo, se o jogador está perto do objetivo do jogo, a música tocada é mais alta.

Su, Rosenzweig, Goel, Lara, e Truong (SU et al., 2010) propuseram o Timbremap, que constitui uma forma diferente de acessibilidade para decientes visuais na exploração de novas localizações e ambientes a partir de dispositivos móveis. Atualmente, os deficientes visuais contam apenas com descrições de mapas e locais, utilizando interações baseadas em texto para fala. Infelizmente, os textos baseados em descrições são limitados quanto a sua capacidade em transmitir de forma sucinta layouts complexos e posicionamentos espaciais. Para contornar este problema, o sistema Timbremap fornece uma interface de sonificação, onde os usuários com deficiência visual podem explorar *layouts* complexos em dispositivos móveis utilizando a tecnologia touch screen. O referido sistema faz uso de um feedback de áudio para orientar o posicionamento do dedo do usuário na interface, transmitindo diferentes sons em um canal estéreo para indicar qual direção o usuário deve seguir para chegar ao local desejado.

#### 2.3 Interação baseada em gestos

A interação baseada em gestos se tornou objeto de atenção dos sistemas multimodais. O objetivo desta interação é proporcionar o controle de uma interface através de gestos, quando não se tem a possibilidade de digitar ou quando os outros sentidos estão sendo utilizados (DIX et al., 2003).

No trabalho de Oakley, Ängeslevä e Hughes (2004), foi desenvolvida uma agenda telefônica para um Personal Digital Assistant (PDA), caracterizando um cenário de testes para a interação baseada em gestos. Nesta agenda foi implementado um teclado composto

de nove teclas, onde cada uma destas teclas representa de três a quatro letras distintas. Este teclado é ilustrado na Figura 2.2.

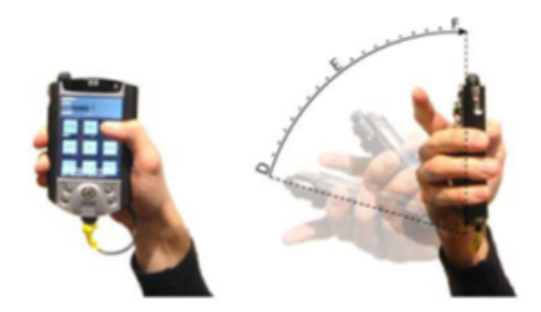

Figura 2.2: Interação realizada com a agenda no trabalho de Oakley, Ängeslevä e Hughes  $(2004).$ 

A interação é iniciada quando o usuário escolhe através do teclado a primeira letra do nome que deseja consultar na agenda. Em seguida, a aplicação disponibiliza na tela do PDA uma lista com todos os nomes compatíveis com a letra escolhida. A interação do usuário com esta lista se dá através da inclinação do aparelho. Inclinando o aparelho na horizontal o primeiro nome da seleção é destacado e inclinando na vertical, o último nome da seleção é destacado. Quando se passa de um nome para outro, uma vibração é sentida no aparelho, indicando que está ocorrendo uma mudança nos itens da lista.

Conforme descrito na Seção 2.2, Valente, Souza e Feijó (2008) desenvolveram um jogo não visual, onde a interação do usuário com o jogo acontece através dos sons emitidos pelo telefone. Ao perceber estes estímulos sonoros, o usuário movimenta o telefone para simular os passos do jogador, que ocorrem de maneira semelhante ao ilustrado na Figura 2.3.

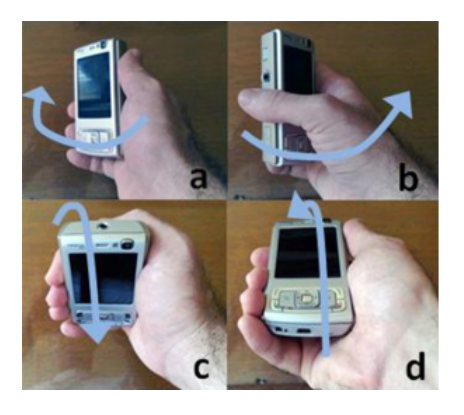

Figura 2.3: Movimentos que foram utilizados no jogo desenvolvido para usuários com deficiência visual ou não (VALENTE; DESOUZA; FEIJÓ, 2008).

Como pode ser observado na Figura 2.3a, ao girar o telefone para a esquerda o jogador caminha para esta direção. Analogamente, na Figura 2.3b, o mesmo caminhará para a direita e assim sucessivamente.

Ambos os trabalhos mencionados anteriormente nesta seção implementam a interação baseada em gestos com o uso do acelerômetro. Entretanto, também é possível obter o reconhecimento de gestos utilizando visão computacional<sup>1</sup>. O trabalho de Rohs e Berlin (ROHS, 2007) apresenta uma percepção de Realidade Aumentada (RA) em jogos para telefones móveis, onde a câmera do telefone é utilizada no reconhecimento dos marcadores. Entretanto, o uso desta tecnologia pelos decientes visuais não se apresenta como uma possibilidade relevante uma vez que depende da visualização de marcadores.

O Slide Rule é um sistema desenvolvido para a telefonia móvel que combina interações de áudio e gestos, tendo como base o toque na tela para fornecer uma interface completamente não visual. As técnicas de interação implementadas neste sistema possibilitam o acesso e utilização dos aplicativos de e-mail, agenda de contatos e player de música, fazendo uso de gestos baseado em múltiplos toques, conforme apresenta a Figura 2.4 (KANE; BIGHAM; WOBBROCK, 2008).

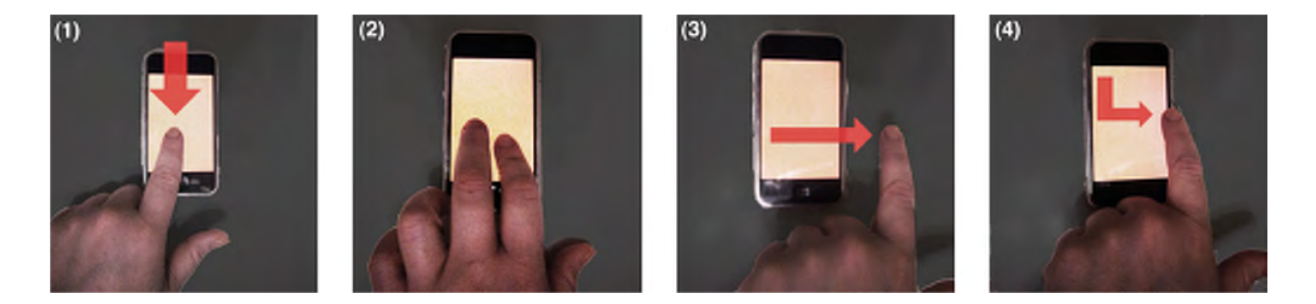

Figura 2.4: Quatro exemplos da interação baseada em gestos disponibilizadas pelo Slide Rule (KANE; BIGHAM; WOBBROCK, 2008).

Ao deslizar um dedo para cima ou para baixo (Figura 2.4, item 1), é possível navegar através de uma lista de itens. Se um clique for realizado com dois dedos (Figura 2.4, item 2), um item é selecionado. Ao deslizar um dedo para a direita (Figura 2.4, item 3), é possível navegar entre páginas, itens ou músicas. A navegação em L (Figura 2.4, item 4) permite acessar a hierarquia de artistas e músicas no player de música. Além destas opções, existem quatro gestos que são utilizados em todos os aplicativos cobertos por este sistema, que são: se o usuário movimentar o telefone para cima, a tela inicial é

 $1$  A visão computacional representa um conjunto de métodos e técnicas que habilitam sistemas computacionais na interpretação de imagens, passando pelo reconhecimento até o tratamento do seu signicado (SZELISKI, 2010).

disponibilizada; se movimentar o telefone para baixo, o conteúdo da tela onde o usuário está interagindo é lido; ao movimentar o telefone para a esquerda, a página anterior é exibida e, se o movimento do telefone for realizado para a direita, a próxima página é disponibilizada.

#### 2.4 Interação baseada em comandos de voz

O Maps é um serviço da Google (GOOGLE, 2012) que permite ao usuário a localização de um determinado endereço utilizando comandos de voz como mecanismo de entrada de dados. Para isto, basta acionar este serviço no dispositivo móvel compatível e falar um endereço válido de destino. Em seguida, é passado para o usuário a localização do endereço através de um mapa na tela do dispositivo. Se for do interesse do usuário, o Maps pode ainda disponibilizar uma rota até o destino, indicando o caminho através de uma voz sintetizada.

A NOKIA (STORE-NOKIA, 2012) disponibiliza a interação baseada em comandos de voz em alguns dos seus telefones, proporcionando o acesso a um grupo restrito de funcionalidades. Utilizando um telefone móvel que forneça esta funcionalidade, pode-se acionar a agenda do telefone, habilitar o Bluetooth e outros. Porém, nem sempre esta funcionalidade reconhece corretamente o comando de voz do usuário. Além disto, o retorno da solicitação é feito visualmente na tela do dispositivo móvel, o que restringe sua utilização somente para usuários videntes.

#### 2.5 Interação baseada na tradução de texto para fala

Esta interação aborda os programas do tipo text-to-speech, que convertem textos AS-CII em arquivos de áudio, utilizando a saída de dados através de uma voz sintética (W3C, 2003).

Os programas gratuitos que fornecem este tipo de interação na web ainda precisam de muitos ajustes, principalmente quando o texto a ser trabalhado encontra-se na língua portuguesa. Na maioria das vezes, o português disponibilizado é o de Portugal ou então se assemelha ao Espanhol, como é o caso do vozMe (VOZME, 2012) utilizado no teste piloto (mais detalhes na Seção 3.3.2).

O aplicativo descrito em (XIAOYU et al., 2006), também chamado AudioBrowser, tem

por objetivo fornecer acessibilidade aos decientes visuais na busca por informações pessoais em um PDA. Este aplicativo é organizado de forma hierárquica e faz uso da tela sensível ao toque para a entrada de dados do usuário. As respostas as solicitações são feitas através de mensagens sonoras em conjunto com a interação texto para fala, para guiar o usuário na sua navegação.

### 2.6 Interação sensível ao toque

Os recentes avanços na tecnologia disponível nas telas dos dispositivos móveis têm impulsionado a criação de novos equipamentos e técnicas de interação. Entretanto, tal tecnologia ainda apresenta barreiras significativas de acessibilidade, principalmente para os usuários com deciência visual. Os principais problemas que se destacam nesta interação é a falta de retorno sonoro ou tátil, o que dificulta a localização de itens na tela e a falta de controle dos diferentes níveis de pressão exercidos pelo usuário na interação com a tela. Soluções visando minimizar tais barreiras contam com o uso de hardwares adicionais como sensores de pressão (ESSL; ROHS; KRATZ, 2009) e (ESSL; ROHS; KRATZ, 2010), botões físicos (VANDERHEIDEN, 1996) ou displays (LANDAU; WELLS, 2003).

Entre as abordagens que não fazem uso de hardwares adicionais para garantir acessibilidade encontram-se os leitores de telas especiais, assim como o Mobile Speak Pocket (MSP) (FACTORY, 2012). Basicamente, o MSP divide a tela em quatro quadrantes e reconhece o toque do usuário como se fosse o clique de um botão, limitando desta forma as possibilidades de interação. Nesta mesma linha, a interface do AudioBrowser (XIAOYU et al., 2006) faz uso da tela sensível ao toque de um PDA para a entrada de dados, onde o usuário é guiado por sons e vozes que indicam seleções e a localização de itens na tela. O usuário pode saltar com os dedos entre as diferentes regiões da tela enquanto ouve somente o primeiro fonema que descreve cada item do menu. Assim, o usuário pode interagir de forma não sequencial, podendo evitar itens não desejados. A principal contribuição de acessibilidade deste trabalho está na hierarquia da navegação projetada, que facilita a interação do usuário. O Slide Rule (KANE; BIGHAM; WOBBROCK, 2008) faz uso da tecnologia baseada no reconhecimento de múltiplos toques na tela para projetar interações acessíveis. Testes realizados com usuários mostraram que o uso das técnicas de interação projetas no Slide Rule foram mais rápidas quando comparadas ao uso do teclado, embora a taxa de erros tenha sido maior quando os usuários utilizaram a primeira abordagem.

Segundo Essl e Kratz (ESSL; ROHS; KRATZ, 2010), as tecnologias utilizadas atualmente

em dispositivos móveis para a interação baseada em força ainda deixam a desejar. Quando estes avaliaram um aplicativo que simulava o som característico de um piano, perceberam que era fundamental controlar a força exercida sobre as teclas. Segundo os autores, a interação sensível ao toque ainda não é considerada satisfatória para gerar uma nota musical suave ou bem forte nos dispositivos móveis por eles testados. Foram realizados experimentos em dois aparelhos, o iPhone e o Google Nexus One, utilizando duas abordagens distintas. A primeira abordagem considerava o acelerômetro do iPhone, que é o recurso mais imediato para detectar a intensidade de impacto no aparelho quando o usuário simula um toque no piano. Foi constatado nesta interação que os dados obtidos têm um comportamento irregular, o que torna esta abordagem pouco confiável para representar o verdadeiro som do referido instrumento. Como segunda abordagem foi utilizada uma Application Programming Interface (API) do Android para avaliar a performance atribuída ao sensor de pressão quando o usuário interagia com a tela multitoque do Google Nexus One. Para testar esta abordagem, foi desenvolvido um aplicativo que transformava os dados gerados pela API do Android em quatro ou mais níveis de intensidade. Esta segunda abordagem apresentou um melhor desempenho quando comparada a primeira, mas problemas na integração do sensor de pressão foram identificados, o que também torna o recurso pouco conável.

### 2.7 Considerações finais do capítulo

Esta seção relaciona os trabalhos abordados neste capítulo e verifica a existência ou não de acessibilidade nos cenários descritos. Segundo Melo e Baranauskas (MELO; BA-RANAUSKAS, 2005), acessibilidade pode ser entendida como a flexibilidade proporcionada para o acesso à informação e à interação, de maneira que usuários com diferentes necessidades possam acessar e usar os sistemas computacionais. O que um usuário com necessidades especiais espera de um sistema com acessibilidade é que a interface utilizada não apresente entraves, tanto em hardware quanto em software, que o impeçam de executar as suas funcionalidades. Desta forma, este usuário poderá interagir em grau de igualdade com os usuários que não são portadores de alguma necessidade especial (BARBOSA; SILVA, 2010).

Apesar do estudo exposto neste capítulo não esgotar todos os trabalhos e pesquisas existentes na área, a análise a seguir tem como objetivo mostrar uma visão geral do uso das modalidades de interação em dispositivos móveis e como estas estão sendo empregadas para promover acessibilidade.

A Tabela 2.1 organiza os cenários dos trabalhos relacionados neste capítulo, categorizaos quanto as modalidades de interação empregadas e verifica se estes possuem acessibilidade. Apenas três dos dezesseis cenários relacionados não foram incluídos na Tabela 2.1, pois não se aplicavam a deficientes visuais. Para facilitar a organização da referida tabela, cada cenário é identificado por um número, como mostra a listagem após a tabela.

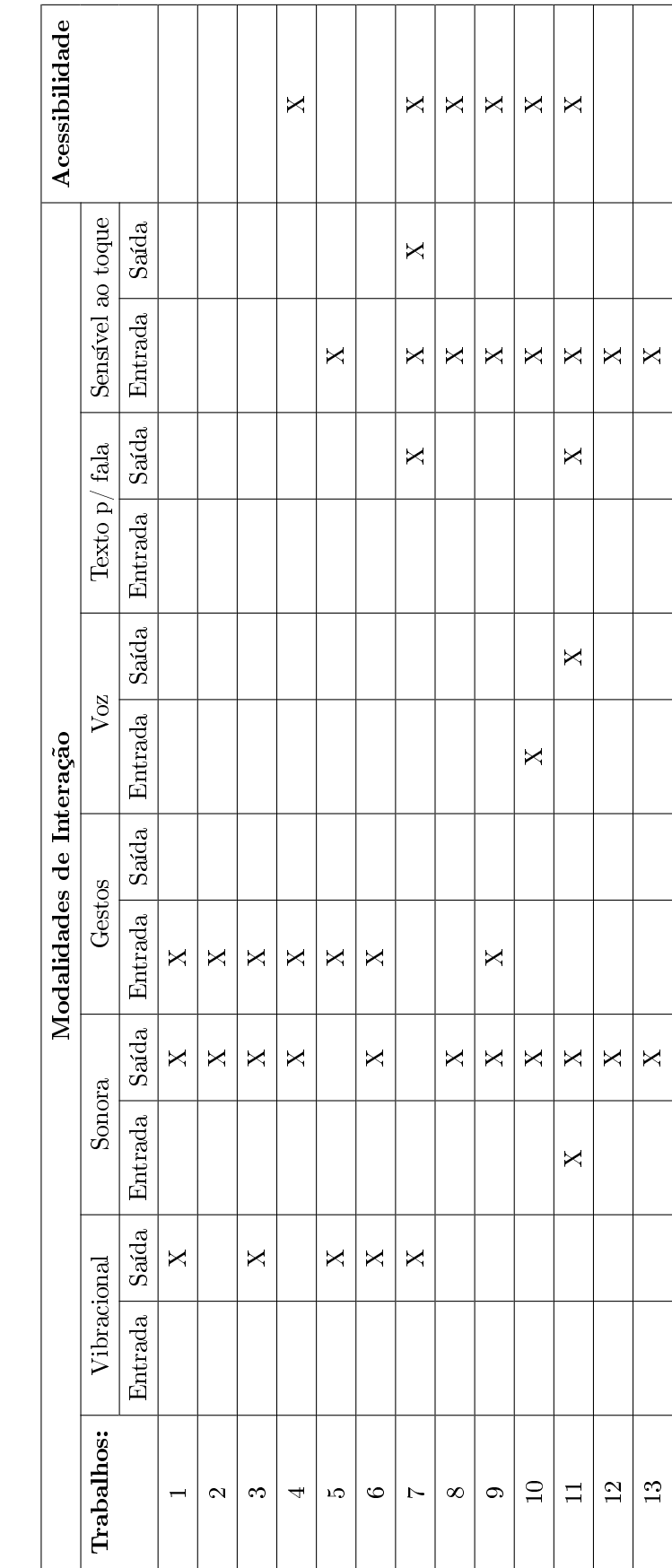

Tabela 2.1: Tabela que sumariza as interações existentes nos exemplos indicados neste capítulo.

Legenda dos cenários relacionados na Tabela 2.1:

- 1 (WILLIAMSON; MURRAY-SMITH; HUGHES, 2007) "Eyes-Free Message box"
- 2 (WILLIAMSON; MURRAY-SMITH; HUGHES,  $2007$ ) " $Keys$  in a  $Pocket"$
- $3$  (WILLIAMSON; MURRAY-SMITH; HUGHES, 2007) "Liquid Battery Life"
- 4 (VALENTE; DESOUZA; FEIJÓ, 2008) "Jogo não visual"
- 5 (OAKLEY; ÄNGESLEVÄ; HUGHES, 2004) "Agenda telefônica"
- 6 (OAKLEY; ÄNGESLEVÄ; HUGHES, 2004) "Mapas"
- 7 (CHANDRIKA et al., 2010) "VBraille"
- $8 (SU et al., 2010) "Timbremap"$
- 9 (KANE; BIGHAM; WOBBROCK, 2008) "Slide Rule"
- 10 (GOOGLE, 2012) "Maps"
- 11- (XIAOYU et al., 2006) "AudioBrowser"
- 12- (ESSL; ROHS; KRATZ, 2010) "Uso do acelerômetro"
- 13- (ESSL; ROHS; KRATZ, 2010) "Uso do sensor de pressão"

Conforme pode ser observado na Tabela 2.1, a interação mais utilizada para a entrada de dados é a sensível ao toque, com mais de 61% de ocorrência, seguida da baseada em gestos, com mais de 53%. A interação baseada na voz ocorreu em mais de 15% dos cenários, enquanto as interações vibracionais e sonoras tiveram um percentual de utilização de 7,69%.

Ainda observando a Tabela 2.1, percebe-se que em relação a saída de dados a interação sonora foi a mais utilizada, com mais de 84% de ocorrências. Em segundo lugar está a interação vibracional, com mais de 38%. A interação baseada em texto para fala ocorreu em mais de 15% dos cenários. As interações de voz e sensível ao toque apresentaram um percentual de utilização de 7,69%.

Considerando a amostra dos cenários relacionadas na Tabela 2.1, pode-se notar que um pouco menos da metade destes (46%) fornece acessibilidade para os usuários. Nota-se também que nenhum dos cenários que utiliza interações vibracionais em conjunto com interações sonoras para a saída de dados fornece algum tipo de acessibilidade.

Dos treze trabalhos relacionados na Tabela 2.1, seis apresentaram algum tipo de acessibilidade nas suas interações: em (VALENTE; DESOUZA; FEIJÓ, 2008), a acessibilidade é fornecida tanto na interação utilizada para a entrada de dados (baseada em gestos) quanto para a saída (sonora), uma vez que o jogador interage com o jogo inclinando o telefone de acordo com a interação sonora emitida pelo radar de áudio; no trabalho (CHANDRIKA et al., 2010), a acessibilidade está na interação sensível ao toque utilizada na entrada de dados e na interação vibracional utilizada para a saída, pois uma vibração é percebida cada vez que o usuário toca uma célula sólida na tela do telefone, o que o possibilita fazer a identi cação de uma letra escrita em Braille; em (SU et al., 2010), a acessibilidade é fornecida na interação sensível ao toque utilizada para a entrada de dados e na interação sonora para a saída, onde os usuários com deficiência visual podem explorar *layouts* complexos em dispositivos móveis utilizando a tecnologia touch screen e recebendo como resposta uma interação sonora para orientar o posicionamento do dedo do usuário na interface; o trabalho (KANE; BIGHAM; WOBBROCK, 2008) faz uso da tecnologia baseada no reconhecimento de múltiplos toques na tela do telefone para projetar interações acessíveis, que combinam áudio e gestos, possibilitando o acesso e utilização dos aplicativos de e-mail, agenda de contatos e player de música; em (GOOGLE, 2012), a acessibilidade proporcionada pela interação através da voz permite que o usuário forneça o endereço do seu destino para que o aplicativo informe a localização do endereço desejado; o trabalho (XIAOYU et al., 2006) fornece acessibilidade ao proporcionar que o usuário utilize a interação sensível ao toque em um PDA para ter acesso, dentre outras coisas, às suas informações pessoais.

## Capítulo 3

# O A-Cidadão Mobile

Este capítulo apresenta o modelo A-Cidadão Mobile e as duas versões do protótipo que foram desenvolvidas com base neste modelo. O A-Cidadão Mobile é uma extensão do modelo proposto por Nogueira, Garcia e Correia (NOGUEIRA; GARCIA; CORREIA, 2007), que representa virtualmente o cidadão perante as instituições governamentais no ambiente web através de agentes computacionais pessoais, que permitem o retorno por e-mail de qualquer alteração nas informações sobre os temas governamentais previamente selecionados pelo cidadão.

O A-Cidadão Mobile tem como objetivo proporcionar o acesso aos serviços governamentais disponíveis nos sítios das três esferas do governo, que não oferecem acessibilidade para os cidadãos com deficiência visual. Este acesso se dará através de dispositivos móveis, com recursos multimodais e acessibilidade.

## 3.1 Modelo proposto

Os elementos que compõem o modelo A-Cidadão Mobile estão inseridos em cinco níveis distintos, como ilustrado na Figura 3.1.
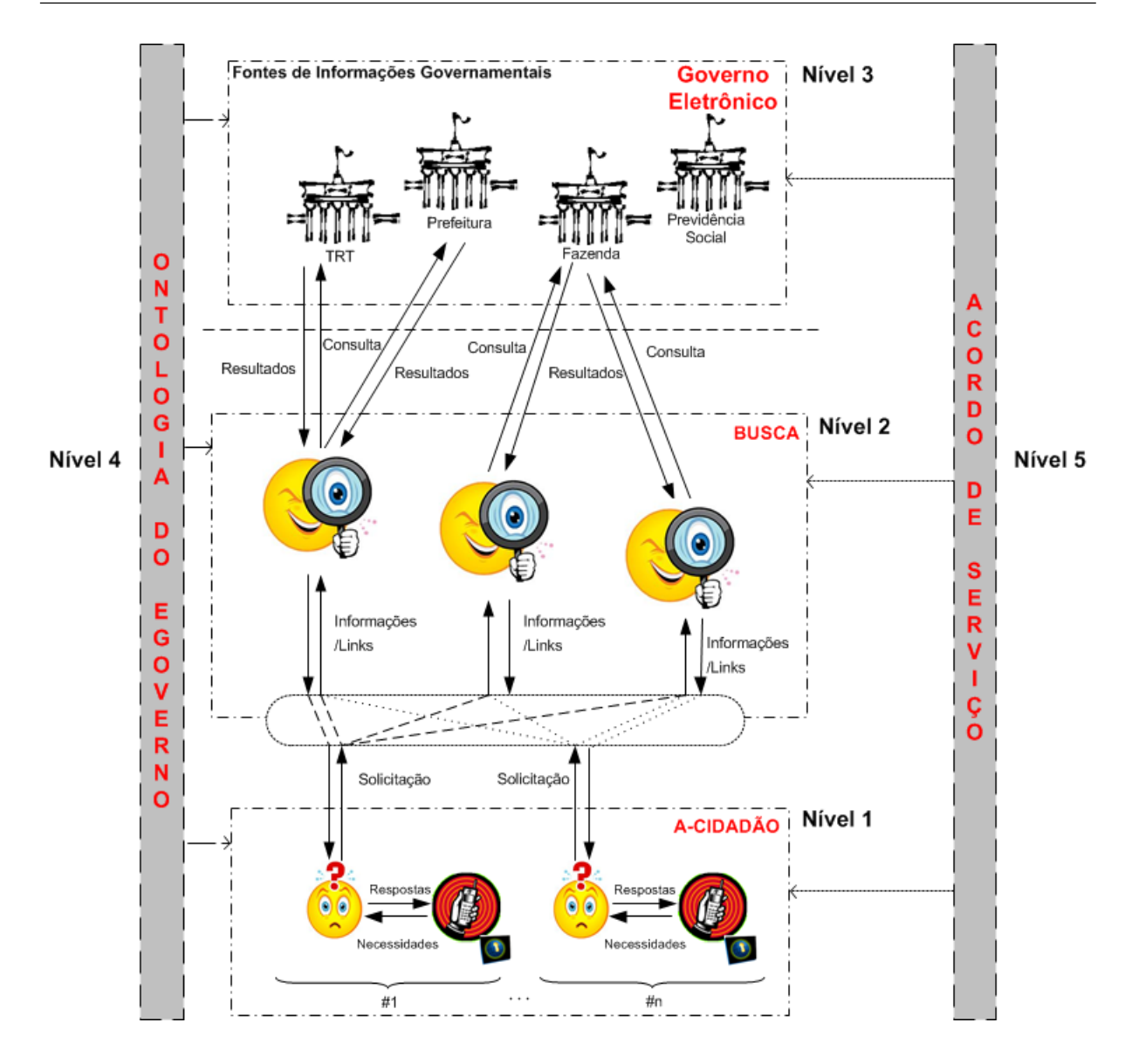

Figura 3.1: Modelo proposto: A-Cidadão Mobile.

O nível 1 (A-Cidadão) representa a interface utilizada pelo usuário, para atender a uma determinada solicitação e alcançar os objetivos desejados. O resultado desta execução é percebido pelo solicitante de forma acessível.

O nível 2 (Busca) é responsável pelo acesso a um conjunto de serviços governamentais. Este nível foi planejado para ser escalável e robusto, permitindo a consulta de múltiplas fontes de governo, provendo uma grande flexibilidade ao A-Cidadão Mobile. Desta forma, é possível o uso de paralelismo para resolver as solicitações de diferentes usuários, que passam a ser executadas simultaneamente a partir de diversos mecanismos de busca, eliminando possíveis pontos de falha.

No nível 3 (Fonte de Informações Governamentais) estão representados os serviços governamentais disponibilizados na web e que estão distribuídos em diversas bases. Es-

tes serviços podem ser oriundos de sistemas tradicionais, que passivamente respondem a consultas ou de sistemas autônomos, que recuperam dados da web.

A criação do nível 4 (Ontologia do E-Governo) se justica para assegurar o acesso universal às descrições dos recursos (PLANEJAMENTO, 2012a). Caso esta ontologia fosse implementada pelo governo, este nível não precisaria ser evidenciado, pois permaneceria como uma funcionalidade dentro do nível 3. Atualmente existe um grupo de trabalho da Infraestrutura Nacional de Dados Abertos (INDA) (INDA, 2012), cuja preocupação é proporcionar o acesso às informações governamentais de forma padronizada e disponível para toda a sociedade. Outro esforço que pode ser citado é a Infraestrutura Nacional de Dados Espaciais (INDE) (PLANEJAMENTO, 2012b), que permite a integração e acesso a partir de um portal com a participação de diversos ministérios, instituições federais e estaduais, além de associações de empresas envolvidas na produção e uso de informações geoespaciais.

O nível 5 (Acordo de Serviço) foi proposto para representar a integração mútua entre os níveis 1, 2 e 3, possibilitando a denição de um nível para a prestação dos serviços disponíveis, com base no seu desempenho, disponibilidade e prioridade.

Os dados do usuário e suas preferências são passados pelo componente A-Cidadão (nível 1) que inicia o processo, estabelecendo as solicitações que serão encaminhadas para o componente de Busca (nível 2). Neste segundo nível, são executados os planos de interação com as fontes de informações governamentais (nível 3). Após a finalização do processamento nas fontes de informações governamentais (nível 3), os dados são repassados para o componente de Busca (nível 2), que faz os tratamentos cabíveis e em seguida envia uma resposta booleana para o componente A-Cidadão (nível 1), que retorna a solicitação do usuário com acessibilidade.

Para exemplificar este processo, considere a necessidade de descobrir se existe alguma pendência associada a Taxa de Incêndio de um determinado imóvel localizado no Rio de Janeiro. Para isto, o usuário escolhe a opção equivalente na aplicação e insere o número do Imposto Territorial Urbano (IPTU) em questão (nível 1). Logo após esta etapa, a aplicação pede ao usuário a autorização para acessar a internet. Quando o acesso a internet é autorizado, o serviço do A-Cidadão Mobile (nível 2) faz o acesso no site governamental, inserindo o IPTU informado. Após alguns instantes, o site do governo (nível 3) retorna a resposta relativa a busca do IPTU informado. Esta resposta é tratada pelo serviço do A-Cidadão Mobile ativo na web (nível 2), que envia para a aplicação uma informação booleana à respeito do que foi solicitado, informando ao usuário (nível 1) a existência ou não de alguma pendência na Taxa de Incêndio relacionada ao referido IPTU.

# 3.2 Implementação do modelo

Para desenvolver um protótipo baseado no modelo proposto e torná-lo funcional para um deficiente visual, é necessário pesquisar quais telefones móveis são mais utilizados por este público alvo, qual é o sistema operacional existente nestes dispositivos e quais interações podem ser utilizadas na interface do protótipo para prover acessibilidade. Neste sentido, esta seção apresenta a plataforma de hardware utilizada, as modalidades de interação escolhidas, o ambiente de desenvolvimento e quais serviços governamentais serão previamente implementados.

# 3.2.1 Plataforma de hardware

Ao pesquisar os recursos utilizados pelos deficientes visuais em um telefone móvel, foi constatado que a maioria destes utilizava o leitor de telas Talks&Zooms (NUANCE, 2011) nos seus aparelhos. Este leitor de telas funciona de maneira análoga ao NonVisual Desktop Access (NVDA), só que para telefonia móvel. Embora existam outros leitores de tela, tais como o msp (FACTORY, 2012) e o Voice Over (APPLE, 2012), por questões associadas a custo e desempenho, o Talks&Zooms é o mais utilizado pelos decientes visuais (EMMANOUILIDOU; KREPS, 2010).

Para melhor adequar o protótipo à realidade do público alvo desta pesquisa <sup>1</sup>, foi utilizado um telefone da NOKIA, modelo 6210 Navigator, com o leitor de tela Talks&Zooms instalado (vide Figura 3.2). Os aparelhos da NOKIA que possuem o sistema operacional Symbian série S60 ou S80 (SYMBIAN, 2012) são compatíveis com o leitor de telas citado, sendo amplamente utilizados pelos deficientes visuais.

Pode-se gerenciar vários aspectos relativos a leitura das telas do telefone usando o aplicativo Talks&Zooms. Por exemplo, em relação a interação sonora, é possível congurar o volume, a velocidade da leitura, a velocidade ao soletrar, o timbre, o tipo de voz (masculina ou feminina), se é para distinguir as letras maiúsculas das minúsculas, como serão lidos os números com casa decimal, entre outras funcionalidades. É possível também congurar teclas de atalho personalizadas. O Talks&Zooms também pode ser instalado

<sup>1</sup> A pesquisa de campo foi realizada com alunos do Centro de Estudos de Jovens e Adultos (CEJA), alunos do curso de DOSVOX (BORGES, 1993) que acontece aos sábados no colégio municipal Vital Brasil no Catete e funcionários do Instituto Benjamin Constant do setor Revisão em Braille.

em dois telefones da Samsung, modelos SGH-D720 e SGH-D730, que utilizam o sistema operacional Windows Mobile da Microsoft (MICROSOFT, 2012). O banco Bradesco disponibiliza um kit de acessibilidade para os seus clientes onde o Talks&Zooms é distribuído gratuitamente (BRADESCO, 2012).

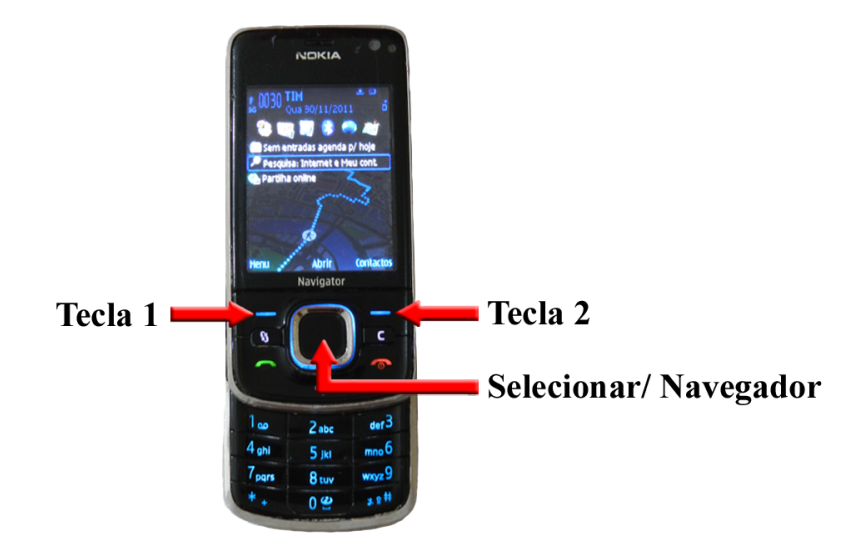

Figura 3.2: Telefone da NOKIA, modelo 6210 Navigator, utilizado para testar as duas versões do protótipo.

Todo telefone da NOKIA com o leitor de telas Talks&Zooms sempre utiliza as teclas 1, 2 e o botão Selecionar/Navegador. Estas teclas norteiam as funcionalidades existentes no telefone, conforme pode ser observado na Figura 3.2.

Apesar do protótipo desenvolvido neste trabalho ter sido projetado para o cenário descrito anteriormente nesta seção, este também funciona em sistemas operacionais proprietários e em outras versões do sistema operacional Symbian. Para tanto, basta atender os pré-requisitos listados na Seção 3.2.3. Para exemplicar esta informação a segunda versão do protótipo foi instalada em três aparelhos diferentes, como pode ser visto nas Figuras indicados nas Figuras: 3.3-A, 3.3-B e 3.3-C. Ambos os aparelhos não são compatíveis com o leitor de telas Talks&Zooms, mas atendem os pré-requisitos indicados na Seção 3.2.3.

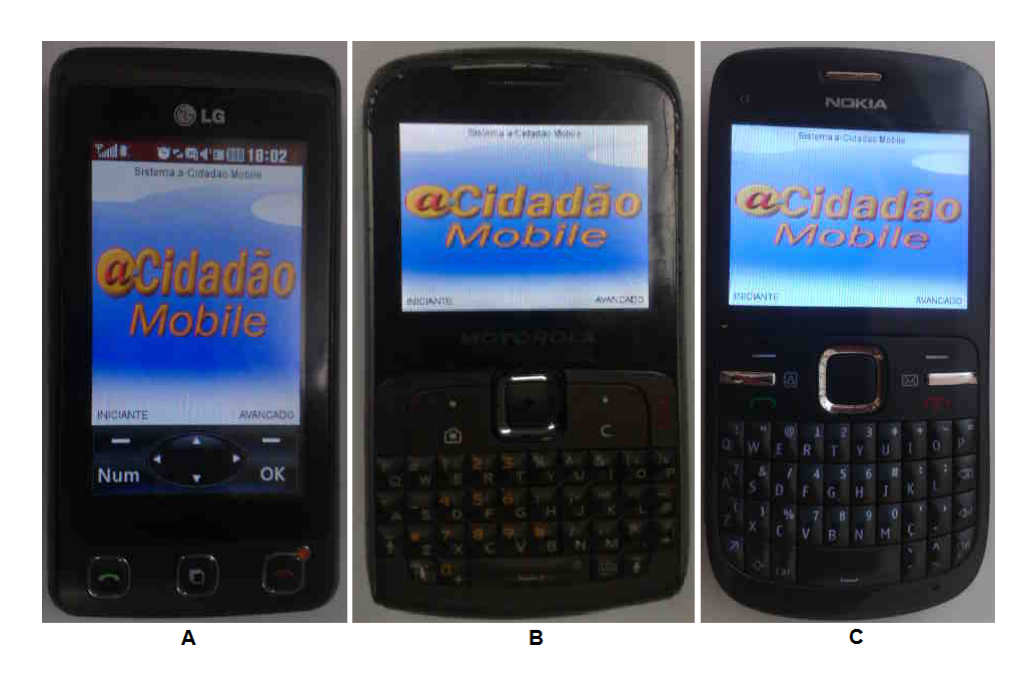

Figura 3.3: Três exemplos de telefones onde o protótipo desenvolvido foi instalado.

O modelo LG KP570 (Figura 3.3-A) utiliza um sistema operacional proprietário e acessa a web via WAP, não possui acesso WIFI e nem acesso via tecnologia 3G. Neste aparelho a digitação é feita com o toque na tela, mostrando que o protótipo também funciona com interfaces do tipo touchscreen.

O telefone da Motorola modelo EX115 (Figura 3.3-B), também utiliza um sistema operacional proprietário e acessa a web via WAP, não utilizando WIFI nem 3G.

O modelo C3-00 da NOKIA (Figura 3.3-C) utiliza o sistema operacional Symbian versão 4.0, que não é compatível com o Talks&Zooms. Este aparelho possui acesso a internet via WAP, WIFI e 3G.

## 3.2.2 Escolha das modalidades de interação

A interação vibracional foi uma das interações utilizadas nesta pesquisa, tendo em vista que pode ser percebida tanto pela vibração do dispositivo quanto pelo sinal sonoro que é gerado na sua execução, caso o telefone móvel esteja sobre uma superfície ao ocorrer a vibração.

A interação sonora também foi escolhida para ser utilizada na implementação do protótipo. Esta escolha se justifica porque esta interação é um dos recursos mais utilizados pelos dispositivos móveis para a saída de dados, assim como pode ser constatado no levantamento feito na Seção 2.7. Foram utilizadas vozes sintetizadas geradas por softwares disponíveis na web para implementar este recurso.

Embora a interação visual não tenha sido abordada no Capítulo 2, o protótipo desenvolvido também oferece este tipo de recurso. Assim sendo, os usuários videntes e alguns usuários com visão parcial podem usufruir deste tipo de interação nas interfaces projetadas. Para este trabalho não foram consideradas as interações baseadas em gestos, comandos de voz e força descritas no Capítulo 2.

## 3.2.3 Ambiente de desenvolvimento

A linguagem de programação Java foi utilizada no desenvolvimento deste projeto. Outros requisitos do ambiente de desenvolvimento foram:

- NetBeans 6.91: utilizado como ambiente de desenvolvimento (Integrated Development Environment (IDE));
- Short Software Development (SDK) S60 3rd Edition for Symbian OS: utilizado para emular um telefone com o sistema operacional Symbian S60. O referido SDK é distribuído pela NOKIA;
- Lightweight User Interface Toolkit (LWIUT): plugin utilizado no desenvolvimento da interface visual, incluindo a criação e ativação de menus, bem como a inserção de imagens no fundo das telas projetadas.

Dois projetos diferentes foram desenvolvidos na IDE indicada: um baseado em Connected Limited Device Configuration (CLDC), para tornar viável o nível 2 do modelo proposto e outro projeto para Mobile Information Device Prole (MIDP), utilizado para gerar o ACidadaoMobile.jar, que é instalado no telefone móvel e que representa o nível 1 do modelo.

O recurso computacional utilizado no desenvolvimento das duas versões do protótipo foi um notebook DELL Vostro 1510, com 4 GB de memória RAM, processador Intel Core 2 Duo com o sistema operacional Windows 7 Home Premium instalado.

Para que o protótipo funcione corretamente, os seguintes pré-requisitos foram identi ficados no nível 1:

 Compatibilidade com o leitor de telas Talks&Zooms: existe uma lista no sítio do fabricante deste software onde todos os modelos compatíveis são informandos (NU-ANCE, 2011);

- Suportar a instalação de aplicativos desenvolvidos em Java;
- Acesso WIFI ou WAP ou 3G.

# 3.2.4 Escopo dos serviços governamentais implementados

Alguns serviços foram escolhidos nas 3 esferas de governo para constar nas versões do protótipo apresentado neste trabalho. Esta escolha se deu considerando a viabilidade em recuperar as informações nos sítios governamentais através da leitura de páginas em Hypertext Markup Language (HTML). Desta forma, os serviços escolhidos foram:

- · Verificar pendências no título de eleitor. Para este serviço, o usuário necessita informar o número do título de eleitor;
- · Verificar pendência no pagamento da Taxa de Incêndio de um determinado imóvel. Neste caso, é preciso informar o número de registro do imóvel no Corpo de Bombeiros Militar do Estado do Rio de Janeiro (CBMERJ);
- · Verificar se um determinado imóvel está inscrito na dívida ativa municipal ou se possui débitos relacionados ao Imposto Territorial e Predial Urbano (IPTU). Para ambos os casos, é necessário informar o número do IPTU do imóvel;
- · Verificar pendências relacionadas a algum processo administrativo. Para utilizar este serviço, o usuário deve informar o número do seu Cadastro de Pessoa Física  $(CPF)$ :
- Verificar a existências de multas registradas nos Departamentos de Trânsito dos estados do Rio de Janeiro e São Paulo. Para tanto, é necessário informar o número do CPF;
- $\bullet$  Verificar débitos relacionados ao Imposto sobre Propriedade de Veículos Automotores (IPVA). Para fazer esta verificação é necessário informar o número do IPVA do veículo desejado;
- · Verificar pendências no Registro Nacional de Veículos Automotores (RENAVAM). Para tal, é preciso informar o número do RENAVAM do veículo.

Por questões de privacidade e simplicidade, não foi disponibilizado acesso a sítios que necessitassem de login e senha do cidadão.

# 3.3 Protótipos desenvolvidos

A partir desta seção serão apresentados os detalhes de implementação das duas versões do protótipo baseado no modelo A-Cidadão Mobile, destacando as modalidades de interação utilizadas em cada versão, assim como os detalhes da interface com o usuário e todas as interações realizadas nesta interface.

## 3.3.1 Primeira versão do protótipo

Antes de iniciar o projeto de interface da primeira versão do protótipo, foi realizada uma pesquisa em alguns aplicativos desenvolvidos para os deficientes visuais na plataforma mobile. O objetivo desta pesquisa era observar os padrões de interface adotados, assim como os aspectos negativos e positivos relacionados a acessibilidade. Entre os aplicativos pesquisados estão: LoadStone-GPS (VISCIENTIFIC, 2010), Talks&Zooms (NUANCE, 2011), LightNotepad (KULTANEN, 2009) e VisionHunt (VISCIENTIFIC, 2011). Assim, procurou-se projetar a interface da primeira versão do protótipo levando em consideração os padrões identificados e as boas práticas observadas.

#### 3.3.1.1 Implementação das modalidades de interação

A interação sonora implementada nesta primeira versão utiliza arquivos padrão mp3 gerados a partir do vozMe (VOZME, 2012), que é um serviço online disponível gratuitamente na web que converte textos digitados em arquivos padrão mp3. Vozes sintetizadas semelhantes às humanas, com opções masculina e feminina, são oferecidas neste serviço. Embora o referido serviço seja considerado simples e eficiente, a pronúncia gerada para algumas palavras em Português se assemelha muito a pronúncia em Espanhol. Mesmo com este inconveniente, o vozMe foi utilizado nesta versão, pois o áudio gerado apresenta uma boa cadência, respeita a pontuação, pronúncia e acentuação utilizadas na língua portuguesa.

Todas as interações vibracionais desta versão foram calibradas com a mesma intensidade (vibrar por 1 segundo). A intenção é perceber onde e de que maneira deve-se utilizar este recurso, tornando-o mais útil e relevante. Para tentar atingir este objetivo, a vibração foi disponibilizada em quase todas as interações do usuário com as funcionalidades desta versão.

### 3.3.1.2 Interface com o usuário

Nesta seção é apresentado o conjunto de telas e mensagens que compõem a primeira versão do protótipo. Para exemplificar a interação do usuário nesta versão, foi detalhado todo o processo de interação do usuário ao utilizar um dos serviços oferecidos pelo protótipo.

O padrão de cores escolhido para a interface da primeira versão do protótipo era composto de três cores contrastantes: branco, roxo e preto, conforme pode ser observado na Figura 3.4. Esta escolha se justifica porque segundo Bright (BRIGHT; COOK, 2010) e Sardegna (SARDEGNA et al., 2002) os usuários com visão parcial podem distinguir, em alguns casos, os elementos existentes na tela caso o contraste ajude, o que não impossibilita o uso desta interface por usuários videntes.

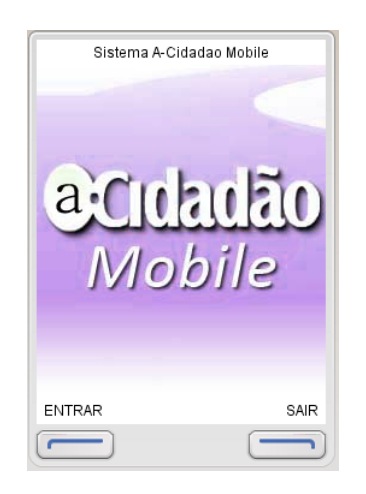

Figura 3.4: Interface inicial da primeira versão do protótipo.

Para chegar na primeira tela do protótipo (Figura 3.4), o usuário precisa acessar o menu de opções do telefone onde o ícone do protótipo está disponibilizado. No aparelho utilizado nos testes (NOKIA 6210-Navigator) este ícone fica no menu Aplicativos. Após encontrar e selecionar o referido ícone, a Tela (a) da Figura 3.5 é exibida em conjunto com uma interação sonora de boas vindas: "Bem-vindo ao A-Cidadão Mobile, pressione a tecla 1 para entrar ou a tecla 2 para sair".

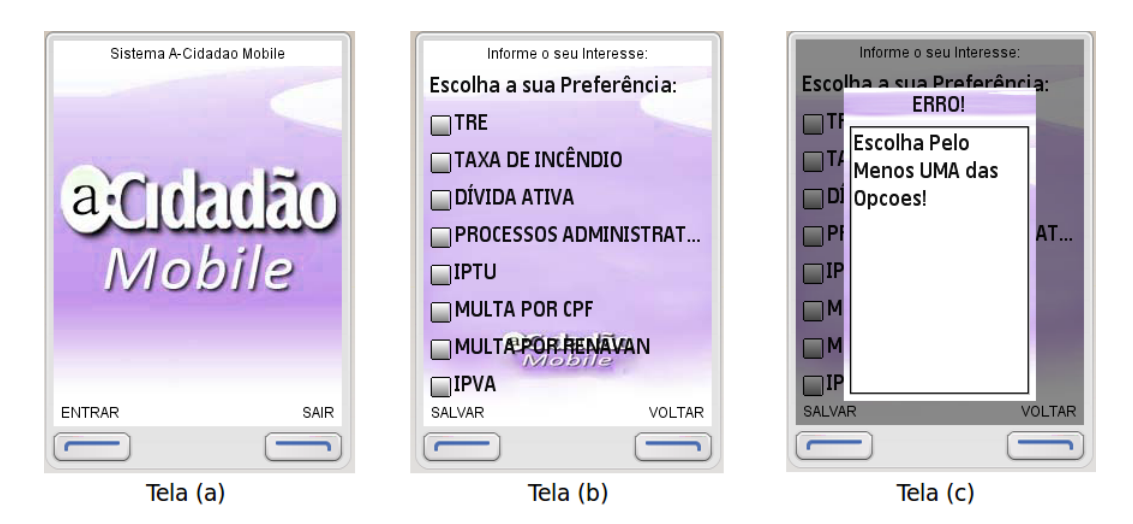

Figura 3.5: Interface com as três telas iniciais da primeira versão do protótipo.

Ao pressionar a tecla 1 ou 2 (vide Figura 3.2), o leitor de telas Talks&Zooms informa qual foi a tecla pressionada no mesmo momento que uma interação vibracional é percebida pelo usuário. Caso a opção escolhida na Tela(a) (Figura 3.5) seja a tecla 2 (Sair), a Tela (o) da Figura 3.9 é exibida em conjunto com a mensagem sonora: "Sair. Obrigado por utilizar o Sistema A-Cidadão Mobile". Se o usuário pressionar a tecla 1 (Tela (a) - Figura 3.5), a Tela (b) é exibida, juntamente com a mensagem sonora: Entrar. Escolha a sua preferência e em seguida pressione a tecla 1 para salvar ou pressione a tecla 2 para voltar. Neste momento, o usuário pode escolher um ou mais itens disponibilizados, bastando pressionar o botão Selecionar/Navegador (Figura 3.2).

Ao passar por cada opção disponível na Tela (b) (Figura 3.5), o usuário é informado através de uma voz sintetizada qual é o conteúdo do texto disponível em cada opção onde está o foco, ao mesmo tempo que uma interação vibracional também é percebida a cada mudança de foco. Caso o usuário pressione a tecla 1 sem escolher uma das opções disponibilizadas, uma tela de erro é disparada (vide Tela (c) da Figura 3.5) juntamente como a mensagem sonora: Erro! Escolha pelo menos uma das opções!. Após o término desta mensagem sonora, a tela de preferências é novamente exibida (Figura 3.5 - Tela (b)).

Para exemplicar a interação do usuário com os serviços implementados no protótipo, escolheu-se a opção MULTA POR CPF na tela de preferências (Tela (d) - Figura 3.6). Esta escolha se justifica por este ter sido um dos serviços mais utilizados durante os testes com os usuários deficientes visuais e videntes, pois a maioria deles possuía o número do CPF memorizado, que é o dado de entrada solicitado para a execução do referido serviço (Tela (e) - Figura 3.6).

Cabe ressaltar que as telas do protótipo apresentadas neste capítulo foram capturadas da SDK utilizada no NetBeans e, por este motivo, algumas mensagens contidas nesta telas aparecem escritas na língua inglesa (vide Figura 3.6/Tela (f), Figura 3.7 e Figura 3.8/Tela  $(1)$ ).

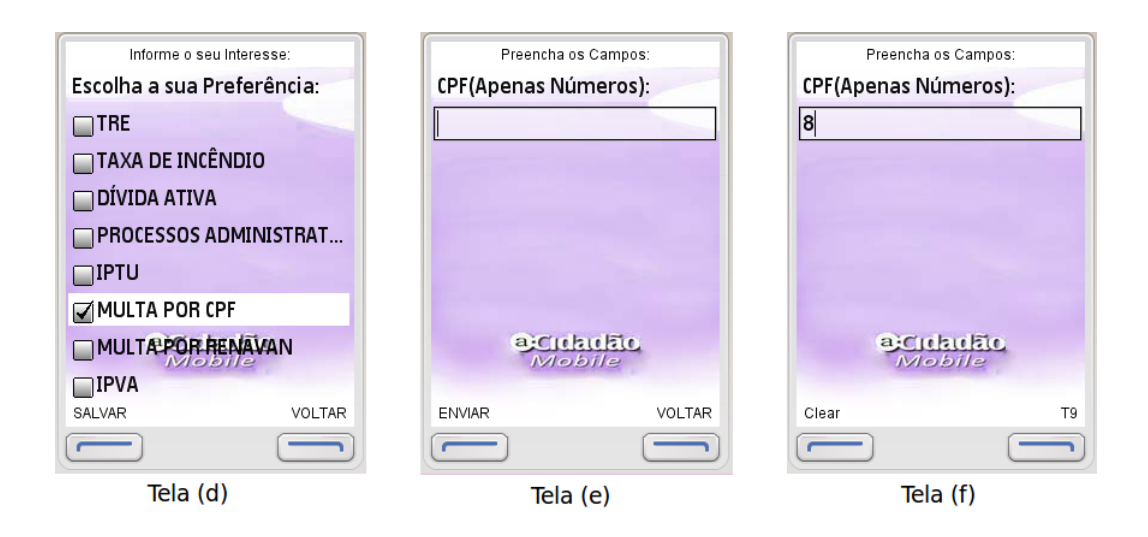

Figura 3.6: Interfaces que dão sequência na solicitação do usuário indicada nas 3 telas da Figura 3.5.

A escolha do item MULTA POR CPF na Tela (d) (Figura 3.6) foi feita pressionando a tecla Selecionar/Navegador quando o foco estava no referido item (uma vibração também é percebida pelo usuário neste momento). Em seguida, a tecla 1 (Salvar) desta mesma tela é pressionada e a interação sonora "Salvar" é ouvida, juntamente com uma interação vibracional. Na sequência, a Tela (e) da Figura 3.6 é disponibilizada para o usuário inserir o dado solicitado como parâmetro para que seja possível atender a solicitação marcada. No caso do exemplo em questão, o número do CPF deve ser informado. Após digitar o primeiro número do CPF, as opções do menu são alteradas, conforme mostra na Tela (f) da Figura 3.6. Neste momento, se o usuário pressionar a tecla 1 (limpar), o número digitado é apagado e se pressionar a tecla 2 (T9), uma tela de digitação do próprio aparelho é disponibilizada (vide Tela (g) - Figura 3.7). A alteração do menu (Telas (g) e (h) - Figura 3.7) foi disponibilizada para que o usuário tenha a opção de utilizar a tela de digitação do próprio telefone, o que o possibilita ouvir do próprio aparelho o número que está sendo digitado, já que esta interação sonora é realizada pelo leitor de telas Talks&Zooms. Se o usuário desejar ouvir todos os números digitados até o momento, basta que o mesmo pressione a tecla Selecionar/Navegador para cima ou para baixo enquanto estiver utilizando este recurso.

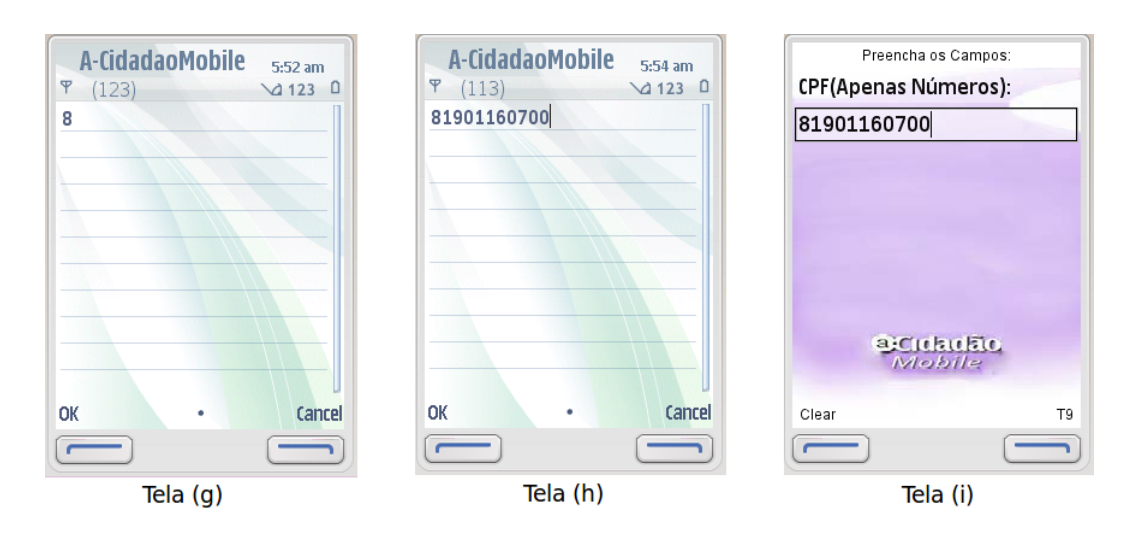

Figura 3.7: Interfaces que dão sequência na solicitação do usuário indicada nas 3 telas da Figura 3.6.

Após a inserção correta do dado na tela de digitação do telefone (Tela (h) - Figura 3.7) o usuário deverá pressionar a tecla Selecionar/Navegador duas vezes para dar sequência na sua solicitação: ao pressionar pela primeira vez a tecla Selecionar/Navegador, a Tela (i) (Figura 3.7) é disponibilizada, encerrando o auxílio de digitação fornecido pelo telefone. Ao pressionar pela segunda vez a tecla Selecionar/Navegador, a Tela (j) (Figura 3.8) é disponibilizada. Cada interação do usuário com a tecla Selecionar/Navegador é lida pelo Talks&Zooms e a mensagem sonora "Selecionar" é emitida para o usuário. Nenhuma interação vibracional foi implementada no auxílio a digitação.

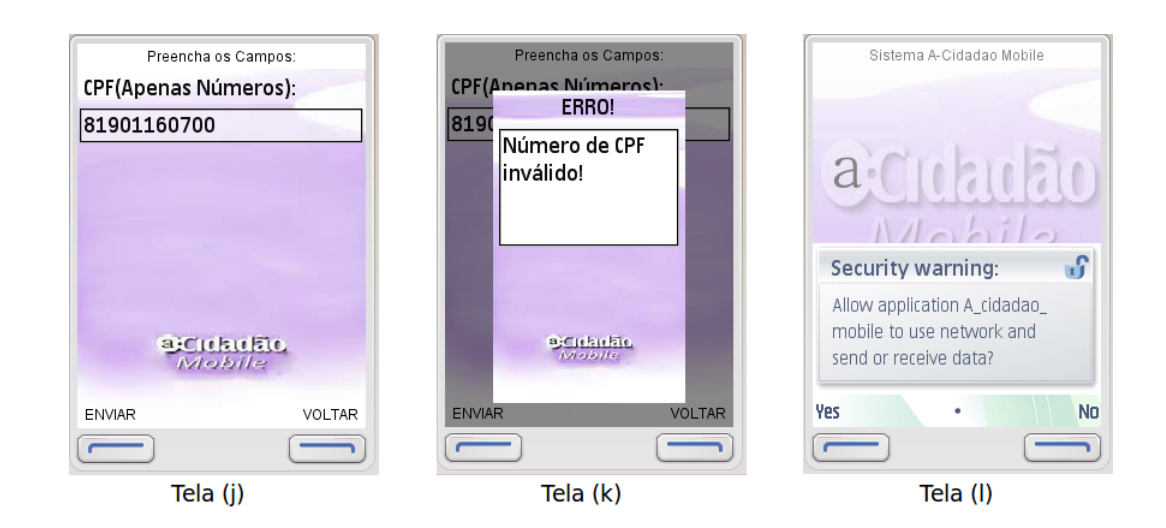

Figura 3.8: Interfaces que dão sequência na solicitação do usuário indicada nas 3 telas da Figura 3.7.

Caso o usuário digite um CPF inválido e pressione a tecla 1 (Enviar) da Tela (j)

(Figura 3.8), o protótipo detecta e trata este erro, emitindo a seguinte mensagem sonora em conjunto com uma vibração: "Erro! Número de CPF inválido!" (vide Tela (k) - Figura 3.8). Se o CPF digitado for válido, uma interação vibracional é percebida pelo usuário após pressionar a tecla 1 (Enviar) e uma mensagem comum a todos os telefones que acessam a web é disparada, perguntando se o usuário permite ou não que a aplicação A-Cidadão Mobile acesse a web (Tela (l) - Figura 3.8). Neste momento, o Talks&Zooms informa que a tecla 1 permite o acesso a rede e a tecla 2 nega este recurso, impedindo que o sistema dê continuidade na solicitação do usuário. Após autorizar o acesso a web, a Tela (m) da Figura 3.9 é exibida.

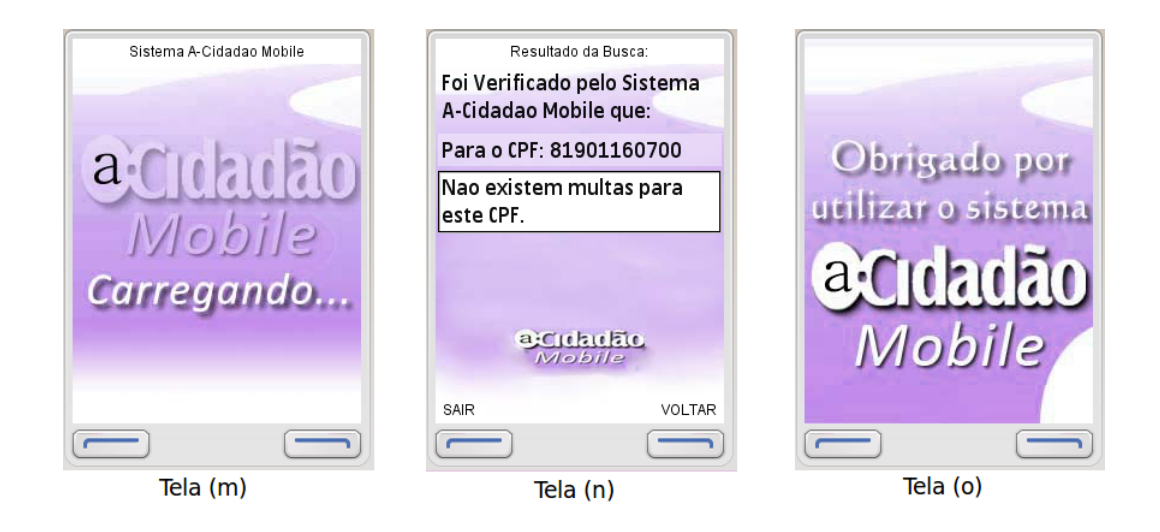

Figura 3.9: Interfaces que finalizam a solicitação do usuário, iniciada nas telas da Figura 3.5.

Passados alguns segundos, a Tela (n) da Figura 3.9 é disponibilizada. Neste momento, uma interação vibracional é percebida pelo usuário, bem como uma mensagem sonora, informando se existem ou não multas associadas ao CPF digitado.

Após concluída a solicitação, o usuário tem duas opções: sair da aplicação (tecla 1) ou voltar (tecla 2). Caso a opção desejada seja sair, a Tela (o) da Figura 3.9 é disponibilizada, juntamente com uma vibração e com a interação sonora: "Sair. Obrigado por utilizar o sistema A-Cidadão Mobile!. Se o usuário escolher voltar, a Tela (d) da Figura 3.6 é disponibilizada, em conjunto com uma interação vibracional e com a interação sonora: Escolha a sua preferência e em seguida pressione a tecla 1 para salvar ou pressione a tecla 2 para voltar". Desta forma, o usuário poderá utilizar novamente as funcionalidades implementadas nesta versão.

## 3.3.2 Teste piloto

O teste piloto foi realizado com três usuários, sendo todos do sexo masculino, com idades entre 25 e 60 anos e com diferentes níveis de experiência em relação à tecnologia móvel. Para preservar a identidade dos três usuários, estes foram identicados pelas letras A, B e C.

O usuário A tem 32 anos, é cego e tem mais de 2 anos de experiência com aplicativos para telefonia móvel. O usuário B tem 60 anos, possui visão parcial nos dois olhos, utiliza telefonia móvel, mas não tem experiência com aplicativos nesta plataforma. O usuário C tem 25 anos, apresenta visão parcial em um dos olhos e tem menos de 1 ano de experiência com dispositivos móveis.

O objetivo do teste piloto é vericar se os usuários conseguiriam utilizar sozinhos uma ou mais funcionalidades do protótipo. Para tanto, nenhum tipo de ajuda foi oferecida durante a execução do teste.

O teste ocorreu individualmente com cada usuário e sem controle de tempo. Dois questionários foram utilizados para mensurar a percepção destes usuários à respeito da qualidade, satisfação e usabilidade da interface proposta. O primeiro capturava as informações pessoais e a experiência do usuário com as tecnologias móveis, além de realizar uma análise qualitativa da interface proposta (Apêndice A), que foi baseada no livro Handbook of Usability Testing: How to Plan, Design, and Conduct Effective Tests (RU-BIN; CHISNELL; SPOOL, 2008). O segundo questionário foi baseado no (System Usability  $Scale)$  (SUS) (BROOKE, 1996) e foi utilizado no final da interação do usuário (Apêndice B). As críticas e sugestões dos usuários foram anotadas pelo observador enquanto o teste era realizado.

Os três testes foram realizados em Julho de 2011. O telefone móvel utilizado, NOKIA 6210 - Navigator indicado na Figura 3.2, já estava com o leitor de telas Talks&Zooms e a primeira versão do protótipo instalados, visando minimizar qualquer desconforto e confusão no momento da realização dos testes.

O ambiente do teste foi o mais descontraído possível, sempre respeitando a individualidade e as limitações de cada participante. Cada teste só foi realizado após o consentimento do usuário à respeito da pesquisa.

#### 3.3.2.1 Análise dos dados

Ao analisar os dados obtidos com o segundo questionário (Apêndice B), pode-se observar uma boa aceitação do protótipo. Os pontos coletados do SUS foram: 92.5, 95 e 72.5 respectivamente para os usuários A, B e C. Uma boa pontuação foi atribuída para os itens: estrutura das informações, menu e compatibilidade com outras aplicações.

Observações em relação a interface e usabilidade desta primeira versão foram realizadas pelos usuários e pelo observador ao acompanhar o teste piloto. O usuário B também levantou questões relativas a interpretação das perguntas utilizadas no questionário (Apêndice A), indicando que a avaliação da cadência e velocidade da fala são itens relevantes para um deficiente visual e por este motivo deveriam ser incluídos num próximo questionário. Este mesmo usuário também sinalizou que as cores utilizadas nas telas não foram apropriadas, pois o contraste realizado não é forte o suficiente para que um usuário com visão parcial o perceba. Segundo o usuário A, as interações sonoras oferecidas podem ser entediantes para um usuário com experiência em aplicações para telefonia móvel. Isto porque os decientes visuais utilizam a memorização para realizar uma determinada tarefa, contabilizando a quantidade de vezes que as teclas 1 ou 2 devem ser pressionadas e em qual ordem isto acontece. Para contornar esta questão, foi sugerida a criação dos perfis iniciante e avançado, onde a diferença entre eles está na quantidade de informação sonora disponibilizada, evitando assim a insatisfação dos usuários avançados com o excesso de informações oferecidas.

Foi observado por todos os usuários deste teste que o protótipo fica inerte enquanto a busca na web está em andamento (Tela (m) - Figura 3.9), sem nenhum tipo de feedback com acessibilidade para o usuário. Outra observação comum aos três usuários foi a falta da informação sonora referente a utilização da tecla Selecionar/Navegador ao marcar a opção escolhida na Tela (b) da Figura 3.5 (tela que informa as opções de serviços disponibilizadas pelo protótipo). Apenas é disponibilizado para o usuário a mensagem sonora "Selecionar". emitida pelo leitor de telas.

No decorrer deste teste foi observado pelo usuário A que nenhuma diferença na intensidade vibracional foi implementada, o que representa um desperdício, uma vez que este recurso poderia ser melhor aproveitado se fosse utilizado de maneira diferente, criando pelo menos dois níveis distintos na interação vibracional para melhor auxiliar os usuários.

A qualidade da voz utilizada nesta versão não agradou os usuários A e B, embora isto não os tenha impossibilitado de usar o protótipo. Foi observado que a pronúncia desta

voz não foi considerada amigável, causando desconforto ao utilizar o protótipo. Segundo estes usuários esta voz necessariamente tem que ser substituída.

No processo de avaliação desta versão do protótipo, melhorias e sugestões foram levantadas após a execução dos testes com os usuários, dentre as quais pode-se destacar:

- As cores escolhidas para fornecer o contraste nas telas não foram adequadas;
- · Os usuários com experiência em aplicações para telefonia móvel possivelmente ficariam entediados com a quantidade de interação sonora oferecida;
- Nenhuma diferença na intensidade da interação vibracional foi adotada o que con figurou o desperdício deste recurso;
- Insatisfação quanto à qualidade das mensagens sonoras utilizadas.

Apesar das críticas e sugestões obtidas, os resultados neste teste piloto mostram indícios que a interação foi satisfatória e que o sistema teve uma boa aceitação por parte dos usuários.

## 3.3.3 Segunda versão do protótipo

Esta seção apresenta as alterações implementadas na primeira versão do protótipo após a análise dos dados coletados no teste piloto (vide Seção 3.3.2.1). Os serviços governamentais disponibilizados na primeira versão do protótipo não serão alterados, uma vez que o foco da segunda versão é a melhoria das interfaces anteriores e o aumento da acessibilidade para os deficientes visuais.

Uma das mudanças incorporadas na segunda versão foi a criação de dois perfis de usuários distintos: Iniciante e Avançado, conforme pode ser observado na Figura 3.10. Esta alteração é bastante relevante, pois facilita o treinamento dos usuários que não possuem prática com os aplicativos utilizados na telefonia móvel e proporciona ao usuário experiente uma maneira mais objetiva e rápida para acessar as funcionalidades do protótipo. O que diferencia basicamente estes dois perfis de usuário é a quantidade de informação disponibilizada na interação sonora. No perfil Iniciante é fornecido um apoio detalhado no que diz respeito ao uso do protótipo, informando passo a passo e em detalhes todas as informações necessárias a interação com o protótipo. No perfil Avançado a informação sonora não detalha todos os passos, mas indica apenas o necessário para que a tarefa em questão seja realizada.

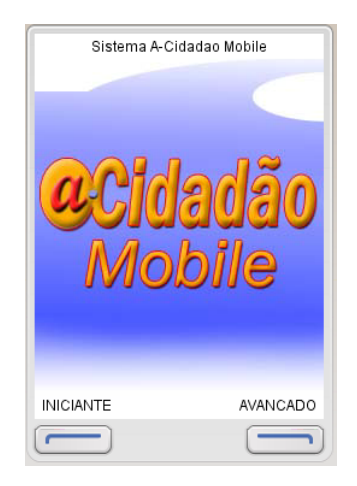

Figura 3.10: Interface utilizada para a escolha do perfil do usuário implementado na segunda versão do protótipo.

A Tabela 3.1 apresenta o tempo consumido em cada uma das três primeiras telas do protótipo para cada um dos perfis de usuário implementados na segunda versão. Este tempo refere-se apenas ao áudio disponibilizado pelo protótipo. Ainda nesta tabela, é mostrado a diferença de tempo (em segundos) entre os perfis utilizados.

Tabela 3.1: Diferença de tempo entre as três primeiras telas do segundo protótipo nos perfis Iniciante e Avançado.

| Tempo das mensagens de áudio (segundos) |  |                                  |                      |       |
|-----------------------------------------|--|----------------------------------|----------------------|-------|
|                                         |  | Tela inicial   Tela de bem-vindo | Tela de preferências | Total |
| Avançado                                |  |                                  |                      |       |
| Iniciante                               |  |                                  |                      |       |
| Diferença                               |  |                                  |                      |       |

No total apresentado na Tabela 3.1, percebe-se que a diferença entre os perfis Iniciante e Avançado, somente considerando as três primeiras telas da segunda versão do protótipo, somam 9 segundos.

A Tabela 3.2 apresenta o tempo total da interação sonora ocorrida na tela que sucede a escolha dos serviços governamentais que serão executados. Esta tela corresponde a interface destinada para a entrada do parâmetro necessário a execução do serviço selecionado pelo usuário. Por exemplo, se o serviço escolhido na tela de preferências for MULTA POR RENAVAM (Tela (e) - Figura 3.12), a interface em questão refere-se a Tela (f) da Figura 3.12, que é destinada para a digitação do número do RENAVAM do veículo a ser pesquisado na fonte governamental. O tempo total da interação sonora para a entrada deste dado é apresentado na quinta coluna da Tabela 3.2.

Tabela 3.2: Diferença de tempo entre as funcionalidades oferecidas no segundo protótipo para os perfis Iniciante e Avançado.

| Tempo do auxílio sonoro na digitação (segundos) |     |               |                   |                        |    |       |
|-------------------------------------------------|-----|---------------|-------------------|------------------------|----|-------|
|                                                 | CPF | <b>CMBERJ</b> | Insc. Imobiliária | RENAVAM   Tit. eleitor |    | Média |
| Avançado                                        |     | 13            |                   |                        | 12 | 11.8  |
| Iniciante                                       | 29  | 30            | 29                | 29                     | 29 | 29,2  |
| Diferença                                       | 18  | 17            | 17                | 18                     | 17 |       |

Ao somar o total das diferenças apresentada na Tabela 3.1 com a média das diferenças da Tabela 3.2, obtém-se um valor aproximado de 26 segundos, que é o tempo médio adicional utilizado por um usuário com o perfil Iniciante, considerando que todo o áudio da interação sonora oferecida será ouvido por este. Portanto, justifica-se novamente a criação dos pers de usuário Iniciante e Avançado presentes na segunda versão do protótipo.

#### 3.3.3.1 Alterações na implementação das modalidades de interação

A partir do acompanhamento feito pelo observador (Apêndice A) durante o teste piloto, ficou constatado que a interação sonora utilizada na primeira versão do protótipo não agradou os usuários desta pesquisa, embora todos tenham indicado que entenderam o áudio utilizado. Como medida corretiva, o vozMe (VOZME, 2012) utilizado na primeira versão do protótipo foi substituído pelo Balabolka (MOROZOV, 2011), que é um programa gratuito que transforma o texto digitado em um arquivo de áudio e que pode ser salvo em várias extensões (mp3, wav, etc). Foi constatado que este programa gera uma voz similar à voz masculina utilizada pelo Talks&Zooms, o que torna o protótipo muito mais atraente para os usuários, uma vez que a voz utilizada não é totalmente estranha. O Balabolka utiliza vozes baseadas na API Speech Application Programming Interface (SAPI) desenvolvida pela Microsoft (atualmente o SAPI está na versão 5). As vozes sintetizadas nomeadas por "Raquel" e "Alexandre" são compatíveis com esta tecnologia e são parecidas com a voz humana, sendo que a voz "Alexandre", tem uma pronúncia melhor se comparado com a "Raquel", embora este critério seja extremamente subjetivo.

Diferente do vozMe (VOZME, 2012), o Balabolka (MOROZOV, 2011) disponibiliza ajustes relacionados a velocidade e tonalidade da voz sintetizada gerada e também pode-se utilizar um dicionário para verificar os possíveis erros existentes no texto digitado. Além do Português (Brasileiro e de Portugal), mais dezoito idiomas são suportados por este programa, que disponibiliza gratuitamente um conjunto de vozes na versão feminina e masculina. Para a segunda versão do protótipo foi utilizado a voz "Alexandre", com velocidade  $= 194$  e tonalidade  $= 134$ .

A interação vibracional adotada nesta segunda versão utilizou duas intensidades diferentes. Esta mudança foi implementada na Tela (c) da Figura 3.11, onde o usuário escolhe o serviço oferecido pelo protótipo ao utilizar o botão Selecionar/Navegador. Nas demais interações vibracionais disponíveis o tempo de duração da vibração continuou sendo de 1 segundo. Esta modicação tem como objetivo avaliar se a diferença das intensidades oferecidas nas interações vibracionais é percebida pelo usuário e se isto é uma boa interação ou não.

#### 3.3.3.2 Alterações nas interfaces com o usuário

Entre as principais alterações implementadas na interface com o usuário nesta segunda versão do protótipo estão a alteração no padrão de cores e a inclusão dos perfis de usuário Iniciante e Avançado (já mencionado anteriormente no início da Seção 3.3.3). Estas e outras alterações nas interfaces serão descritas ao longo desta seção.

Uma das observações oriundas do teste piloto sugere que as cores adotadas no contraste da interface da primeira versão do protótipo poderiam ter sido mais vivas. Desta forma, foi utilizado um novo contraste com as cores azul e laranja, além do preto e branco na nova versão do protótipo, conforme pode ser observado na Figura 3.10 e nas demais telas desta seção.

Para efeito de simplicação, as mudanças implementadas nas interfaces com o usuário na segunda versão do protótipo serão ilustradas através do serviço "MULTA POR RE-NAVAM. A Tela (a) (Figura 3.11) ilustra a mudança nas cores do contraste e a indica os dois perfis de usuário que foram criados. Quando esta tela é exibida, uma interação sonora é fornecida ao usuário: "Pressione a tecla 1 para usuário Iniciante ou a tecla 2 para usuário Avançado. Após pressionar a tecla compatível com o perl desejado, uma interação vibracional é percebida pelo usuário e o leitor de telas Talks&Zooms informa qual tecla foi pressionada. Este procedimento sempre acontece quando o usuário interage com as teclas 1 e 2, utilizadas pelo leitor de telas adotado.

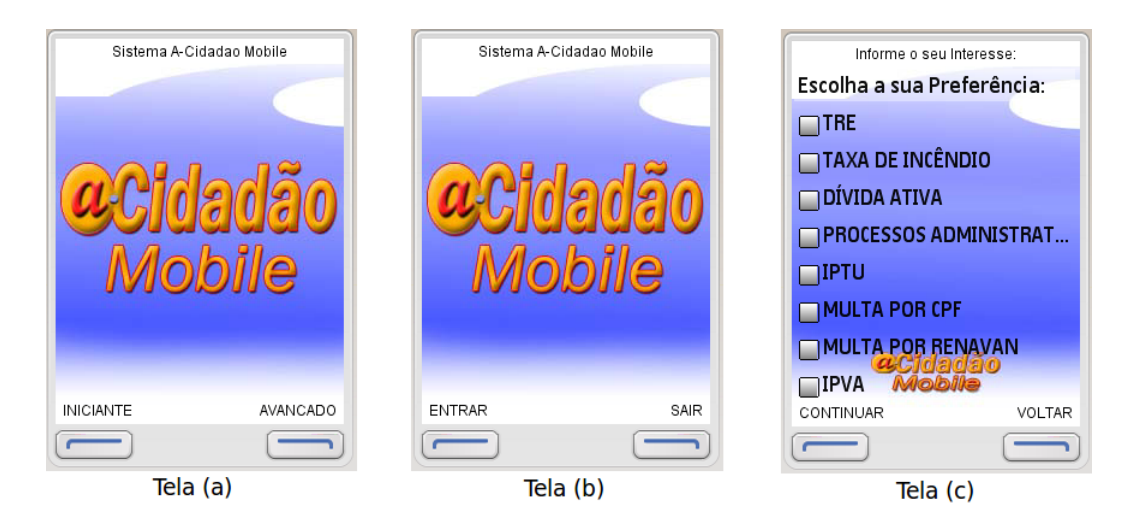

Figura 3.11: Primeiras três telas utilizadas na segunda versão do protótipo, indicando os passos para verificar se existem multas por RENAVAM.

As Telas (b) e (c) da Figura 3.11 apresentam interações sonoras diferentes dependendo do perl de usuário selecionado na Tela (a) (Figura 3.11). Na Tela (b), se o usuário escolhido for o Iniciante, a interação sonora será: "Bem-vindo ao Sistema A-Cidadão Mobile, pressione a tecla 1 para Entrar ou a tecla 2 para Sair". Caso o perfil escolhido seja o Avançado, a informação sonora fornecida é: Pressione a tecla 1 para entrar ou a tecla 2 para sair", diminuindo a quantidade de informação disponibilizada na interação sonora. Nos dois casos será percebido pelo usuário uma vibração após pressionar a tecla 1 ou 2.

A Tela (c) da Figura 3.11 é disponibilizada na sequência. Se o perfil Iniciante tiver sido selecionado, a seguinte interação sonora é ouvida: Escolha a sua preferência. Use as teclas de navegação para escolher um item. Ao escolher o item desejado, pressione a tecla selecionar e em seguida pressione a tecla 1 para continuar.". Caso o perfil escolhido tenha sido o Avançado, a interação sonora é reduzida: "Escolha a sua preferência e em seguida pressione a tecla 1 para continuar". Após o usuário escolher um item, a interação sonora "Marcado" é disponibilizada. Caso o usuário deseje desmarcar alguma opção. basta pressionar a tecla Selecionar/Navegador novamente, que será ouvido "Desmarcado". Este tipo de interação sonora não existia na primeira versão. As interações vibracionais disponibilizadas quando o usuário interage na Tela (c) da Figura 3.11 para escolher uma das opções do protótipo tem intensidade diferente das demais interações vibracionais desta versão.

Os mesmos tratamentos de erros implementados na primeira versão do protótipo foram utilizados nesta segunda versão. Desta forma, se o usuário pressionar a tecla 1 na Tela

(c) (Figura 3.11) sem antes escolher uma das opções disponibilizadas, uma tela de erro é disparada (vide Tela (d) - Figura 3.12), juntamente com a seguinte mensagem sonora: "Erro! Escolha pelo menos uma das opções!".

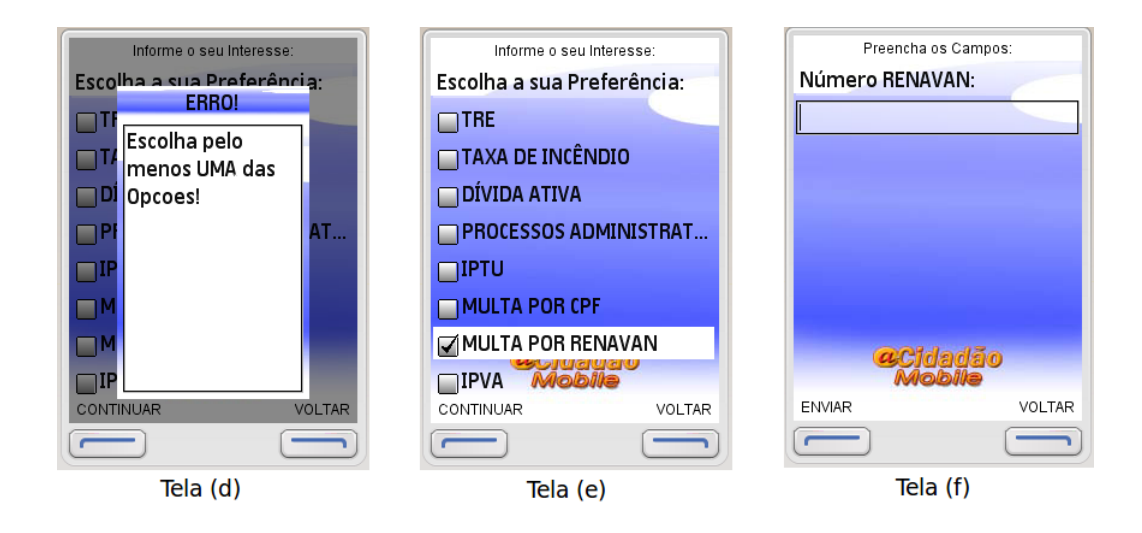

Figura 3.12: Interfaces que dão sequência na solicitação do usuário indicada nas 3 telas da Figura 3.11.

Após selecionar uma das opções disponíveis na tela de preferências (no caso em questão, MULTA POR RENAVAM) e pressionar a tecla 1 (Continuar), uma vibração é percebida pelo usuário, assim como a interação sonora "Continuar" é emitida (Tela (e) - Figura 3.12). Na primeira versão do protótipo, em situação semelhante, a mensagem sonora emitida era "Salvar". Na sequência, a Tela (f) é disponibilizada. Nesta tela, a interação sonora está relacionada ao perfil do usuário selecionado no início da interação com o protótipo (Tela  $(a)$  - Figura 3.11). Se tiver sido selecionado o perfil Iniciante, uma interação vibracional é percebida em conjunto com a seguinte mensagem sonora: "Digite o número do RENAVAM. Ao começar a digitar, se você pressionar a tecla 2 do Talks, será fornecido um auxílio sonoro ou se pressionar a tecla 1 do Talks, os dados serão apagados, da direita para a esquerda. Ao acabar de digitar, se você utilizou o auxílio sonoro, pressione a tecla selecionar duas vezes. Caso não tenha utilizado o auxílio sonoro você deverá pressionar a tecla selecionar apenas uma vez. Após esta etapa a tecla 1 será para enviar e a tecla 2 será para voltar". Analogamente, se o perfil selecionado tiver sido o Avançado, a mensagem sonora é mais direta e informa apenas: Digite o número do RENAVAM. Ao acabar de digitar, pressione a tecla selecionar uma vez. Após esta etapa, a tecla 1 será para enviar e a tecla 2 será para voltar". O processo de digitação dos números solicitados é o mesmo da primeira versão do protótipo, tendo sido alterado apenas o padrão de cores da tela (i), assim como ser constatado na sequência de telas apresentada na Figura 3.13 e na Tela (j)

#### da Figura 3.14.

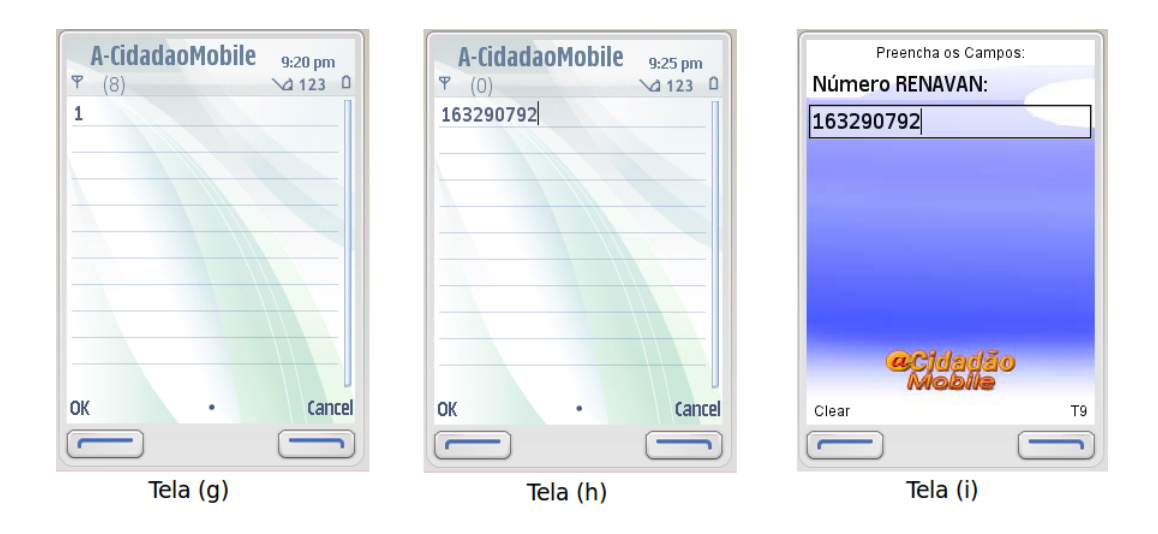

Figura 3.13: Interfaces que dão sequência na solicitação do usuário indicada nas 3 telas da Figura 3.12.

Na segunda versão do protótipo foi implementado na Tela (j) (Figura 3.14) um tratamento de prevenção a erros, que impede o usuário de digitar mais de sete dígitos ao informar o número do RENAVAM.

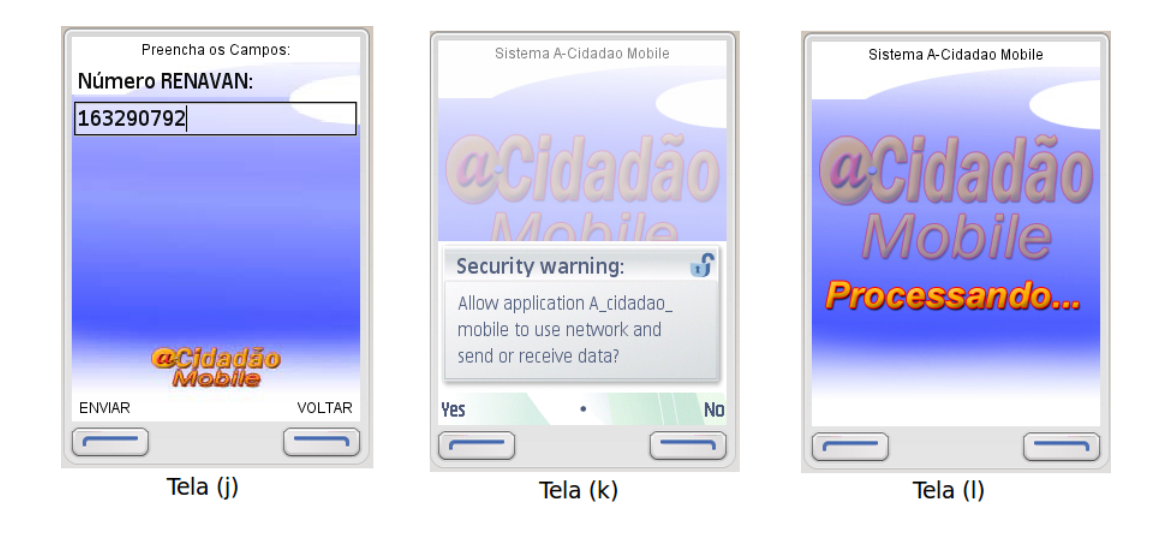

Figura 3.14: Interfaces que dão sequência na solicitação do usuário indicada nas 3 telas da Figura 3.13.

Com o número do RENAVAM devidamente digitado, ao pressionar a tecla 1 na Tela (j) (Figura 3.14), uma interação vibracional é disparada em conjunto com a mensagem sonora Enviar. A partir desta tela, as interações sonoras são idênticas às descritas na primeira versão do protótipo, não havendo distinção entre os perfis Iniciante e Avançado.

Quando o usuário pressiona a tecla 1 da Tela (k) (Figura 3.14), a Tela (l) é carregada e após três segundos a interação sonora "Processando" é disponibilizada para o usuário. Nos testes preliminares realizados na implementação desta versão, foi observado que repetir a mensagem "Processando" oito vezes, com intervalos de três segundos entre as repetições, era o suficiente para a maioria das opções oferecidas pelo protótipo, desde que os sítios governamentais estivessem operacionais. Se a solicitação escolhida pelo usuário for concluída antes do término das oito repetições, uma interação vibração é emitida, interrompendo a interação sonora "Processando".

Após o término da busca pelas informações nos sítios governamentais, a Tela (m) (Figura 3.15) é disponibilizada para o usuário, juntamente com a interação sonora: Não existem multas no Rio de Janeiro, nem em São Paulo para o RENAVAM informado (cabe ressaltar que esta mensagem ocorre somente quando nenhuma multa é encontrada. Caso haja multas é disponibilizado para o usuário, juntamente com a interação sonora: "Existem multas no Rio de Janeiro, ou em São Paulo para o RENAVAM informado"). Após esta etapa, assim como na primeira versão do protótipo, o usuário poderá pressionar a tecla 1 (Voltar) e utilizar novamente as opções disponíveis ou pressionar a tecla 2 (Sair) e finalizar o protótipo (vide Tela (n) - Figura 3.15). Caso a tecla 2 seja pressionada, uma vibração é percebida e em conjunto com a interação sonora: Sair. Obrigado por utilizar o sistema A-Cidadão Mobile".

A posição das funcionalidades acessadas pelas teclas 1 e 2 na Tela (m) da Figura 3.15 foi alterada, se comparado com esta mesma funcionalidade existente na Tela (n) da primeira versão do protótipo (Figura 3.9). Esta alteração foi necessária porque foi observado que na maioria das aplicações desenvolvidas para decientes visuais as opções disponíveis na tecla 2 geralmente são associadas as funcionalidades "Sair" e "Cancelar".

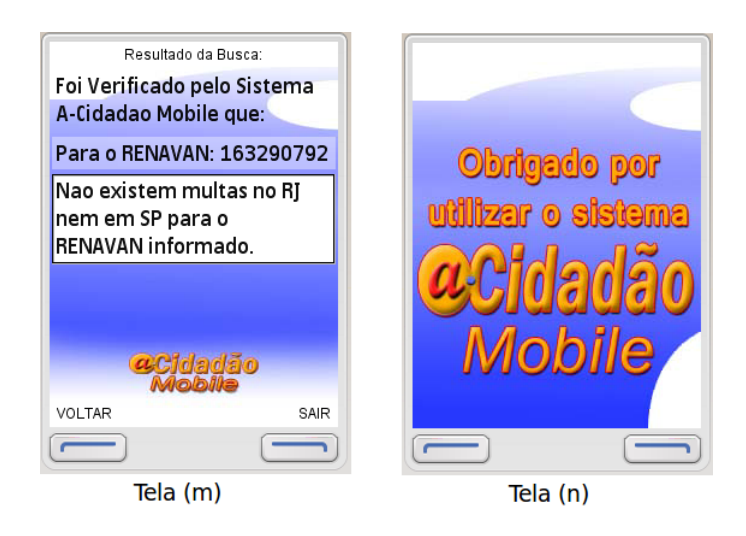

Figura 3.15: Interfaces que finalizam a solicitação do usuário iniciada nas telas da Figura 3.11.

Embora as duas versões do protótipo disponibilize a possibilidade do usuário escolher mais de um serviço governamental ao mesmo tempo entre as preferências implementadas (vide Tela (a) - Figura 3.16), nenhum dos usuários demonstrou interesse ou necessidade em realizar tal tarefa. Desta forma, a Figura 3.16 ilustra esta situação.

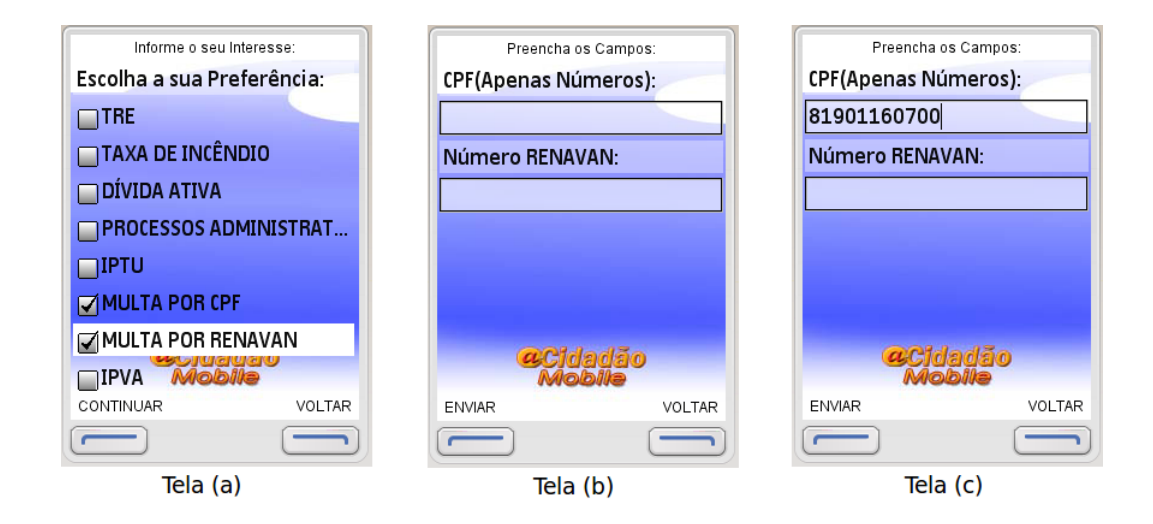

Figura 3.16: Interfaces que disponibilizam ao usuário a utilização de mais de um serviço governamental ao mesmo tempo.

Quando o usuário escolhe mais de um serviço para ser executado (Tela (a) - Figura 3.16), as mensagens sonoras e vibracionais emitidas são as mesmas caso ele tivesse escolhido apenas um serviço. Somente as telas destinadas a entrada de dados e retorno das solicitações diferem daquelas mostradas anteriormente quando somente um serviço havia sido escolhido. Portanto, as Figuras 3.16 e 3.17 apresentam somente estas telas.

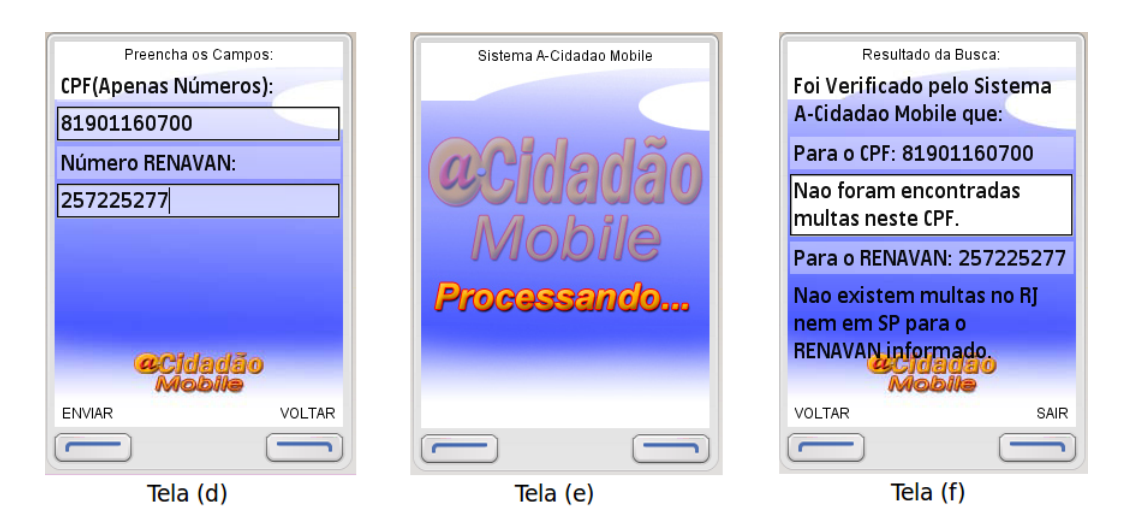

Figura 3.17: Interfaces que indicam as respostas de duas solicitações escolhidas pelo usuário.

Não existe um limite em relação a quantidade de serviços que o usuário pode selecionar ao mesmo tempo, podendo este escolher ao mesmo tempo todas as funcionalidades existentes no protótipo se assim desejar.

Foram realizados diversos testes com a segunda versão do protótipo que foi apresentada nesta seção. A descrição destes testes, assim como a apresentação dos dados coletados e a análise dos resultados obtidos são apresentados no Capítulo 4.

# Capítulo 4

# Avaliação da interação do usuário

Este capítulo descreve a metodologia utilizada nos testes de usabilidade realizados, bem como o critério adotado para definir em qual perfil cada um dos usuários foram inseridos. A avaliação da eficiência da interação destes usuários na interface proposta também é descrita neste capítulo. Por fim, uma análise estatística com o  $t-test$  é apresentada.

O teste de usabilidade é um dos métodos de avaliação de IHC que tem a finalidade de avaliar a usabilidade de um sistema interativo, a partir de experiências de uso dos seus usuários-alvo (JAMESON et al., 2011).

Segundo Nielsen (NIELSEN, 2003), a usabilidade está associada na facilidade do usuário em aprender e utilizar uma interface, bem como a satisfação do mesmo após a sua utilização. Os critérios considerados por Nielsen são: facilidade de aprendizado, eficiência, facilidade de recordação, erros e satisfação do usuário.

Ainda segundo Nielsen (2003), a facilidade de aprendizado está associada ao tempo e esforço necessários para que um usuário aprenda a utilizar um sistema com desempenho e competência. Desta forma, o sistema deve equilibrar as suas funcionalidades com um tempo compatível ao esforço necessário na realização de uma ou mais tarefas.

Para que um sistema seja considerado eficiente é necessário utilizar corretamente os recursos que viabilizam a sua interação com o usuário, que são tempo, materiais envolvidos e mão de obra. O tempo de execução demandado ao realizar com sucesso uma ou mais atividades pode ser utilizado como principal indicador de eficiência ao se utilizar um sistema interativo com apoio computacional (BARBOSA; SILVA, 2010).

Se uma interface for mal organizada, com um sequenciamento de passos mal encadeados ou diferente do que é esperado, provavelmente o usuário terá dificuldades de lembrar como se deve utilizar este sistema. Entretanto, se a interface proporcionar a facilidade de recordação, o esforço cognitivo do usuário será menor ao recordar como se deve interagir com o sistema em função do que foi previamente aprendido, evitando erros ao interagir com partes já utilizadas anteriormente (BARBOSA; SILVA, 2010).

Os erros que um usuário comete ao interagir com uma interface devem ser considerados como parte do seu processo de aprendizado. Ao projetar um sistema deve-se evitar que o usuário tenha problemas ao realizar uma tarefa, utilizando os recursos mais apropriados para tratar um ou mais erros ou interações desnecessárias. Entretanto, se ocorrer um erro, o usuário tem que ter o amparo do sistema para resolvê-lo sem grandes diculdades.

Duas normas da International Organization for Standardization (ISO) definem usabilidade. O item 6.3 da ISO/IEC 9126 de 1991 adota a seguinte definição para usabilidade: Capacidade do produto de software de ser compreendido, aprendido, operado e atraente ao usuário, quando usado sob condições especificadas". A norma ISO9241-11 de 1998. que trata de ergonomia, traz a seguinte definição para usabilidade: "Medida na qual um produto pode ser usado por usuários específicos para alcançar objetivos específicos com eficácia, eficiência e satisfação em um contexto específico de uso". A eficácia identificada na norma ISO9241-11 está associada a capacidade de interação dos usuários com um sistema, tendo como meta atingir corretamente os seus objetivos, conforme o esperado.

Ao mensurar a satisfação de um usuário é necessário avaliar a sua experiência ao utilizar um sistema interativo, observando o contexto de uso no qual o sistema foi desenvolvido. Uma avaliação subjetiva, que indica os sentimentos e as emoções dos usuários, é comumente utilizada como indicador da satisfação do usuário ao interagir com um sistema. Por se tratar de uma questão pessoal, o que pode ser feito é primar pelo desenvolvimento de sistemas interativos capazes de promover uma boa experiência de uso, evitando situações desagradáveis. É pouco provável que exista um sistema onde todos os critérios indicados por Nielsen sejam atendidos plenamente (BARBOSA; SILVA, 2010). Desta forma, foi realizada uma avaliação formativa para entender o que os usuários esperam e precisam da interação, bem como verificar em que grau a solução que está sendo concebida atende às necessidades dos usuários com a qualidade de uso esperada. As observações resultantes da avaliação com o teste piloto foram incorporadas no design da segunda versão do protótipo, que é alvo de estudo deste capítulo.

A avaliação da interação do usuário tem como principal objetivo verificar a qualidade de uso do protótipo, considerando os critérios de usabilidade e acessibilidade. Para o critério de usabilidade o interesse está em avaliar a eficiência, eficácia e facilidade de uso durante as interações. Para isto, além de capturar e analisar o tempo de execução das tarefas especificadas e a quantidade de erros ocorridos, foi realizada uma avaliação subjetiva baseada na opinião do usuário com a intenção de responder as seguintes perguntas:

- 1. A voz utilizada foi percebida adequadamente?
- 2. A linguagem adotada para as entradas e saídas foram corretamente empregadas?
- 3. As modalidades de interação implementadas foram as mais indicadas?
- 4. Como podemos utilizar os dados coletados no desenvolvimento de interfaces mais eficientes e acessíveis para o deficiente visual?

Ao avaliar a acessibilidade da interação dos usuários decientes visuais foi analisado o sucesso ou não obtido na realização das tarefas, bem como a eficiência e eficácia alcançadas por estes em relação aos usuários videntes.

# 4.1 Metodologia

A metodologia utilizada nas entrevistas e na realização dos testes com os usuários foram as mesmas, isto é, não houve distinção entre os usuários videntes e os decientes visuais. Todos os usuários foram informados individualmente do processo a que seriam submetidos. Para isto, foi utilizado um roteiro de execução da interação (Apêndice G) bem como uma guia de recomendações do observador (Apêndice H).

Sempre foi atribuído como premissa que o ambiente antes e depois do teste fosse o mais descontraído possível, respeitando a individualidade e as limitações de cada participante.

Após uma conversa inicial sobre o conteúdo da pesquisa e, havendo a concordância do usuário na participação do teste, o termo de consentimento livre e esclarecido (Apêndice F) era preenchido, onde formalmente era solicitado o uso dos dados obtidos na pesquisa para a produção de artigos técnicos e cientícos. Em seguida era estabelecido se o usuário se enquadrava no perfil Iniciante ou Avançado. Para estabelecer o perfil do usuário foram observadas as respostas obtidas no questionário de captura de perfil (Apêndice I) onde a experiência deste com tecnologias móveis é avaliada. Para ser considerado um usuário Avançado necessariamente este tem que utilizar aplicações no telefone há mais de 1 ano e com frequência de mais de 5 horas semanais. Se fosse identificada uma opção diferente

desta o usuário seria considerado Iniciante. Contudo, em alguns casos o usuário não aceitou ser considerado Iniciante realizando o teste no perl Avançado e vice-versa.

Em alguns casos um breve treinamento foi realizado com os usuários que nunca utilizaram o modelo do telefone adotado (Nokia 6210 - Navigator). Basicamente o treinamento consistia em indicar onde se localizavam as teclas 1, 2 e o botão Selecionar/Navegador. O telefone utilizado nos testes já estava com o leitor de telas Talks&Zooms e o protótipo instalados.

O teste ocorreu individualmente, com tempo livre e foi composto de cinco tarefas pré-estabelecidas:

T1: A interação do usuário começa na tela inicial do telefone. A partir deste ponto o usuário deve acessar o menu Aplicações -> Minhas -> A-Cidadão Mobile e pressionar a tecla selecionar.

T2: Ocorre a seleção do perfil utilizado (Iniciante ou Avançado), em seguida o serviço governamental que deseja consultar. Esta etapa acaba quando o usuário pressionar a tecla "Continuar".

T3: Nesta tarefa ocorre a entrada dos dados necessários para iniciar a busca do serviço governamental, que é finalizado quando o usuário pressionar a tecla "Enviar".

T4: Esta etapa acaba quando o sistema retornar a solicitação do usuário.

T5: Esta etapa acaba quando o usuário sair do sistema.

Para cada tarefa T um tempo TP foi associado e contabilizado manualmente pelo observador. Após o término do teste com o protótipo todos os usuários responderam o questionário que captura a qualidade da interação (Apêndice C), que tem como objetivo verificar a linguagem utilizada, a estrutura de navegação, a flexibilidade e eficiência, a prevenção e recuperação de erros, bem como registrar as considerações e sugestões de cada usuário.

# 4.2 Perfil dos usuários

O experimento realizado foi aplicado em dois grupos, com vinte e dois usuários cada. O primeiro grupo era de usuários com deciência visual e o segundo grupo de usuários videntes. Neste trabalho foram considerados dois tipos de deficientes visuais: os cegos e os que possuem visão parcial (também encontrado na literatura como visão reduzida ou baixa visão). Segundo (SARDEGNA et al., 2002), uma pessoa é identicada com visão parcial quando o tipo de patologia apresentada não pode ser corrigida totalmente com a utilização de óculos. Dos vinte e dois usuários deficientes visuais avaliados neste teste oito são do sexo feminino e quatorze são do sexo masculino. Este grupo possui indivíduos de diferentes faixas etárias e com idades entre vinte e um e sessenta e dois anos. No total apenas cinco usuários foram identificados com visão parcial, os outros dezessete são cegos. Todos os usuários envolvidos conheciam previamente o leitor de telas Talks&Zooms. Um usuário Iniciante relatou que não dominava o acesso a internet na telefonia móvel, porém todos indicaram conhecimento no acesso a internet pelo telefone, sendo somente 22% com experiência de mais de seis meses.

Pelo perfil da amostra selecionada, sabe-se que o nível de instrução dos usuários com deficiência visual é superior a média da população brasileira (31% ensino fundamental, 50% ensino médio e 18% ensino superior), ou seja, a amostra que foi utilizada é representativa de parte dos interesses e necessidades da população brasileira (IBGE, 2010).

A quantidade de usuários com deficiência visual utilizada no experimento só foi possível porque houve a autorização, baseada na declaração de ciência e concordância da instituição envolvida (Apêndice D) e no termo de consentimento livre e esclarecido (Apêndice E). Os experimentos foram realizados em três lugares distintos: colégio Municipal Vital Brazil, Centro de Estudos de Jovens e Adultos Instituto Benjamin Constant (CEJA) e no setor de revisão em braille do Instituto Benjamin Constant, todos localizados na cidade do Rio de Janeiro.

Dos vinte e dois usuários videntes avaliados neste teste nove são do sexo feminino e treze são do sexo masculino, com diferentes faixas etárias e com idades entre dezessete e sessenta e três. Nenhum destes usuários havia utilizado antes um software de leitura de telas para telefone. Todos os usuários participantes indicaram conhecimento no acesso a internet pelo telefone, sendo 68% com mais de seis meses de experiência.

Pelo perfil da amostra selecionada, sabe-se que o nível de instrução dos usuários videntes é superior a dos usuários com deciência visual e muito superior a média da população brasileira (4% ensino fundamental, 46% ensino médio e 50% ensino superior). Desta forma, a amostra que foi utilizada também é representativa de parte dos interesses e necessidades da população brasileira (IBGE, 2010).

Os usuários videntes foram escolhidos aleatoriamente dentro da Universidade Unigranrio, localizada no Município de Duque de Caxias, Rio de Janeiro.

# 4.3 Análise da avaliação dos usuários com deficiência visual

Esta seção apresenta a avaliação de eficiência dos usuários deficientes visuais na interação com o protótipo desenvolvido, assim como uma análise dos resultados obtidos nos testes por estes realizados.

# 4.3.1 Avaliação da eficiência na interação do usuário

Com o objetivo de capturar a eficiência da interação do usuário com a interface proposta, foi medido o tempo gasto na realização das tarefas estabelecidas, bem como a quantidade de interações desnecessárias realizadas.

O valor da tarefa T4 foi retirado do somatório do tempo indicado nas Tabelas 4.1 e 4.2. Isto foi realizado para que o tempo calculado fosse medido corretamente, uma vez que a tarefa T4 depende exclusivamente do tempo de resposta da conexão estabelecida.

Todos os usuários que participaram dos testes concluíram com sucesso as tarefas planejadas. As Tabelas 4.1 e 4.2 apresentam o tempo médio em segundos gasto nos perfis Iniciante e Avançado, assim como o desvio padrão.

| Usuário        | Perfil   | Tempo total (seg.) | Interações desnecessárias |
|----------------|----------|--------------------|---------------------------|
| 1              | Avançado | 176                | 1                         |
| $\overline{2}$ | Avançado | 171                | $\Omega$                  |
| 3              | Avançado | 207                | $\overline{2}$            |
| 4              | Avançado | 150                | $\theta$                  |
| 5              | Avançado | 96                 | 1                         |
| 6              | Avançado | 226                | 1                         |
| 7              | Avançado | 272                | $\theta$                  |
| 8              | Avançado | 305                | $\overline{2}$            |
| 9              | Avançado | 210                | $\overline{2}$            |
| 10             | Avançado | 163                | $\Omega$                  |
| 11             | Avançado | 178                | $\theta$                  |
|                | Média    | 196                |                           |
|                | STD:     | 58                 |                           |

Tabela 4.1: Análise dos dados dos usuários com deficiência visual para o perfil Avançado.

O tempo médio gasto pelos usuários Avançados nas execuções realizadas foi menor se

comparado aos usuários Iniciantes, assim como a quantidade de interações desnecessárias ocorridas.

| Usuário | Perfil    | Tempo total (seg.) | Interações desnecessárias |
|---------|-----------|--------------------|---------------------------|
| 12      | Iniciante | 387                | $\left( \right)$          |
| 13      | Iniciante | 236                | $\overline{2}$            |
| 14      | Iniciante | 233                | 0                         |
| 15      | Iniciante | 376                | 4                         |
| 16      | Iniciante | 479                | 8                         |
| 17      | Iniciante | 518                | $\overline{2}$            |
| 18      | Iniciante | 262                | $\Omega$                  |
| 19      | Iniciante | 315                | 1                         |
| 20      | Iniciante | 408                | 4                         |
| 21      | Iniciante | 397                | $6\phantom{.}6$           |
| 22      | Iniciante | 472                | 5                         |
|         | Média     | 371                |                           |
|         | STD:      | 99                 |                           |

Tabela 4.2: Análise dos dados dos usuários com deficiência visual para o perfil Iniciante.

Pode-se observar nos dados da Tabela 4.2 que o usuário que demorou mais tempo na execução do teste cometeu apenas 2 interações desnecessárias a mais, indicando que nem sempre a demora na utilização do protótipo está associada aos erros cometidos pelos usuários.

A Figura 4.1 indica o tempo médio obtido na execução dos testes pelos usuários deficientes visuais.

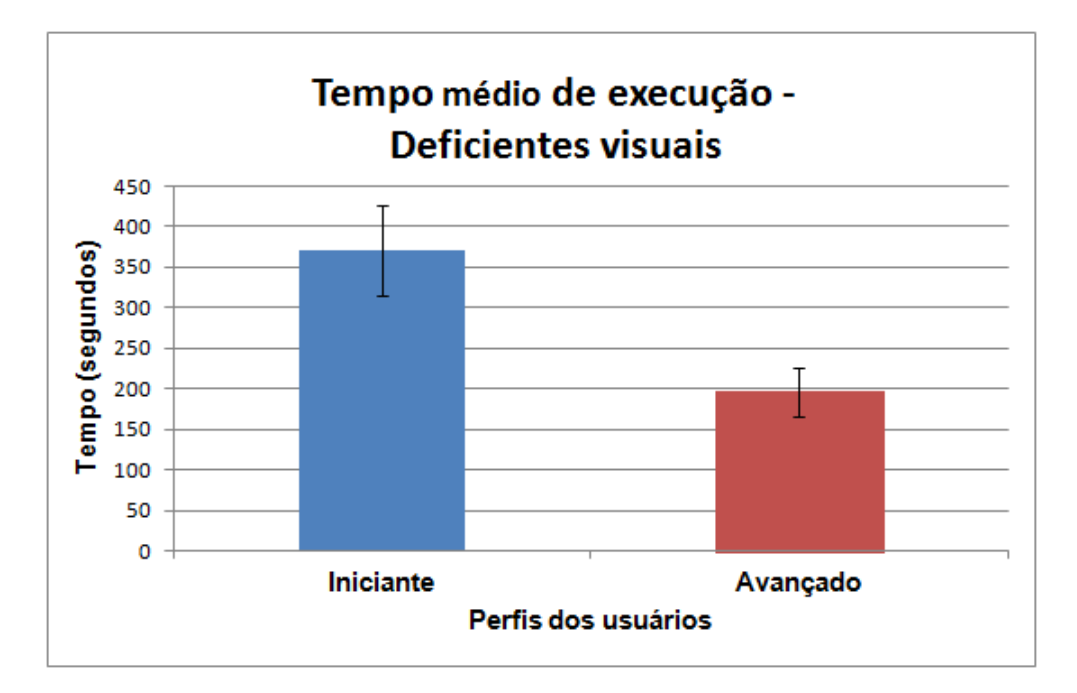

Figura 4.1: Comparação do tempo gasto pelos usuários com deficiência visual na execução do teste com o protótipo - perfis Avançado e Iniciante.

É possível notar no gráfico da Figura 4.1 que a média dos usuários deficientes visuais com o perfil Iniciante foi quase o dobro da média dos usuários do perfil Avançado. Este dado pode ser justificado em função da quantidade de interações desnecessárias (erros) ocorridas na realização dos testes, bem como a diferença de tempo do áudio disponibilizado para estes diferentes perfis, uma vez que no áudio do Iniciante as informações são detalhadas e no Avançado não. Mais detalhes na Seção 4.5.

A análise dos erros cometidos é um fator que pode ser utilizado para compor o nível de sucesso do protótipo. Entretanto, todos os usuários completaram o teste com sucesso e esta análise será baseada nas interações desnecessárias realizadas a mais por eles.

Os tipos de interações desnecessárias que ocorreram incluem a digitação errada de algum parâmetro (número do CPF ou eleitor, por exemplo) e se o usuário não selecionar um dos serviços governamentais disponíveis no protótipo.

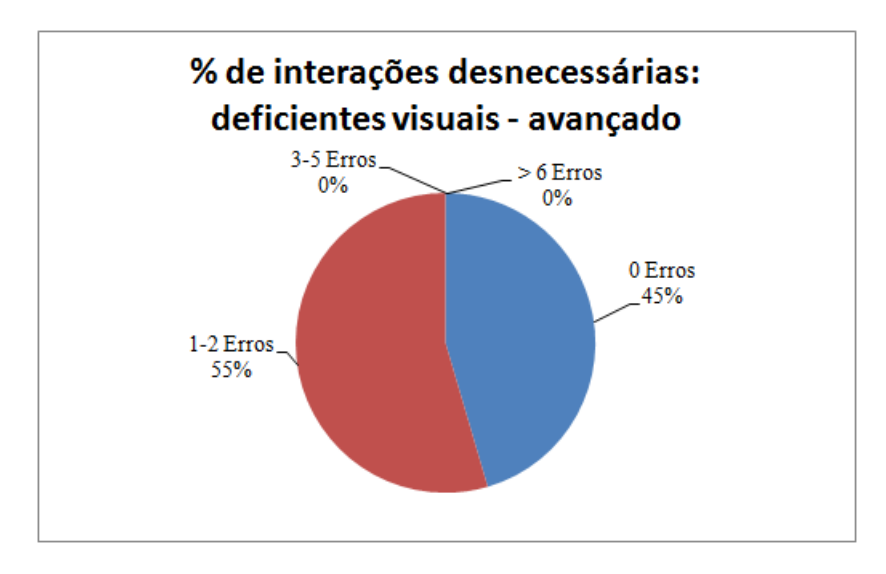

Figura 4.2: Gráfico que indica as interações desnecessárias feitas pelos usuários com deficiência visual com o perfil Avançado.

Pode-se notar no gráfico da Figura 4.2 que não houve mais de 3 interações desnecessárias realizadas pelos deficientes visuais no perfil Avançado, indicando que estes usuários possivelmente entenderam adequadamente as funcionalidades do protótipo.

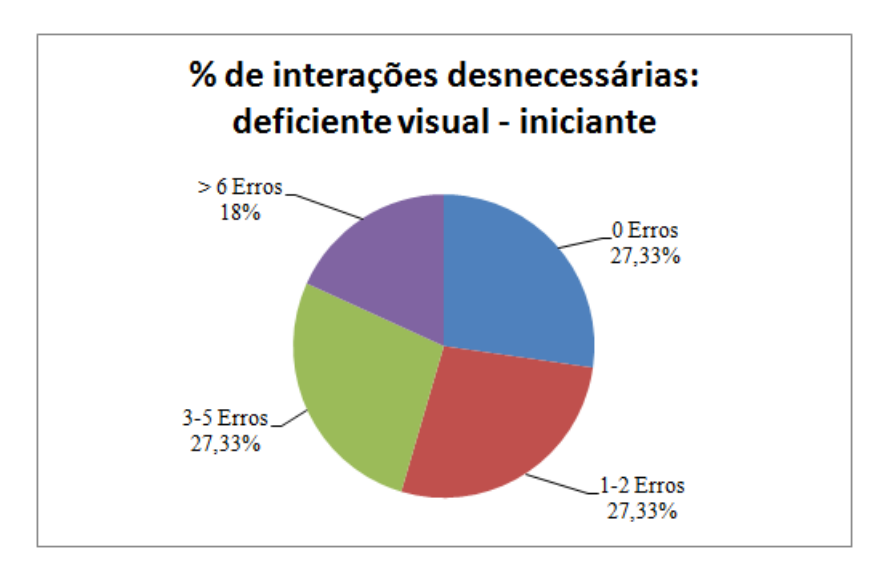

Figura 4.3: Gráfico que indica as interações desnecessárias feitas pelos usuários com deficiência visual com o perfil Iniciante.

Ao analisar o gráfico da Figura 4.3 pode-se notar que, para o perfil Iniciante, houve usuários que se enquadraram em todas as escalas dos intervalos de erros definidos. Estas interações desnecessárias sinalizam que este tipo de usuário ainda tem que se familiarizar com as tecnologias envolvidas no uso do protótipo.

# 4.3.2 Avaliação da interação na interface proposta

Esta seção apresenta uma análise dos resultados obtidos nos testes realizados com os usuários decientes visuais. O objetivo é avaliar a interação na utilização do protótipo para os seguintes critérios: Linguagem, Estrutura de navegação, Flexibilidade e eciência e Modalidades de interação.

Baseado na escala de Likert as respostas disponíveis para os usuários foram padronizadas em seis opções: "Sempre", "Quase sempre", "Normalmente", "Quase nunca", "Nunca" e "Não se aplica". Para a análise dos dados, foi convencionado que as respostas "Sempre" e "Quase sempre" seriam consideradas do mesmo grupo, assim como as respostas "Nunca" e "Quase nunca" (TULLIS; ALBERT, 2008).

A Figura 4.4 apresenta o percentual da avaliação dos usuários decientes visuais em relação à velocidade e cadência da fala, dicção da voz e clareza das mensagens de entrada e saída.

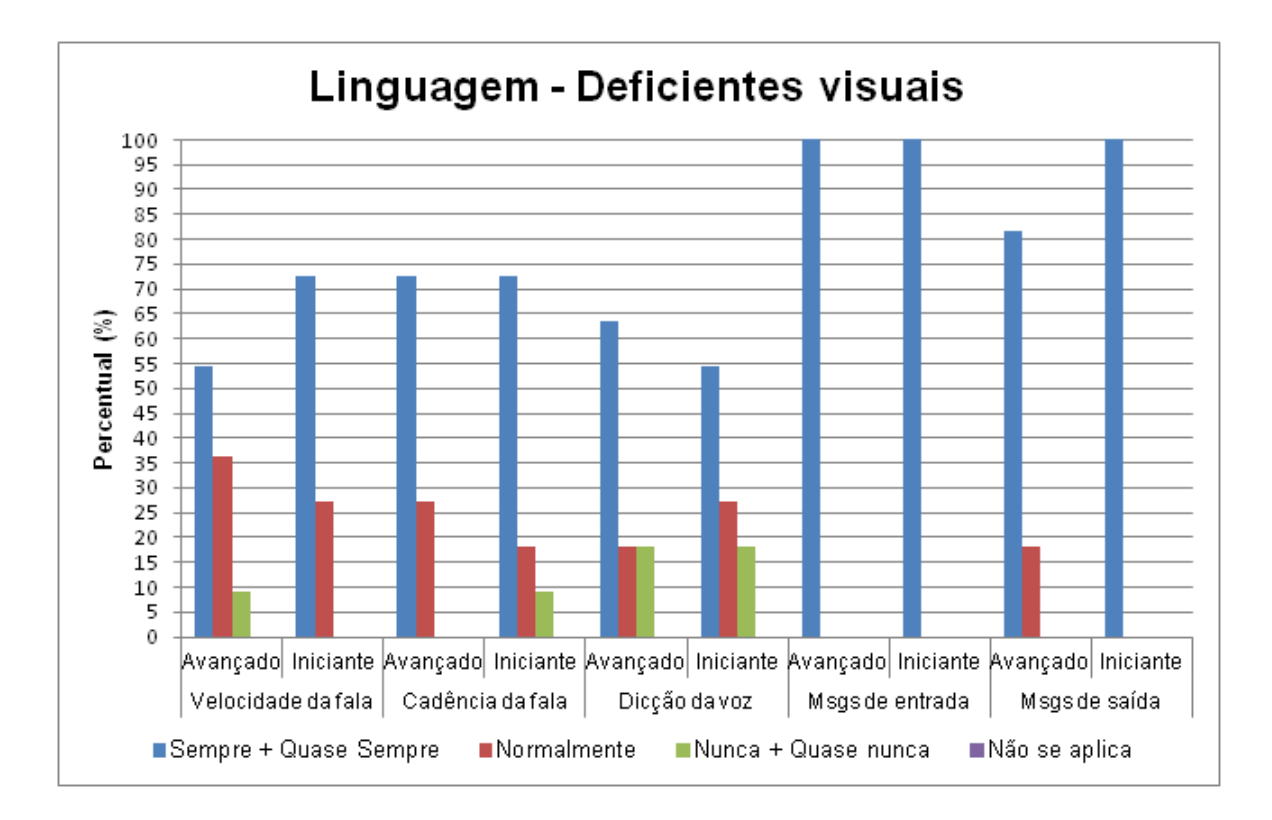

Figura 4.4: Gráfico que sumariza a satisfação dos usuários com deficiência visual ao utilizar o protótipo.

Observando o gráfico da Figura 4.4, nota-se que pouco mais de  $9\%$  dos usuários Avançados marcaram que "Nunca" ou "Quase nunca" consideravam adequada a velocidade da voz utilizada no protótipo. Este dado pode ser justificado em função do perfil deste usuário, pois utilizam no seu dia a dia programas que oferecem a opção para a conguração da voz, onde a velocidade pode ser ajustada de acordo com o usuário. No protótipo esta funcionalidade não estava disponível no momento dos testes e a velocidade congurada era equivalente ao nível três do leitor de telas Talks&Zooms (que utiliza uma escala de configuração para velocidade da voz variando de -9 até +9).

Ainda considerando o gráfico da Figura 4.4, pode-se constatar que mais de 73% dos usuários Avançados e Iniciantes consideraram que "Sempre" ou "Quase sempre" a velocidade da cadência da fala estava adequada ao protótipo. Apenas pouco mais de 9% dos usuários Iniciantes marcaram a opção "Nunca" ou "Quase nunca" para este item. Entretanto, este percentual pode estar associado ao fato de alguns usuários não terem gostado da voz sintetizada gerada pelo Balabolka, já que foi mencionado que o protótipo poderia ter utilizado voz humana, como o DOSVOX (BORGES, 1993) utiliza, por exemplo.

A dicção da voz foi o item mais criticado pelos usuários decientes visuais na funcionalidade Linguagem. Mais de 18% destes usuários, Iniciantes e Avançados, marcaram a opção "Quase nunca" ou "Nunca" para avaliar este item. Comparado com os resultados obtidos no teste piloto (mais informações na Seção 3.3.2), onde a qualidade da voz foi criticada por 67% dos usuários, pode-se observar que houve uma melhora signicativa na avaliação deste item nesta versão do protótipo, o que pode ser justificado pelas mudanças implementadas após a realização do teste piloto, tal como a mudança do software que fornece a voz sintetizada (maiores informações vide Seção 3.3.1.1). Pode-se notar ainda no gráfico da Figura 4.4 que 100% dos usuários avaliaram a clareza das mensagens de entrada como "Sempre" ou "Quase sempre" adequadas. Entretanto, 18% dos usuários deficientes visuais com perfil Avançado, avaliaram que as mensagens de saída "Normalmente" se adequavam ao protótipo, o que mostra um leve grau de insatisfação justificado pelo fato destes usuários acharem excessivas algumas mensagens de saída fornecidas durante o teste.

Os itens cadência e velocidade da fala foram inseridos no questionário que captura a qualidade da interface proposta, erros, tempo das atividades e observações dos observadores (Apêndice C) em função das sugestões dos usuários durante a realização do teste piloto. Na ocasião, foi relatado que os referidos critérios seriam relevantes para os usuários com deciência visual para a utilização de programas, seja no computador ou no telefone móvel.

A Figura 4.5 apresenta a avaliação dos usuários deficientes visuais em relação a utili-
zação do protótipo, destacando a organização das informações, facilidade de aprendizado e memorização, assim como a compatibilidade com outras aplicações.

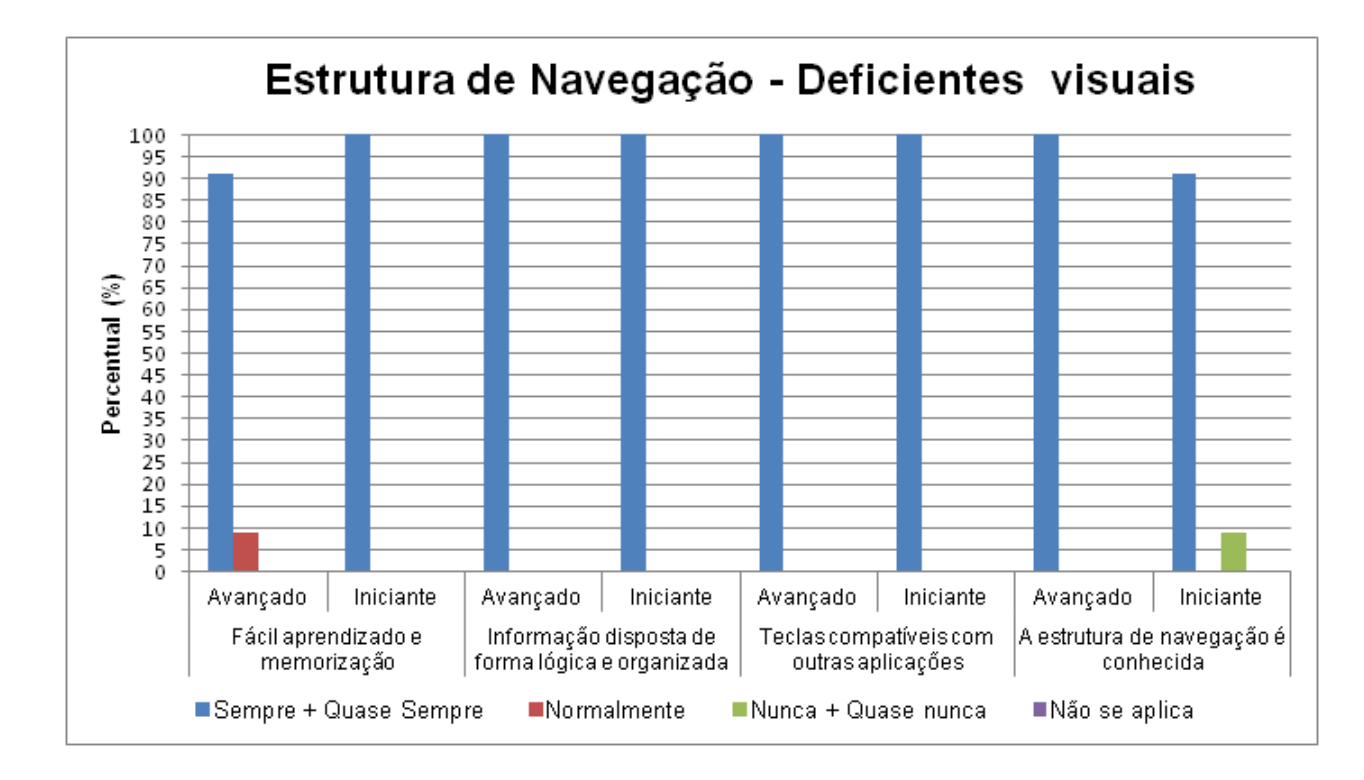

Figura 4.5: Gráfico que sumariza a avaliação dos usuários com deficiência visual em relação à estrutura de navegação do protótipo.

Os dados obtidos após a realização do teste piloto contribuíram signicativamente no resultado apresentado no gráfico da Figura 4.5, pois todas as falhas e sugestões apontadas pelos usuários foram consideradas na implementação da versão atual do protótipo. Um exemplo de uma falha apontada no teste piloto que foi corrigida, refere-se a troca das funcionalidades associadas as Teclas 1 e 2. Em um determinado contexto do teste piloto, a função Sair estava associada a Tecla 1 enquanto por padrão as aplicações voltadas para deficientes visuais utilizam a Tecla 2 para esta finalidade (Tela  $(n)$  da Figura 3.9).

Ainda observando o gráfico da Figura 4.5, nota-se que o único item criticado foi a estrutura de navegação. Pouco mais de  $9\%$  dos usuários Iniciantes avaliaram que "Nunca" ou "Quase nunca" a estrutura de navegação do protótipo era conhecida. Este dado pode ser justificado pelo fato do usuário ser Iniciante, uma vez que este assim foi classificado por ter pouca prática com aplicações no telefone (vide Seção 4.1 para saber mais sobre o processo de classificação adotado). Desta forma, é muito provável que um programa com funcionalidades semelhantes às oferecidas pelo protótipo Nunca ou Quase nunca tenha sido previamente utilizado por alguns destes usuários.

A Figura 4.6 apresenta a avaliação dos usuários deficientes visuais em relação a flexibilidade e eficiência do protótipo, considerando o tempo de resposta, a forma como a entrada dos dados foi realizada e se o objetivo final é atingido.

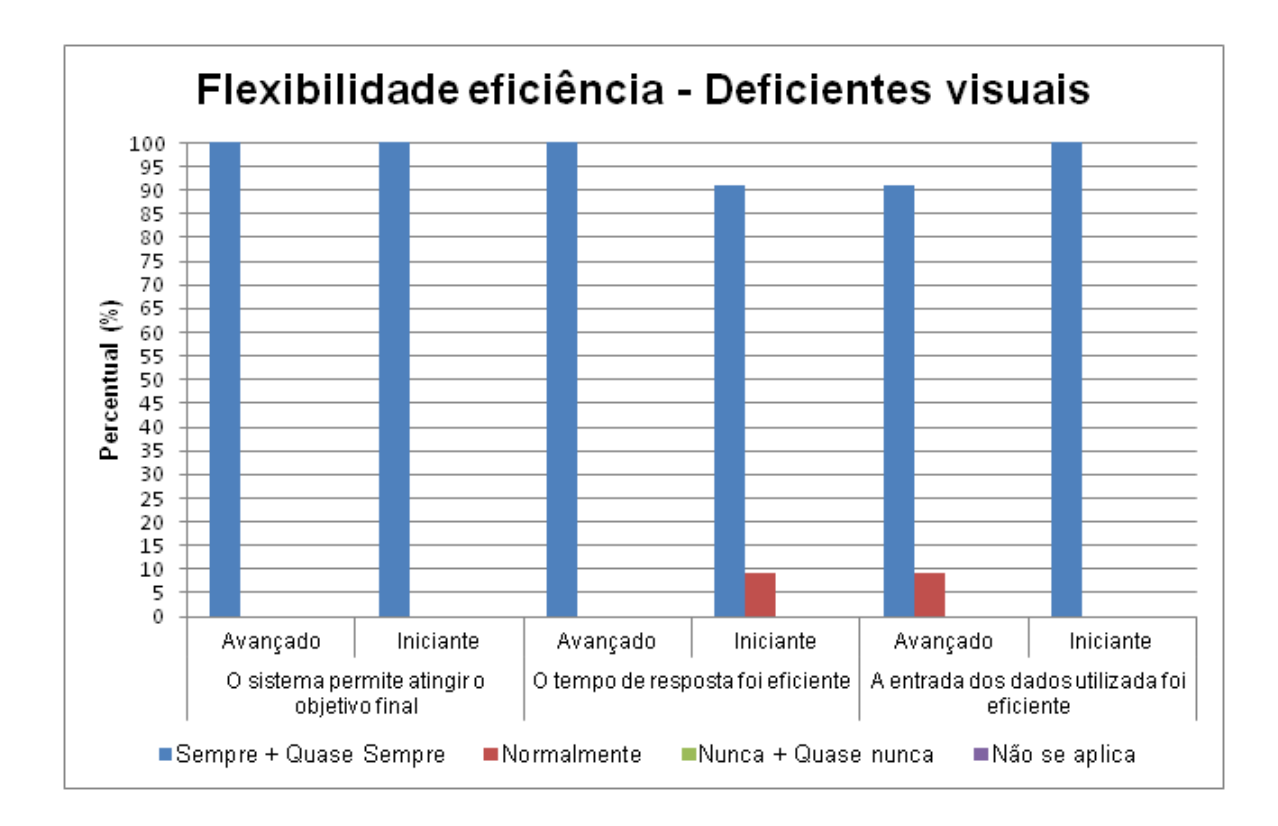

Figura 4.6: Gráfico que sumariza a avaliação dos usuários com deficiência visual em relação à flexibilidade e eficiência do protótipo.

Ao analisar o gráfico da Figura 4.6, percebe-se que todos os usuários avaliaram que o protótipo "Sempre" ou "Quase sempre" atinge o objetivo proposto. Pouco mais de 9% dos usuários Iniciantes consideraram que o tempo de resposta de uma solicitação era Normalmente" eficiente. Vale ressaltar que este tempo de resposta refere-se ao intervalo de tempo consumido pelo protótipo para buscar na fonte governamental as informações solicitadas pelo usuário e retornar uma mensagem para este com a resposta à sua solicitação (tarefa TP4 descrita no Apêndice G). Sendo assim, é fácil perceber que este dado está diretamente relacionado a velocidade da internet no momento do teste e que nem sempre é possível atingir uma conexão razoável via tecnologia 3G. Portanto, provavelmente a resposta de alguns usuários tenha sido influenciada por este fator externo ao modelo proposto.

Ainda observando o gráfico da Figura 4.6, pode-se notar que a eficiência na entrada dos dados foi muito bem avaliada, já que mais de  $90\%$  dos usuários afirmaram que "Sempre" ou "Quase sempre" as solicitações de dados estavam adequadas ao contexto.

A Figura 4.7 apresenta a avaliação dos usuários deficientes visuais em relação as modalidades de interação, destacando a adequação da voz e vibração às funcionalidades disponíveis no protótipo e a percepção das interações sonoras e vibracionais.

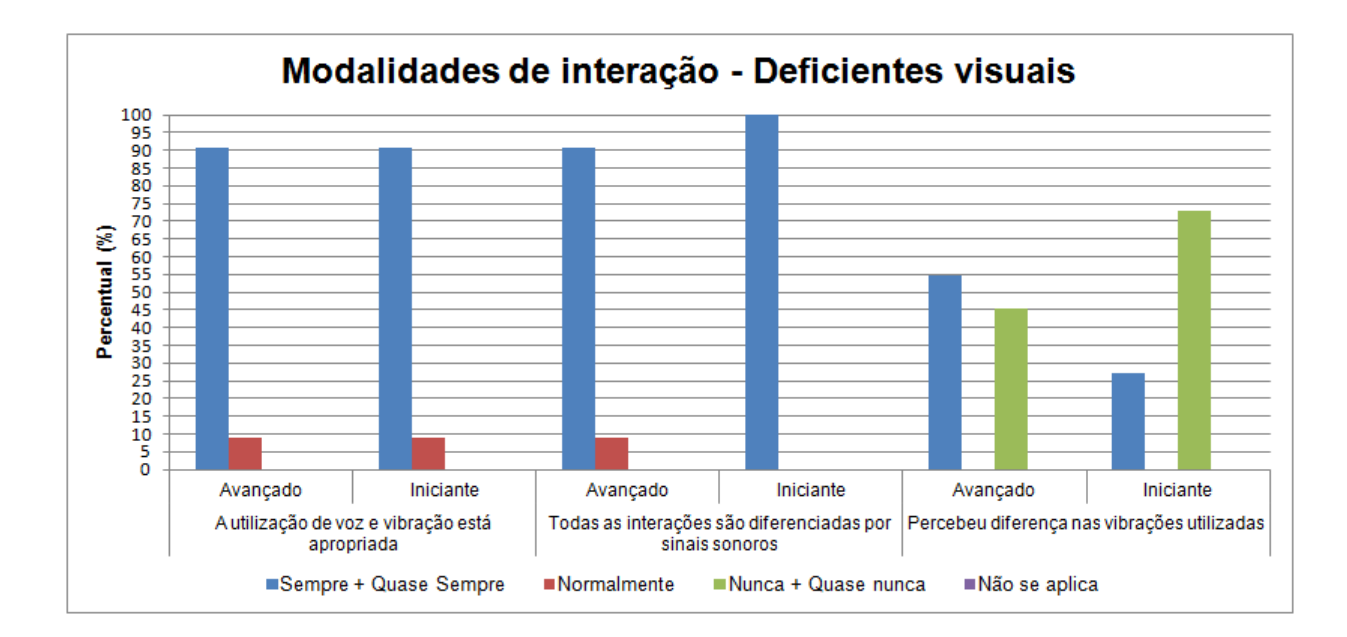

Figura 4.7: Gráfico que sumariza a avaliação dos usuários com deficiência visual em relação as modalidades de interação.

Analisando o gráfico da Figura 4.7 pode-se notar que mais de  $90\%$  dos usuários Iniciantes e Avançados avaliaram que "Sempre" ou "Quase sempre" a utilização das interações sonoras e vibracionais foram bem empregadas neste protótipo, sinalizando que os recursos multimodais utilizados são adequados para este tipo de usuário. Nota-se também que mais de 90% dos usuários Avançados e 100% dos usuários Iniciantes perceberam as interações sonoras oferecidas. Certamente este alto índice de percepção pode ser atingido devido às falhas detectadas no teste piloto e que foram corrigidas e implementadas nesta segunda versão do protótipo.

Ainda observando o gráfico da Figura 4.7, pode-se notar que as diferentes intensidades vibracionais oferecidas no protótipo não foram percebidas, pela maioria destes usuários.

Durante a realização dos testes todos os comentários dos usuários foram registrados pelo observador, dentre eles pode-se destacar:

"Poderia fornecer outros serviços? Tem como verificar o SERASA?"

Nunca utilizei um programa que vibrasse e tivesse retorno sonoro ao mesmo tempo. O sistema não me deixou no vácuo.

O termo de consentimento deveria ter sido gerado também em Braille.

Não é a melhor voz do mundo, mas é possível entender. Muito bom este programa! Está muito intuitivo. Poderia disponibilizar o serviço de visualização do contracheque da prefeitura? Não acho que a vibração é necessária.

Comparado com outros tipos de acessos este sistema está melhor. Deveria utilizar a voz humana, de preferência feminina. Nunca havia utilizado um software que vibrasse e falasse ao mesmo tempo. Deveriam encurtar as falas utilizadas.

A dicção da voz utilizada não é boa, estou acostumada com a voz Raquel do Talks. Esta voz parece que tem uns ruídos estranhos.

Programa bem legal. O tempo de resposta da solicitação é bem rápido, nem se compara se for fazer isto pela internet. Acho que a vibração com mais intensidade é mais adequada para o sistema.

A voz utilizada está um pouco rápida, mas está melhor que o Talks.

Porque vocês não pegam este programa e enviam para a Nokia para ser disponibilizado pelo Nokia Ovi?

Na avaliação dos comentários apresentados, foi possível destacar quatro indicações interessantes:

- Existe o desejo que seja expandida a relação de serviços contemplados pelo protótipo.
- · Foi sugerido por um grupo de usuários que a interação sonora fosse modificada, utilizando preferencialmente a voz humana, podendo escolher o sexo e a velocidade da voz.
- · Foi verificado o interesse dos usuários em liberar o protótipo para a comunidade através das companhias de telefone móvel.
- Dois usuários Avançados e três Iniciantes informaram que a vibração é desnecessária.

O resultado obtido após a interação de dois usuários com o protótipo revelou que estes usuários possuíam pendências com o seu título de eleitor junto ao TRE. Foi questionado se eles estavam cientes das pendências apresentadas pelo protótipo e diante da negativa destes, foi possível constatar que as informações obtidas são relevantes e pertinentes.

## 4.4 Análise da avaliação dos usuários videntes

Esta seção apresenta a avaliação de eciência dos usuários videntes na interação com o protótipo desenvolvido, assim como uma análise dos resultados obtidos nos testes por estes realizados.

#### 4.4.1 Avaliação da eficiência na interação do usuário

O mesmo critério adotado para os usuários deficientes visuais foi utilizado com os videntes, isto é, o valor da tarefa T4 foi retirado do somatório que gera a média de tempo, indicado nas Tabelas 4.3 e 4.4, sendo utilizados apenas os valores obtidos nas tarefas T1, T2, T3 e T5.

De maneira análoga ao que aconteceu com os deficientes visuais, todos os usuários videntes realizaram com sucesso as tarefas planejadas. As Tabelas 4.3 e 4.4 indicam a média e o desvio padrão dos perfis Iniciante e Avançado.

| Usuário        | Perfil   | Tempo total (seg.) | Interações desnecessárias |
|----------------|----------|--------------------|---------------------------|
| 1              | Avançado | 109                | 1                         |
| $\overline{2}$ | Avançado | 105                | $\overline{0}$            |
| 3              | Avançado | 120                | 1                         |
| $\overline{4}$ | Avançado | 93                 | $\overline{0}$            |
| 5              | Avançado | 111                | 1                         |
| 6              | Avançado | 131                | 3                         |
| 7              | Avançado | 180                | 3                         |
| 8              | Avançado | 83                 | $\Omega$                  |
| 9              | Avançado | 136                | $\mathbf 1$               |
| 10             | Avançado | 205                | $\overline{2}$            |
| 11             | Avançado | 95                 | $\mathbf 1$               |
|                | Média    | 124                |                           |
|                | STD:     | 38                 |                           |

Tabela 4.3: Análise dos dados dos usuários videntes com o perl Avançado.

Ao observar os dados das Tabelas 4.3 e 4.4 pode-se notar que a média de tempo nas execuções realizadas pelos usuários com o perfil Avançado foi menor que a dos Iniciantes.

| Usuário | Perfil    | Tempo total (seg.) | Interações desnecessárias |
|---------|-----------|--------------------|---------------------------|
| 12      | Iniciante | 135                | 1                         |
| 13      | Iniciante | 173                | $\overline{2}$            |
| 14      | Iniciante | 134                | 1                         |
| 15      | Iniciante | 131                | $\Omega$                  |
| 16      | Iniciante | 106                | $\theta$                  |
| 17      | Iniciante | 160                | 1                         |
| 18      | Iniciante | 133                | 1                         |
| 19      | Iniciante | 196                | 3                         |
| 20      | Iniciante | 127                | 1                         |
| 21      | Iniciante | 273                | 6                         |
| 22      | Iniciante | 213                | 5                         |
|         | Média     | 162                |                           |
|         | STD:      | 49                 |                           |

Tabela 4.4: Análise dos dados dos usuários videntes com o perfil Iniciante.

De acordo com os dados da Tabela 4.4 é possível observar que o usuário com o maior tempo gasto na execução do teste também foi o mesmo que cometeu o maior número de interações desnecessárias a mais. Neste caso pode-se indicar que a demora na utilização do protótipo está associada aos erros cometidos pelo usuário.

A Figura 4.8 indica o tempo médio obtido na execução dos testes pelos usuários videntes.

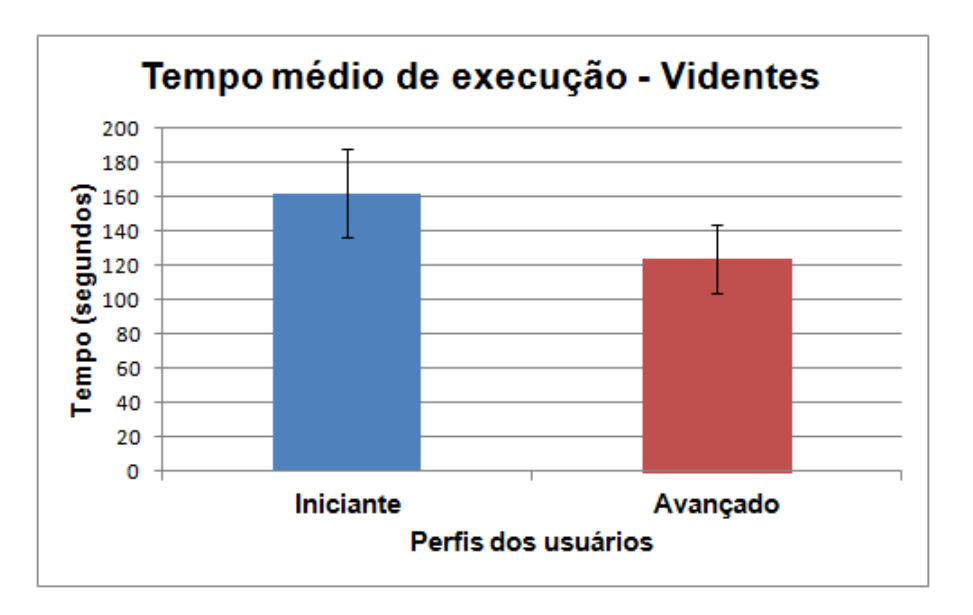

Figura 4.8: Comparação entre o tempo gasto pelos usuários videntes na execução do teste com o protótipo - perfis Avançado e Iniciante.

Ao analisar os dados do gráfico da Figura 4.8 pode-se notar que a diferença entre o tempo médio obtido na realização dos testes para os usuários dos perfis Avançado e Iniciante é menor se comparado com os dados do gráfico da Figura 4.1. Esta diferença também se justica em função das interações desnecessárias cometidas por estes usuários.

Ao comparar os percentuais de interações desnecessárias ocorridos no perfil Avançado entre os usuários deficientes visuais (Figura 4.2) e videntes (Figura 4.9), pode ser observado que houve uma mesma incidência de erros em duas escalas: entre 1 e 2 erros e mais de 6 erros. Nota-se também que os videntes, por não prestar atenção as interações sonoras oferecidas, acabaram cometendo mais interações desnecessárias que os decientes visuais.

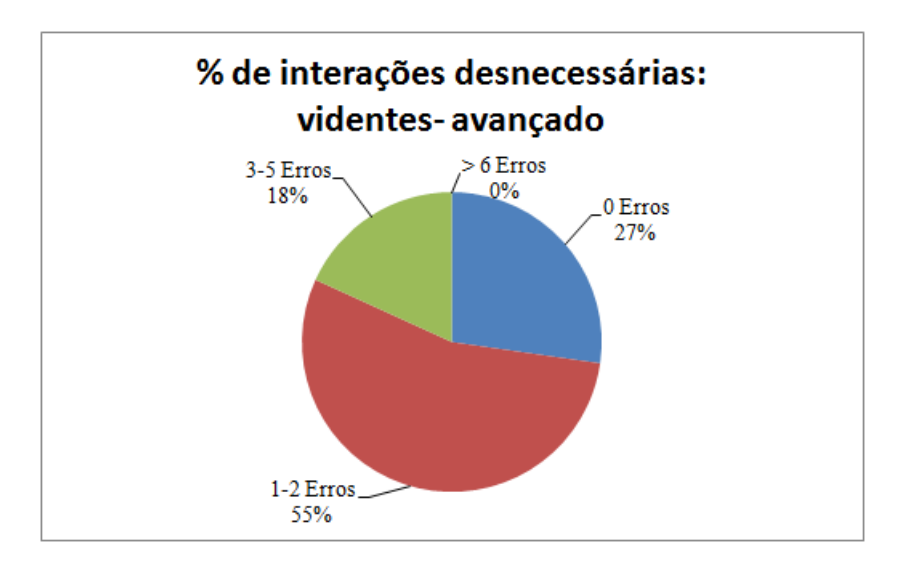

Figura 4.9: Gráfico que indica as interações desnecessárias realizadas pelos usuários videntes utilizando o perfil Avançado.

O que se pode concluir com relação a análise de erros é que, ao comparar o perfil Avancado o deficiente visual obteve maior sucesso que o vidente. Isto ocorreu porque os usuários videntes não ouviam as instruções passadas pela interação sonora até o final e. por este motivo, efetuavam interações desnecessárias a mais para realizar uma ou mais etapas das tarefas estipuladas. Este fato não ocorreu no perfil Iniciante, pode-se notar ao comparar o gráco da Figura 4.10 com o gráco da Figura 4.3 que os usuários videntes com o perfil Iniciante foram mais atenciosos às interações oferecidas pelo protótipo do que os usuários com deficiência visual, com este mesmo perfil, na realização das tarefas propostas.

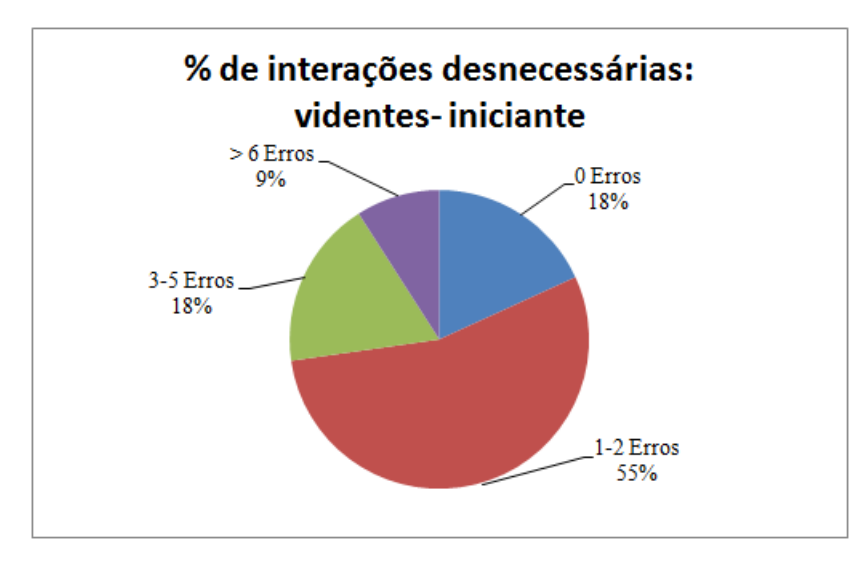

Figura 4.10: Gráfico que indica as interações desnecessárias realizadas pelos usuários videntes utilizando o perfil Iniciante.

### 4.4.2 Avaliação da interação na interface proposta

Nesta seção as análises dos resultados obtidos durante os testes realizados com os usuários videntes são apresentadas. A avaliação da interação proposta segue os mesmos critérios utilizados para os deficientes visuais.

A Figura 4.11 apresenta o percentual da avaliação dos usuários videntes em relação à velocidade e cadência da fala, dicção da voz e clareza das mensagens de entrada e saída.

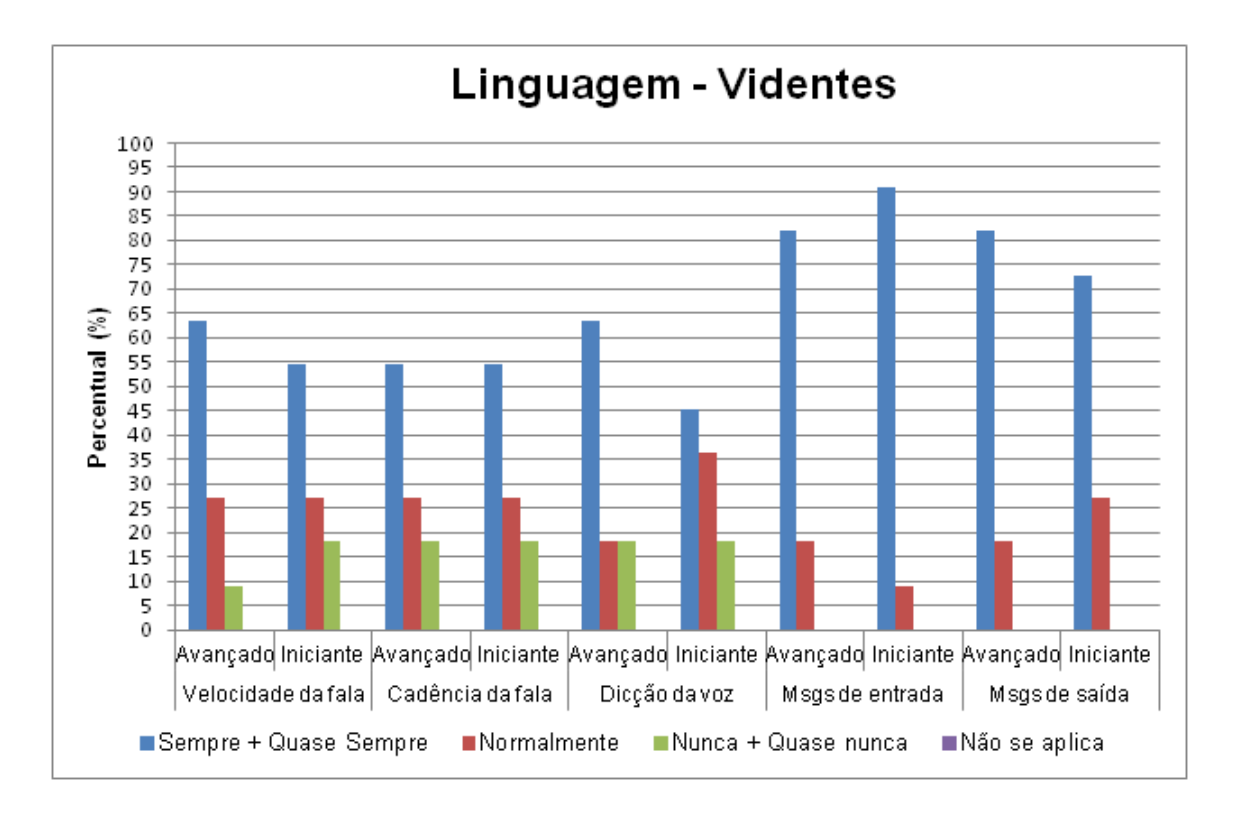

Figura 4.11: Gráco que sumariza a satisfação dos usuários videntes ao utilizar o protótipo.

Apesar da cadência e velocidade da fala serem recursos desnecessários para o usuário vidente interagir com um telefone móvel, percebe-se no gráfico da Figura 4.11 que mais de 54% destes usuários indicaram que "Sempre" ou "Quase sempre" estes recursos estavam adequados ao protótipo testado. Porém, em média 16,67% dos usuários Iniciantes e Avançados sinalizaram que os referidos recursos "Nunca" ou "Quase nunca" se aplicam. Possivelmente esta avaliação seria diferente se estes usuários tivessem testado o protótipo nas mesmas condições dos usuários com deficiência visual, ou seja, sem a interação visual. utilizando apenas os recursos sonoros e vibracionais.

Em relação ao item dicção da voz, apresentado no gráfico da Figura 4.11, pode-se notar uma semelhança na avaliação dos usuários videntes em relação a avaliação dos deficientes visuais para este mesmo item (gráfico da Figura 4.4), sugerindo que mesmo para os usuários videntes a dicção da voz sintetizada utilizada no protótipo ainda precisa ser revista. Quase sempre foi ressaltado pelos usuários durante os testes que a utilização da voz humana seria a mais apropriada.

Pode-se notar também no gráfico da Figura 4.11 que, em relação a clareza das informações disponibilizadas nas mensagens de entrada e de saída, nenhum usuário indicou que estas "Nunca" ou "Quase nunca" estão adequadas a proposta do protótipo. Além disto, a opção "Não se aplica" não foi marcada em nenhuma das questões referentes à Linguagem, indicando possivelmente que, embora os usuários videntes não precisem do recurso sonoro para interagir com o protótipo, este teve alguma valia durante o período de teste.

A Figura 4.12 apresenta a avaliação dos usuários videntes em relação a utilização do protótipo, destacando a organização das informações, a facilidade de aprendizado e memorização, assim como a compatibilidade com outras aplicações.

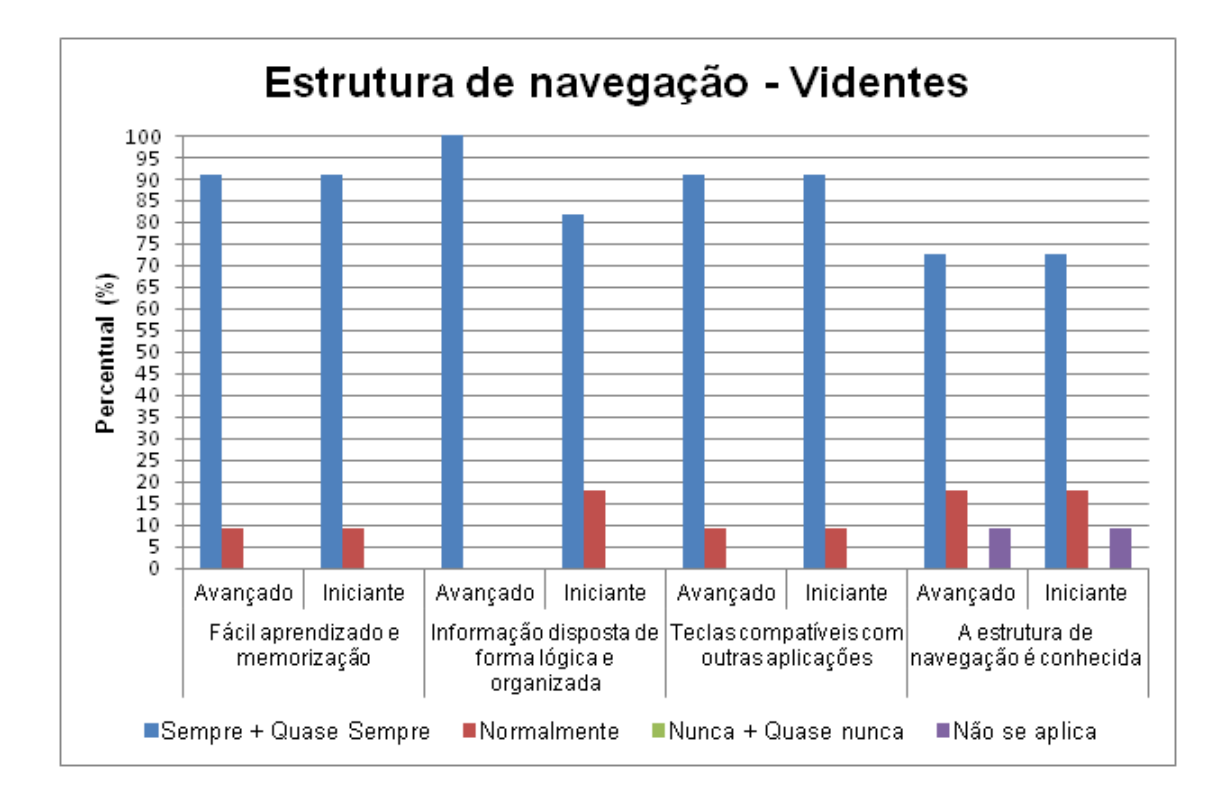

Figura 4.12: Gráfico que sumariza a avaliação dos usuários videntes em relação à estrutura de navegação do protótipo.

No contexto da estrutura de navegação, pode-se notar que a avaliação dos usuários Iniciantes e Avançados foi semelhante para quase todos os itens no gráfico da Figura 4.12. A diferença mais signicativa pode ser observada no item que avalia a disposição das informações. Neste caso 18% dos usuários Iniciantes sinalizaram que Normalmente a disposição das informações era feita de forma lógica e organizada, fato que pode ser possivelmente justicado pela pouca familiaridade destes usuários com aplicações de natureza semelhante as disponibilizadas no protótipo. Ao avaliar se a estrutura de navegação utilizada no protótipo testado era conhecida, na média, pouco mais de 9% dos usuários videntes escolheram a opção "Não se aplica" para este item, dado que pode ser justificado pelo fato destes usuários não terem a necessidade de utilizar as funcionalidades de navegação projetadas para os decientes visuais na interação com o protótipo. Mesmo assim mais de 72% dos usuários avaliaram que "Sempre" ou "Quase sempre" este item estava adequado.

A Figura 4.13 apresenta a avaliação dos usuários videntes em relação a flexibilidade e eciência do protótipo, considerando o tempo de resposta, a forma como a entrada dos dados foi realizada e se o objetivo final é atingido.

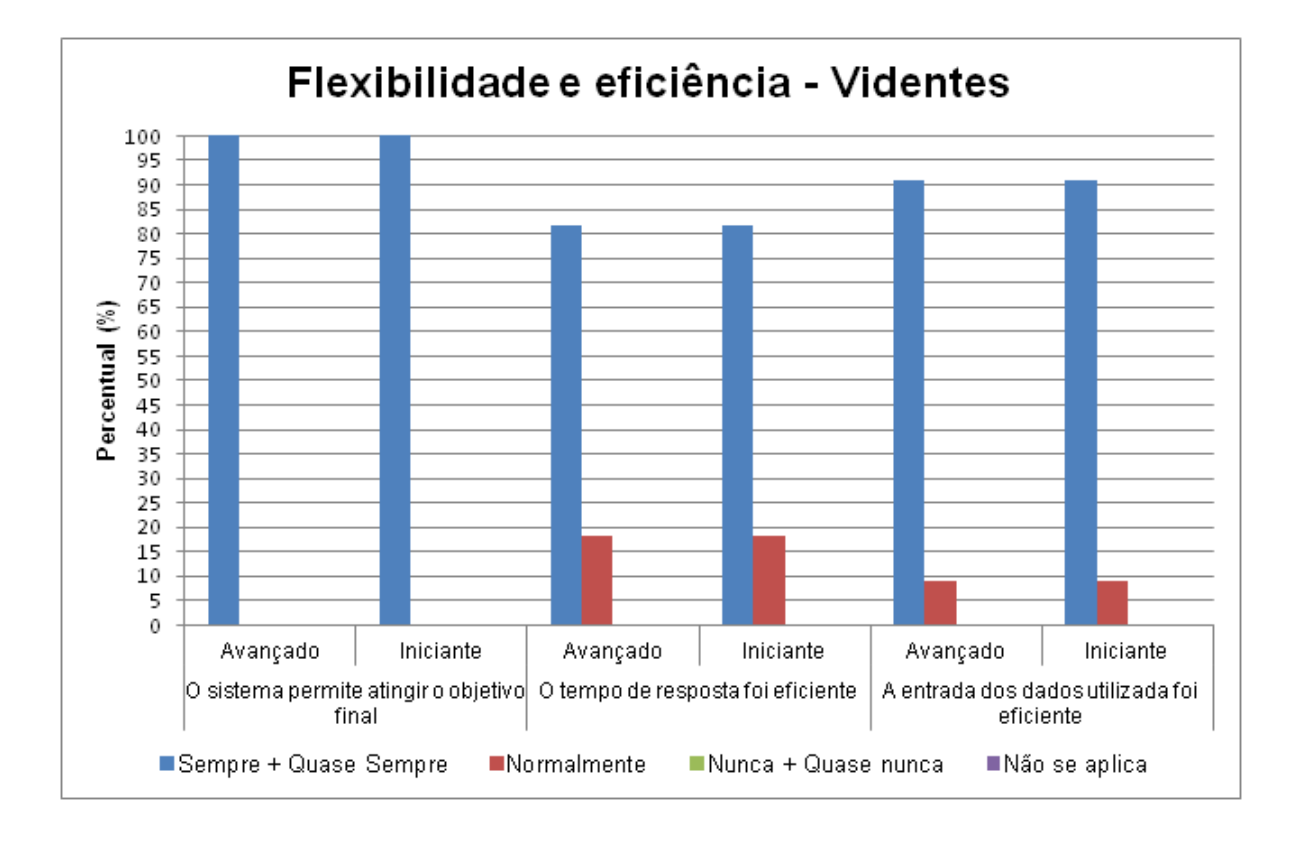

Figura 4.13: Gráfico que sumariza a avaliação dos usuários videntes em relação a flexibilidade e eficiência do protótipo.

Ao analisar o gráfico da Figura 4.13, percebe-se que  $100\%$  dos usuários videntes indicaram que "Sempre" ou "Quase sempre" o protótipo atinge o objetivo final, assim como ocorreu com os deficientes visuais (gráfico da Figura 4.6). Tanto em relação a eficiência do tempo de resposta, quanto em relação a eficiência associada a entrada dos dados, pode-se observar uma avaliação idêntica em ambos os grupos de usuários: mais de 80% assinalaram que "Sempre" ou "Quase sempre" estes dois itens foram considerados adequados. Conforme mencionado anteriormente na análise do gráfico da Figura 4.6, o tempo de resposta depende da conexão com a internet no momento do teste e este fator externo ao modelo provavelmente influenciou os usuários na sua avaliação.

A Figura 4.14 apresenta a avaliação dos usuários videntes em relação as modalidades

de interação, destacando a adequação da voz e vibração às funcionalidades disponíveis no protótipo e a percepção das interações sonoras e vibracionais.

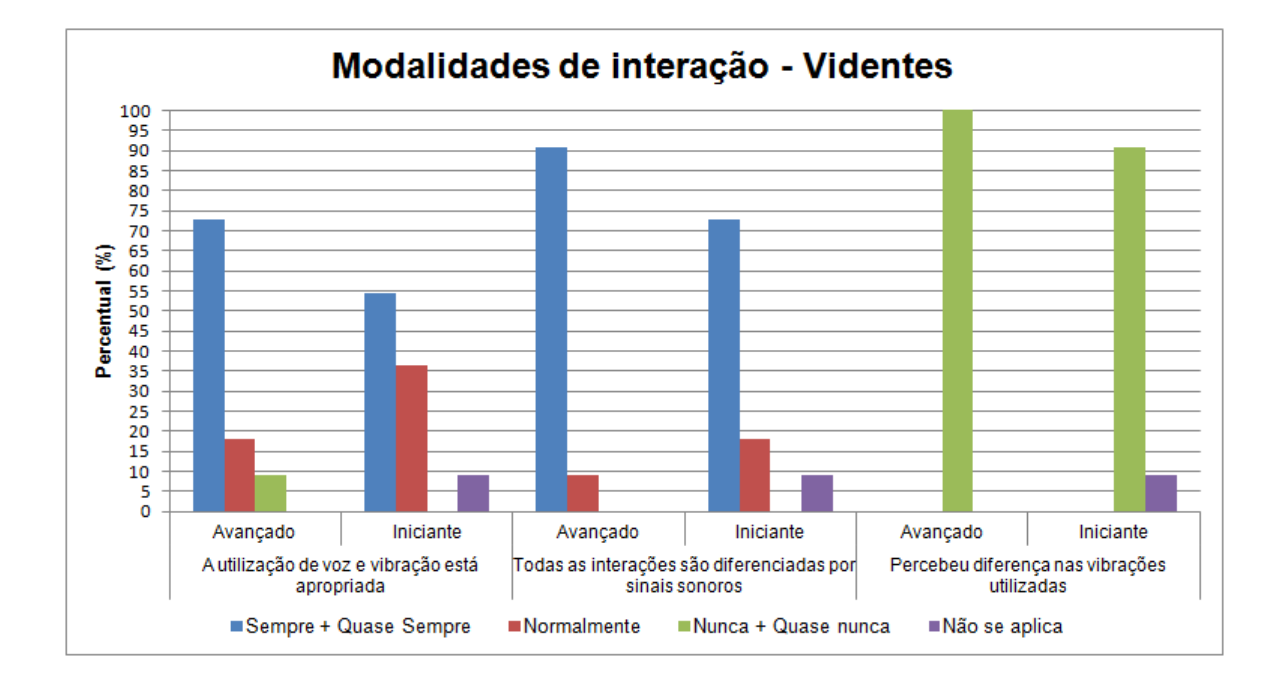

Figura 4.14: Gráfico que sumariza a avaliação dos usuários videntes em relação as modalidades de interação.

Ao analisar os dados apresentados no gráfico da Figura 4.14, percebe-se que mais de 54% dos usuários indicaram que as interações multimodais (sonoras e vibracionais) "Sempre" ou "Quase sempre" estavam adequadas às funcionalidades do protótipo as quais estavam associadas. Este dado é bastante interessante por estar associado à avaliação de usuários videntes, ou seja, que não necessitavam deste tipo de recurso para interagir com o protótipo durante os testes. Todavia, pouco mais de 9% dos usuários Iniciantes indicaram que este item "Nunca" ou "Quase nunca" estava adequado.

Provavelmente o que influenciou a avaliação destes usuários foi o fato deles não precisarem destes recursos para interagir no protótipo, pois não possuem deciência visual. Possivelmente por esta mesma razão pouco mais de 9% dos usuários Iniciantes indicaram que "Não se aplica" a percepção a respeito das interações que são diferenciadas por sinais sonoros, embora mais de 70% destes usuários tenham indicado que "Sempre" ou "Quase sempre" perceberam estas diferenças.

Ainda observando os dados da Figura 4.14, percebe-se que mais de 90% dos usuários (Avançado e Iniciante) não notaram as diferenças nas vibrações utilizadas no protótipo, inclusive mais de 9% destes usuários indicaram que este tipo de diferença "Não se aplica".

Estes dados indicam que os usuários videntes não tem uma percepção apurada quando se trata de diferentes níveis vibracionais, provavelmente porque podem diferenciar itens de menu, perceber quando uma opção está marcada e tantas outras atividades inerentes a realização do teste apenas com os olhos, não sendo necessário utilizar um recurso extra, como é o caso dos diferentes níveis de vibração para auxiliar na sua interação.

Durante a realização dos testes todos os comentários dos usuários foram registrados pelo observador, dentre eles pode-se destacar:

O protótipo apresentou uma boa dicção, ajudando na compreensão das tarefas que realizei.

Software interessante, a mesma interface pode ser utilizada por usuários videntes e não videntes.

Muito legal a forma que o usuário utiliza o sistema. Tenho uns alunos com problema de visão, você pode me passar este sistema para que eu possa mostrar para eles?

A voz é muito rápida. Deveria ter uma maneira de repetir a informação passada pelo sistema.

Estou acostumado com telas touch do meu iPhone e me atrapalhei um pouco com as teclas 1 e 2 utilizadas neste telefone.

Tive facilidade em utilizar o programa, mas achei a voz muito rápida.

"Percebi a vibração, mas não fiz a relação com o objetivo do seu uso."

Nos comentários apresentados, foi possível destacar duas indicações interessantes:

- A mesma interface e funcionalidades podem ser utilizadas por usuários videntes e deficientes visuais
- Foi sugerido que o protótipo oferecesse a opção de repetir o áudio informado.

Da mesma forma que ocorreu com os deficientes visuais, após a interação de um usuário com o protótipo foi constatado que este estava com multas associadas ao seu CPF. Foi questionado se este estava ciente da pendência apresentada pelo protótipo e diante da negativa deste, novamente foi possível constatar que as informações obtidas pelo protótipo são relevantes e pertinentes tanto para os usuários com deciência visual quanto para os videntes.

## 4.5 Análise estatística com o t-test

É desejável com frequência em estudos de usabilidade a realização de comparações entre as médias de grupos diferentes, para tanto, é necessário conhecer onde estão as diferenças destes grupos.

O t-test é um método da estatística descritiva que pode fornecer tais dados. É conveniente ressaltar que a estatística descritiva é essencial para a análise do tipo intervalar e tem por finalidade descrever o dado sem levar em conta a grandeza da população (TULLIS; ALBERT, 2008).

O valor utilizado na comparação do t-test foi baseado na média do tempo que os usuários utilizaram na execução dos testes com o segundo protótipo. Para isto, foram realizadas análises entre os perfis Avançado e Iniciante com os usuários deficientes visuais e também com os videntes. Para completar o entendimento dos dados foi realizada a análise com o t-test da média do perfil Iniciante entre os usuários com deficiência visual e os videntes, esta análise também foi realizada entre estes usuários para o perl Avançado. Em todas as análises com o t-test foi utilizada uma significância de 5%, com  $\rho$  de 0,05. Este valor agrega um nível de confiança de  $95\%$  sobre os dados obtidos.

A fórmula abaixo foi utilizada nas análises efetuadas,  $\bar{x}$  e  $\bar{y}$  representam a média das populações envolvidas, as letras m e n representam o tamanho da amostra, que no nosso caso sempre será  $=11,\, S_x^2$  e  $S_y^2$  fazem referência ao desvio padrão ao quadrado da média da população utilizada.

$$
t = \frac{\bar{x} - \bar{y}}{\sqrt{\frac{S_x^2}{m} + \frac{S_y^2}{n}}}
$$

Foram identicadas diferentes variâncias entre as populações, desta forma foi utilizada a fórmula abaixo para calcular o valor aproximado do grau de liberdade, que é utilizado na tabela T-Student para comparar com o valor de  $\rho$  calculado.

$$
df = \frac{\left(\frac{S_1^2}{m} + \frac{S_2^2}{n}\right)^2}{\left(\frac{S_1^2}{m} + \frac{S_2^2}{n}\right)^2 + \frac{S_2^2}{n-1}}
$$

Primeira análise: É apresentado como hipótese nula que não existe diferença significativa na interação entre os usuários com deficiência visual, nos perfis Iniciante  $(x)$  e Avançado  $(y)$  e como hipótese alternativa que existe diferença, conforme indicado.

Hipótese:  $H_0: \mu_x = \mu_y$ 

Hipótese:  $H_1: \mu_x \neq \mu_y$ 

O resultado obtido após a execução do t-test, apresentou o valor calculado de  $\rho =$ 0,0001 que é um valor inferior ao  $\rho$  utilizado. Desta forma há diferença significativa entre os resultados obtidos, rejeitando a  $H_0$ . Este dado justifica a utilização de diferentes perfis para este tipo de usuário.

A diferença encontrada pode ser justificada em função dos diferentes tempos utilizados na interação sonora oferecida para estes diferentes perfis e pelas interações desnecessárias.

Conforme os dados ilustrados nas Tabelas 3.1 e 3.2 pode-se verificar que na média 26 segundos a mais de áudio são utilizados pelos usuários com o perfil Iniciante. Para a análise das interações desnecessárias (Figuras 4.2 e 4.3) pode-se observar que 45,33% dos usuários com o perfil Iniciante cometeram entre  $3 \text{ e } 6$  erros, enquanto  $45\%$  dos usuários com o perfil Avançado não cometeram erros.

Segunda análise: É apresentado como hipótese nula que não existe diferença signi ficativa na interação entre os usuários videntes, nos perfis Iniciante (x) e Avançado (y) e como hipótese alternativa que existe diferença, conforme indicado.

Hipótese:  $H_0: \mu_x = \mu_y$ 

Hipótese:  $H_1: \mu_x \neq \mu_y$ 

Após a execução do *t-test* foi obtido um valor de  $\rho = 0.0578$ , que é maior que o valor do  $\rho$  utilizado. Portanto não há diferença significativa entre os resultados obtidos. validando a  $H_0$ .

Apesar do tempo do áudio oferecido em cada perfil ser diferente (Tabelas 3.1 e 3.2), o tempo final de interação é aproximado, indicando que os usuários videntes não prestaram atenção ao auxílio sonoro. Este dado também justifica a quantidade de interações desnecessárias realizadas nestes dois perfis, onde pode-se verificar que (Figuras 4.9 e 4.10)  $73\%$ destes usuários cometeram entre 1 e 5 erros.

Terceira análise: É apresentado como hipótese nula que não existe diferença signi ficativa na interação entre os usuários deficientes visuais  $(x)$  e videntes  $(y)$  com o perfil Avançado e como hipótese alternativa que existe diferença, conforme indicado.

Hipótese:  $H_0: \mu_x = \mu_y$ 

Hipótese:  $H_1: \mu_x \neq \mu_y$ 

O ρ obtido após a execução do t-test foi de 0,0031. Desta forma há diferença significativa entre os resultados obtidos, rejeitando a  $H_0$ .

Mesmo os dois grupos de usuários sendo do perfil Avançado foi comprovado estatisticamente que há uma diferença no desempenho entre os usuários com deficiência visual e os videntes quanto ao uso do recurso de áudio. Apesar dos usuários videntes terem apresentado um tempo de execução de interação menor que os decientes visuais, foi observado que eles cometeram mais erros. Pode-se verificar nas Figuras 4.2 e 4.9 que em média 18% dos usuários videntes cometeram mais erros que os usuários com deficiência visual.

Quarta análise: É apresentado como hipótese nula que não existe diferença signi ficativa na interação entre os usuários deficientes visuais  $(x)$  e videntes  $(y)$  com o perfil Iniciante e como hipótese alternativa que existe diferença, conforme indicado.

Hipótese:  $H_0: \mu_x = \mu_y$ 

Hipótese:  $H_1: \mu_x \neq \mu_y$ 

Após a execução do *t-test* foi verificado um valor de  $\rho = 0.00001$ . Este valor é inferior ao  $\rho$  utilizado. Desta forma há diferença significativa entre os resultados obtidos, rejeitando a  $H_0$ . Este dado justifica a utilização de diferentes perfis para este tipo de usuário.

Mesmo os dois grupos de usuários sendo do perfil Iniciante foi comprovado estatisticamente que há uma diferença no desempenho entre os usuários com deficiência visual e os videntes quanto ao uso do recurso de áudio. Apesar dos usuários videntes terem apresentado um tempo de execução de interação menor que os deficientes visuais, foi observado que eles cometeram mais erros. Pode-se ver nas Figuras 4.3 e 4.10 que em média 9,34% dos usuários videntes cometeram mais erros que os usuários com deficiência visual deste perfil.

## 4.6 Discussão

As perguntas levantadas no começo deste capítulo estão respondidas abaixo, a intenção é que as respostas obtidas possam contribuir com os próximos trabalhos relacionados a este tema.

#### A voz utilizada foi percebida adequadamente?

Pode-se observar através dos dados obtidos na análise das respostas dos usuários deficientes visuais que, na média, mais de 65% destes usuários com os perfis Avançado e Iniciante informaram que a velocidade da fala, cadência e dicção da voz utilizada estavam "Sempre" ou "Quase sempre" adequadas ao protótipo.

Embora os usuários videntes não precisem necessariamente da interação sonora para utilizar um programa via telefonia móvel, pode-se observar através da análise das respostas obtidas que, na média, mais de 56% dos usuários com os perfis Avançado e Iniciante avaliaram que "Sempre" ou "Quase sempre" a velocidade da fala, cadência e dicção da voz utilizada foram percebidas adequadamente.

Tanto os usuários deficientes visuais quanto os videntes completaram com sucesso as tarefas do teste proposto com o protótipo, sem gerar erros graves ou catastrócos que impedissem o mesmo de funcionar. Desta maneira, pode-se concluir que para os dois tipos de usuários envolvidos nesta pesquisa a voz utilizada no protótipo foi percebida adequadamente. Melhorias identificadas precisam ser feitas, mas isto não impediu que a voz fosse percebida pelos usuários.

### A linguagem adotada para as entradas e saídas foram corretamente empregadas?

Analisando os dados dos usuários com deficiência visual, é possível afirmar que  $100\%$ destes, com os perfis Avançado e Iniciante, consideraram que "Sempre" ou "Quase sempre" as mensagens de entrada utilizadas estavam adequadas para o seu uso. Entretanto, nem todos os usuários tiveram esta mesma opinião em relação as mensagens de saída oferecidas, 18% dos usuários com o perfil Avançado indicaram que este item "Normalmente" atendeu as suas expectativas. Considerando que a resposta "Normalmente" não chega a ser uma crítica então pode-se afirmar que este item foi bem avaliado por todos estes usuários.

Ao observar as respostas dos usuários videntes percebe-se que mais de 86% destes indicaram que as mensagens de entrada estavam "Sempre" ou "Quase sempre" adequadas. observa-se também que mais de 77% destes usuários tiveram a mesma opinião em relação

as mensagens de saída utilizadas no protótipo. Isto realmente é um bom indicador, já que os usuários videntes não precisam de auxílio sonoro para efetuar uma interação com o protótipo.

Desta forma, pode-se verificar nos dados desta pesquisa que, tanto as entradas quanto as saídas, foram corretamente empregadas no protótipo utilizado, sendo percebidas pelos dois tipos de usuários, nos perfis Avançado e Iniciante. Como não houve nenhuma crítica associada a estes recursos pode-se afirmar que o sucesso obtido nos testes certamente foi influenciado pela adequação da linguagem adotada para as entradas e saídas disponibilizadas pelo protótipo.

#### As modalidades de interação implementadas foram as mais indicadas?

Pode-se constatar que, tanto no perl Avançado quanto no Iniciante, os usuários com deficiência visual avaliaram positivamente as interações vibracionais e sonoras implementadas no protótipo. Não houve críticas associadas a estes itens e mais de 90% destes usuários consideraram que "Sempre" ou "Quase sempre" estas modalidades estavam adequadas. Com relação à percepção das interações sonoras utilizadas, pode-se constatar que  $100\%$  dos usuários com o perfil Iniciante perceberam que todas as interações realizadas no protótipo utilizam sinais sonoros, mais de 90% dos usuários com o perfil Avançado também perceberam este mesmo aspecto no protótipo. Ao analisar mais especicamente as interações vibracionais utilizadas percebe-se que, na média, mais de 59% dos usuários Avançados e Iniciantes não identificaram as diferenças nas vibrações utilizadas no protótipo. Este dado sinaliza que esta interação ainda precisa ser mais explorada, pois pouco mais de 40% dos usuários perceberam corretamente a diferença entre as vibrações utilizadas.

Ao analisar os dados dos usuários videntes observa-se que pouco mais de 9% dos usuários, com o perfil Iniciante, afirmaram que a utilização de voz e vibração, bem como o auxílio sonoro utilizado em todas as interações "Não se aplicam" na utilização do protótipo testado. Este mesmo percentual também foi indicado por este perfil de usuário em relação a percepção das diferentes intensidades vibracionais utilizadas. Mesmo com estas observações, na média, mais de 63% destes usuários (com os pers Avançado e Iniciante) indicaram que "Sempre" ou "Quase sempre" a utilização da voz e vibração estavam adequadas e, na média, mais de  $81\%$  indicaram que "Sempre" ou "Quase sempre" foi percebido que todas as interações utilizadas são diferenciadas por sinais sonoros. Quando é analisado especificamente as interações vibracionais nota-se que  $100\%$  dos usuários videntes com o perfil Avançado não perceberam as diferenças nas intensidades utilizadas. Fato também observado por 45% dos usuários deficientes visuais.

Logo, pode-se dizer que as modalidades de interação foram adequadas, embora a variação utilizada na implementação da intensidade vibracional tenha sido percebida por poucos usuários com deciência visual. Desta forma, embora este recurso seja bem indicado como mecanismo de interação para usuários decientes visuais, mais testes ainda precisam ser realizados.

### Como podemos utilizar os dados coletados no desenvolvimento de interfaces mais eficientes e acessíveis para o deficiente visual?

Ao analisar os dados obtidos, pode-se notar que  $100\%$  dos usuários videntes e deficientes visuais afirmaram que "Sempre" ou "Quase sempre" o protótipo desenvolvido permite atingir o seu objetivo final. Este dado indica que a interface utilizada foi eficiente ao permitir acessibilidade no acesso aos serviços governamentais. Este indicador se confirma quando nota-se que, tanto a avaliação referente ao tempo de resposta, quanto a avaliação da forma na qual a entrada de dados foi realizada obtiveram, na média, mais de 90% de respostas "Sempre" ou "Quase sempre". Na média, 92% dos usuários deficientes visuais e videntes, com os perfis Avançado e Iniciante, afirmaram também que "Sempre" ou "Quase sempre" o protótipo utilizado permite um fácil aprendizado e memorização das suas funcionalidades, que as informações estão dispostas corretamente e que as teclas utilizadas na interação são compatíveis com outras teclas utilizadas pelos usuários, especialmente os deficientes visuais.

Considerando que os dados coletados tem como foco a validação das interações vibracionais e sonoras utilizadas na interface do protótipo, percebe-se que, tanto os videntes quanto os deficientes visuais, não perceberam de modo satisfatório os diferentes níveis vibracionais utilizados. Logo estes dados podem ser utilizados como motivação para pesquisas e testes cujo objetivo seja aperfeiçoar o que foi realizado neste trabalho, através de mais testes com os usuários na tentativa de se achar um padrão adequado para o uso destes diferentes níveis vibracionais. Quanto a utilização da voz, fica registrado a experiência com as vozes sintetizadas, bem como a indicação que a melhor voz a ser utilizada é a voz humana.

Também foi possível verificar que o uso de perfis diferenciados para usuários Iniciantes e Avançados mostrou-se útil e pode ser incluído no design de outras aplicações para dispositivos móveis, considerando este público alvo.

## Capítulo 5

## Considerações finais

Com base nos dados coletados nesta pesquisa foi possível validar a hipótese proposta no Capítulo 1, isto é, uma plataforma móvel, com recursos multimodais, baseadas em interações vibracionais e sonoras, pode ser usada para prover acessibilidade e usabilidade aos cidadãos com deficiência visual, facilitando o acesso as informações e serviços governamentais nas esferas federais, estaduais e municipais.

Os resultados obtidos nas análises deste trabalho sinalizaram a importância da utilização de diferentes perfis para os deficientes visuais. O aumento do contraste das cores utilizadas na implementação da segunda versão do protótipo mostrou-se positivo. Poucos usuários perceberam as diferenças na intensidade das interações vibracionais da segunda versão do protótipo. Contudo, todos os vinte e dois usuários deficientes visuais que participaram dos testes, conseguiram realizar com sucesso todas as interações necessárias para atingir o objetivo esperado.

## 5.1 Contribuições

Uma das contribuições desta dissertação é o modelo A-Cidadão Mobile, que divide em cinco níveis bem definidos os elementos que o compõem, facilitando o seu reuso. O nível 2 (Busca) foi projetado para ser escalável e robusto, podendo ser implementado utilizando a capacidade de processamento dos computadores de forma a agregar recursos dispersos geograficamente para a execução da aplicação, garantindo uma grande escala de utilização e uma alta disponibilidade. Esta agregação de recursos de domínios diferentes tem sido chamada de Grid Computacional (FOSTER; KESSELMAN; TUECKE, 2001). Este mecanismo possibilita que a arquitetura proposta se torne escalável, dinâmica e planejada para operar em alta disponibilidade, com a instalação do nível 2 (Busca) distribuída na web. Uma ontologia única, com a definição e divulgação dos metadados dos sítios governamentais é uma peça essencial no nível 4 deste modelo. Com esta ontologia, pode-se prover as descrições dos dados, facilitando o intercâmbio de informações entre os sistemas. Tais informações, também chamadas de metadados, são basicamente definidas como "dados que descrevem os dados" (IBGE, 2012). A utilização do A-Cidadão Mobile integra diferentes segmentos de governo e diversas empresas de governo em cada segmento. Para que o serviço proposto funcione a contento, é necessário que todos compartilhem a mesma expectativa de funcionamento, conforme denido no nível 5 (Acordo de Serviço). Desta forma, é essencial um acordo de nível de serviço que identique os requisitos de qualidade a serem observados por todas as empresas governamentais, considerando qualidade, velocidade, capacidade, confiabilidade e disponibilidade dos serviços (SAAD, 2006).

A implementação do protótipo neste trabalho seguiu a tendência revelada por outros autores ((AMAR et al., 2003), (XIAOYU et al., 2006) e (SHIMOMURA; HVANNBERG; HAFS-TEINSSON, 2010)), que apontam para o fato de que devem ser investigadas e projetadas soluções "nativas" para atender os usuários com deficiência visual, ao invés de simples traduções de interfaces já existentes, pois quando estas são projetadas para atender requisitos de acessibilidade podem também, beneficiar e atender usuários sem deficiência.

Esta pesquisa apresentou um processo formal de avaliação do usuário, destacando-se pela quantidade significativa de vinte e dois usuários com deficiência visual que realizaram os testes. Vale ressaltar que na literatura afim, os trabalhos mencionam uma média de três usuários em seus experimentos ((AMAR et al., 2003), (XIAOYU et al., 2006), (VALENTE; DESOUZA; FEIJÓ, 2008) e (SHIMOMURA; HVANNBERG; HAFSTEINSSON, 2010)). Com este número de usuários, foi possível avaliar a interação final considerando os perfis Avançado e Iniciante, o que também constitui uma contribuição relevante para a área, no sentido que não foram encontradas pesquisas de perfis com deficientes visuais.

## 5.2 Trabalhos futuros

Uma consideração realizada por vários usuários deficientes visuais diz respeito a mudança na interação sonora oferecida pelo protótipo (considerando as duas versões). A sugestão é utilizar vozes humanas no lugar da voz sintetizada, com a possibilidade de disponibilizar diferentes tipos de vozes (femininas e masculinas), além de oferecer um controle de velocidade da voz, semelhante a funcionalidade oferecida no leitor de telas

#### Talks&Zooms.

Em relação ao padrão de cores utilizado nas interfaces do protótipo, sugere-se que seja feito um estudo mais detalhado na tentativa de identificar quais são as cores e contrastes mais adequadas às patologias dos usuários que possuem visão parcial e, com esta informação, oferecer uma interface mais adaptada para este tipo de usuário.

As interações vibracionais precisam ser mais estudadas e testadas, pois embora a mudança implementada na segunda versão do protótipo tenha surtido algum efeito, ainda considera-se o resultado atingido nesta modalidade de interação muito incipiente e aquém das expectativas traçadas para esta pesquisa.

Outro indicativo de trabalho futuro é verificar a possibilidade de oferecer mais serviços governamentais com a tecnologia atualmente implementada no protótipo.

Atualmente o protótipo não informa ao usuário quando o serviço solicitado não está disponível na web, isto é, o usuário ainda não tem como saber se a indisponibilidade que for apresentada é causada por alguma falha na conexão do telefone móvel, no provedor web do A-Cidadão Mobile ou no provedor do sítio governamental.

Uma nova versão do A-Cidadão Mobile pode ser desenvolvida tendo como base a utilização de inteligência articial, considerando sistemas multiagentes (JENNINGS, 2000). Esta possibilidade permitiria uma arquitetura flexível, simplificando a inclusão e remoção dos serviços oferecidos.

O protótipo foi desenvolvido exclusivamente para o sistema operacional Symbian S60, embora funcione também em alguns sistemas operacionais proprietários. Uma das possibilidades para tornar este protótipo cada vez mais portável é a sua implementação em outros sistemas operacionais, tais como o IOS, Android e Windows Mobile.

## Referências

AMAR, R.; DOW, S.; GORDON, R.; HAMID, M. R.; SELLERS, C. Mobile advice: an accessible device for visually impaired capability enhancement. In: Extended Abstracts CHI'03 Conference on Human Factors in Computing Systems, CHI Letters 5. [S.l.]: ACM Press, 2003. p. 918-919.

ANATEL. Agência Nacional de Telecomunicações. 2012. Acesso em: 20/junho/2012. Disponível em: <http://www.anatel.gov.br/Portal/exibirPortalInternet.do>.

APPLE. VoiceOver. 2012. Acesso em: 21/fevereiro/2012. Disponível em:  $\langle \text{http://www.apple.com/br/accessibility/voiceover/>}.$ 

BARBOSA, S. D. J.; SILVA, B. S. da. Interaçao Humano-Computador. [S.l.]: Elsevier, 2010. 32-35 p. ISBN 978-85-352-3418-3.

BORGES, A. Projeto DOSVOX. 1993. Acesso em: 08/abril/2012. Disponível em: <http://intervox.nce.ufrj.br/dosvox>.

BRADESCO. Banco Bradesco. 2012. Acesso em: 09/fevereiro/2012. Disponível em: <http://www.bradescocelular.com.br/html/default.aspxpag=content/servicos /celular def visual.aspx>.

BRIGHT, K.; COOK, G. The Colour, Light and Contrast Manual: Designing and Managing Inclusive Built Environments. [S.l.]: A John Wiley & Sons Inc Publications, 2010. 108-147 p.

BROOKE, J. SUS: A quick and dirty usability scale. 1996.

CHANDRIKA, J.; ACUARIO, C.; JOHNSON, W.; HOLLIER, J.; LADNER, R. E. V-braille: haptic braille perception using a touch-screen and vibration on mobile phones. In:  $ASSETS'10$ . [S.l.: s.n.], 2010. p. 295–296.

COUTAZ, J.; CAELEN, J. A taxonomy for multimedia and multimodal user interfaces. ERCIM (European Research Consortium for Informatics and Mathematics), p. 143–148, 1991.

DESOUZA, C. S.; SIECKENIUS, C. The Semiotic Engineering of Human-Computer Interaction *(Acting with Technology)*. [S.l.]: The MIT Press, 2005.

DIX, A.; FINLAY, J. E. and ABOWD, G. D.; BEALE, R. Human-Computer Interaction (3rd Edition). Upper Saddle River, NJ, USA: Prentice-Hall, Inc., 2003.

EMMANOUILIDOU, M.; KREPS, D. A framework for accessible m-government implementation.  $EG$ , v. 7, n. 3, p. 252-269, 2010.

ESSL, G.; ROHS, M.; KRATZ, S. Squeezing the sandwich: A mobile pressure-sensitive two-sided multi-touch prototype. In: Proceedings of UIST'09, Victoria, Canada. [S.l.: s.n.], 2009.

ESSL, G.; ROHS, M.; KRATZ, S. Use the force (or something) - pressure and pressure-like input for mobile music performance. In: Proceedings of the International Conference on New Interfaces for Musical Expression (NIME). Sydney, Australia: [s.n.], 2010.

FACTORY, C. Mobile Speak Pocket. 2012. Acesso em: 12/julho/2012. Disponível em: <http://www.codefactory.es/en/products.asp?id=316>.

FOSTER, I.; KESSELMAN, C.; TUECKE, S. The anatomy of the grid: Enabling scalable virtual organizations. In: International Journal Supercomputer Applications, 15. [S.l.: s.n.], 2001.

GOOGLE. Google Maps para celular. 2012. Acesso em: 22/março/2012. Disponível em: <http://www.google.com.br/mobile/maps/>.

HIRONOBU ASAKAWA CHIEKO, F. K. T.; JUNJI, M. Accessibility designer: visualizing usability for the blind. In: Proceedings of the 6th international ACM SIGACCESS conference on Computers and accessibility. New York, NY, USA: ACM, 2004. (Assets '04), p. 177–184.

HIX, D.; HARTSON, H. R. Developing User Interfaces: Ensuring Usability Through Product & Process. [S.l.]: John Wiley & Sons, 1993. 416 p.

IBGE. Censo Demográco: Resultados Preliminares da Amostra. 2010. Acesso em: 19/junho/2012. Disponível em: <http://www.ibge.gov.br/home/estatistica/populacao/censo2010/resultados\_preliminares  $amostra$  />.

IBGE. Banco de Metadados. 2012. Acesso em: 20/março/2012. Disponível em:  $\langle \text{http://www.metadados.ibge.gov.br/}\rangle.$ 

INDA, G. de trabalho da. Infraestrutura Nacional de Dados Abertos. 2012. Acesso em:  $12/\text{julho}/2012$ . Disponível em: <http://wiki.gtinda.ibge.gov.br/MainPage.ashx>.

JAMESON, A.; GABRIELLI, S.; KRISTENSSON, P. O.; REINECKE, K.; CENA, F.; GENA, C.; VERNERO, F. How can we support user's preferential choice? In: Proceedings of the 2011 annual conference extended abstracts on Human factors in computing systems. New York, NY, USA: ACM,  $2011.$  (CHI EA  $'11$ ), p. 409-418. ISBN 978-1-4503-0268-5. Disponível em:  $\langle \text{http://doi.1cm.org/10.1145/1979742.1979620>}\rangle$ .

JENNINGS, N. On agent-base software engineering. articial intelligence. In: . [S.l.: s.n.], 2000.

KANE, S. K.; BIGHAM, J. P.; WOBBROCK, J. O. Slide rule: Making mobile touch screens accessible to blind people using multi-touch interaction techniques. In: Proceedings of the 10th international ACM SIGACCESS Conference on Computers and Accessibility.  $[S.1.: s.n.], 2008. p. 73-80.$ 

KULTANEN, P. LightNotepad. 2009. Acesso em: 22/março/2012. Disponível em: <http://www.petnetti.net/lightnotepad/>.

LANDAU, S.; WELLS, L. Merging tactile sensory input and audio data by means of the talking tactile tablet.  $EuroHaptics$  '03, p. 414-418, 2003.

MELO, A. M.; BARANAUSKAS, M. C. C. An applied psychology of the user. SBC-2005, p. 1500-1505, 2005.

MICROSOFT. Windows Mobile. 2012. Acesso em: 21/fevereiro/2012. Disponível em: <http://msdn.microsoft.com/pt-br/windowsmobile/bb264318>.

MORAN, T. P. An applied psychology of the user.  $ACM$  Comput. Surv., p. 1–11, 1981.

MOROZOV, I. Balabolka. 2011. Acesso em: 2/outubro/2011. Disponível em: <http://www.cross-plus-a.com/balabolka.htm>.

NIELSEN, J. Usability 101: Introduction to Usability. 2003. Acesso em: 31/março/2012. Disponível em: <http://www.useit.com/alertbox/20030825.html>.

NOGUEIRA, J. L.; GARCIA, A. C.; CORREIA, L. e-citizen interacting with virtual government institutions. In: NEVES, J.; SANTOS, M. F.; MACHADO, J. M. (Ed.). *Proceedings of EPIA 2007, Workshop MASTA 2007.* [S.l.]: APPIA, 2007. p. 692-703.

NORMAN, D. A. Cognitive engineering. In: NORMAN, D. A.; DRAPER, S. W. (Ed.). User Centered System Design: New Perspectives on Human-Computer Interaction. Hillsdale, NJ: Erlbaum, 1986. p. 31–61.

NUANCE. Talks&Zooms. 2011. Acesso em:  $24/novembro/2011$ . Disponível em: <http://www.nuance.com/for-individuals/by-solution/talks-zooms/index.htm>.

OAKLEY, I.; ÄNGESLEVÄ, J.; HUGHES, S. Tilt and feel: Scrolling with vibrotactile display. In: *In EuroHaptics*. [S.l.: s.n.], 2004.

PLANEJAMENTO, M. do. Padrões de Interoperabilidade de Governo Eletrônico. 2012. Acesso em: 23/março/2012. Disponível em: <http://www.governoeletronico.gov.br/acoes-e-projetos/e-ping-padroes-deinteroperabilidade>.

PLANEJAMENTO, O. e. G. Ministério do. Infraestrutura Nacional de Dados Espaciais. 2012. Acesso em:  $12/\text{julho}/2012$ . Disponível em:  $\langle \text{http://www.inde.gov.br/>}$ .

POWLIK, J. J.; KARSHMER, A. I. When accessibility meets usability. Universal Access in the Information Society, p.  $217-222$ , 2002.

PREECE, J.; ROGERS, Y.; SHARP, H.; BENYON, D.; HOLLAND, S.; CAREY, T. Human-Computer Interaction. [S.l.: s.n.], 1994. ISSN 0736-6906.

ROHS, M. Marker-based embodied interaction for handheld augmented reality games. Journal of Virtual Reality and Broadcasting, v. 4, p. 2007, 2007.

RUBIN, J.; CHISNELL, D.; SPOOL, J. Handbook of Usability Testing: How to Plan, Design, and Conduct Effective Tests. [S.l.]: John Wiley & Sons, 2008.

SAAD, A. C. Terceirização de serviços de TI. [S.l.]: Editora Brasport, 2006. 364 p.

SARDEGNA, J.; SHELLY, S.; RUTZEN, A.; SCOTT, M.; STEIDL, D. The encyclopedia of blindness and vision impairment.  $[S.l.]:$  Factos on file, Inc, 2002. 49-67 p.

SENA, C.; SANTOS, C. Desenvolvimento de interfaces multimodais a partir da integração de comandos vocais à interface gráfica. In: Proceedings of VII Brazilian symposium on Human factors in computing systems. New York, NY, USA: ACM, 2006.  $(HIC'06)$ , p. 31-39.

SHIMOMURA, Y.; HVANNBERG, E.; HAFSTEINSSON, H. Accessibility of audio and tactile interfaces for young blind people performing everyday tasks. Universal Access in the Information Society, Springer Berlin / Heidelberg, v. 9, p. 297-310, 2010.

STORE-NOKIA, O. Sítio da Nokia. 2012. Acesso em: 22/março/2012. Disponível em:  $\langle$ http://store.ovi.com/>.

SU, J.; ROSENZWEIG, A.; GOEL, A.; LARA, E.; TRUONG, K. N. Timbremap: enabling the visually-impaired to use maps on touch-enabled devices. In: *Proceedings of* the 12th international conference on Human computer interaction with mobile devices and services. New York, NY, USA: ACM, 2010. (MobileHCI '10), p. 17-26.

SYMBIAN. Symbian. 2012. Acesso em: 21/fevereiro/2012. Disponível em:  $\langle$ http://symbian.nokia.com/>.

SZELISKI, R. Computer vision: Algorithms and applications. Computer, Springer-Verlag New York Inc, v. 5, n. 3, p. 832, 2010. Disponível em: <http://research.microsoft.com/enus/um/people/szeliski/book/drafts/szelski\_20080330am\_draft.pdf>.

TULLIS, T.; ALBERT, B. Measuring the User Experience: Collecting, Analyzing, and Presenting Usability Metrics. [S.l.]: Morgan Kaufmann, 2008.

VALENTE, L.; DESOUZA, C. S.; FEIJÓ, B. An exploratory study on non-visual mobile phone interfaces for games. In: Proceedings of the VIII Brazilian Symposium on Human Factors in Computing Systems. Porto Alegre, Brasil, Brasil: Sociedade Brasileira de Computação, 2008. (IHC '08), p. 31-39.

VANDERHEIDEN, G. C. Use of audio-haptic interface techniques to allow nonvisual access to touchscreen appliances. Human Factors and Ergonomics Society Annual Meeting Proceedings, 1996.

VISCIENTIFIC. LoadStone-GPS. 2010. Acesso em: 22/março/2012. Disponível em:  $\langle \text{http://www.loadstone-gps.com/}\rangle.$ 

VISCIENTIFIC. VisionHunt. 2011. Acesso em: 22/março/2012. Disponível em:  $\langle$ http://www.viscientific.com/easyconsole.cfm/id/4>.

VOZME. vozMe. 2012. Acesso em: 20/fevereiro/2012. Disponível em:  $\langle \text{http://www.vozme.com}\rangle.$ 

W3C. Multimodal Interaction Requirements. 2003. Acesso em: 08/abril/2012. Disponível em:  $\langle \text{http://www.w3.org/TR/mmi-reqs/#TTS}\rangle$ .

W3C. Web Accessibility Initiative. 2012. Acesso em: 12/julho/2012. Disponível em:  $\langle \text{http://www.w3.org/WAI/>.}$ 

WILLIAMSON, J.; MURRAY-SMITH, R.; HUGHES, S. Shoogle: Excitatory multimodal interaction on mobile devices. In: Proceedings of the SIGCHI conference on Human factors in computing systems. New York, NY, USA: ACM, 2007. (CHI '07), p. 121-124.

XIAOYU, C.; MARILYN, T.; ROBERT, L.; JAE-WOO, C.; PATRICK, L. Audiobrowser: a mobile browsable information access for the visually impaired. Universal Access in the Information Society, Springer Berlin / Heidelberg, v. 5, p. 4-22, 2006.

APÊNDICE A - Questionário utilizado no teste piloto

## **Questionário do Perfil do Usuário**

Obrigado por sua colaboração

Observador: \_\_\_\_\_\_\_\_\_\_\_\_\_\_\_\_\_\_\_\_\_\_\_\_\_\_\_\_\_\_\_\_\_\_\_\_\_\_\_\_\_\_\_\_\_\_\_\_\_\_\_\_\_\_\_\_\_\_\_\_\_\_\_\_\_\_\_\_\_\_\_\_\_\_\_\_\_\_\_\_\_\_

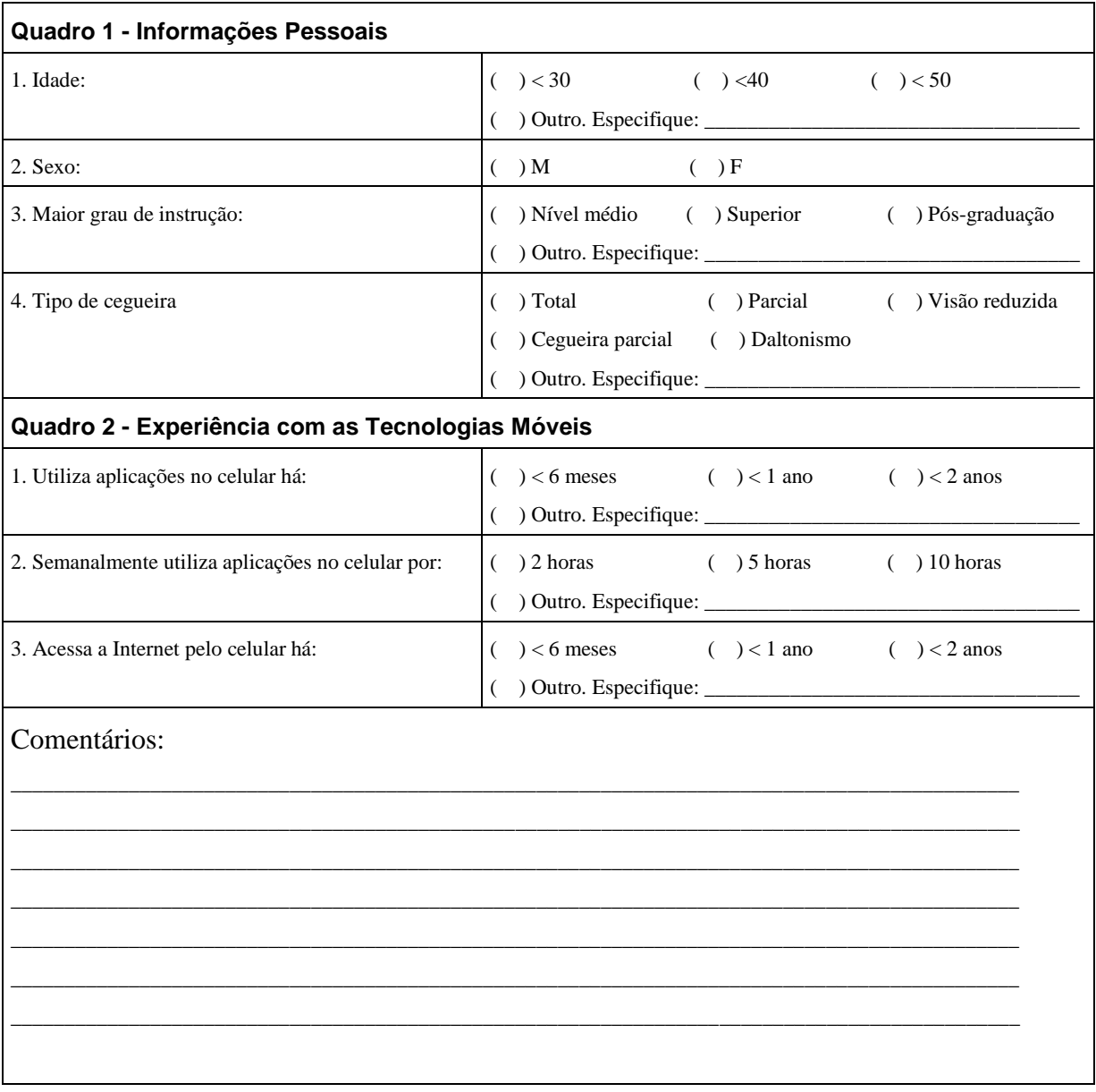

## **Questionário da qualidade da interface proposta**

Obrigado por sua colaboração

Observador:\_\_\_\_\_\_\_\_\_\_\_\_\_\_\_\_\_\_\_\_\_\_\_\_\_\_\_\_\_\_\_\_\_\_\_\_\_\_\_\_\_\_\_\_\_\_\_\_\_\_\_\_\_\_\_\_\_\_\_\_\_\_\_\_\_\_\_\_\_\_\_\_\_\_\_\_\_\_\_\_

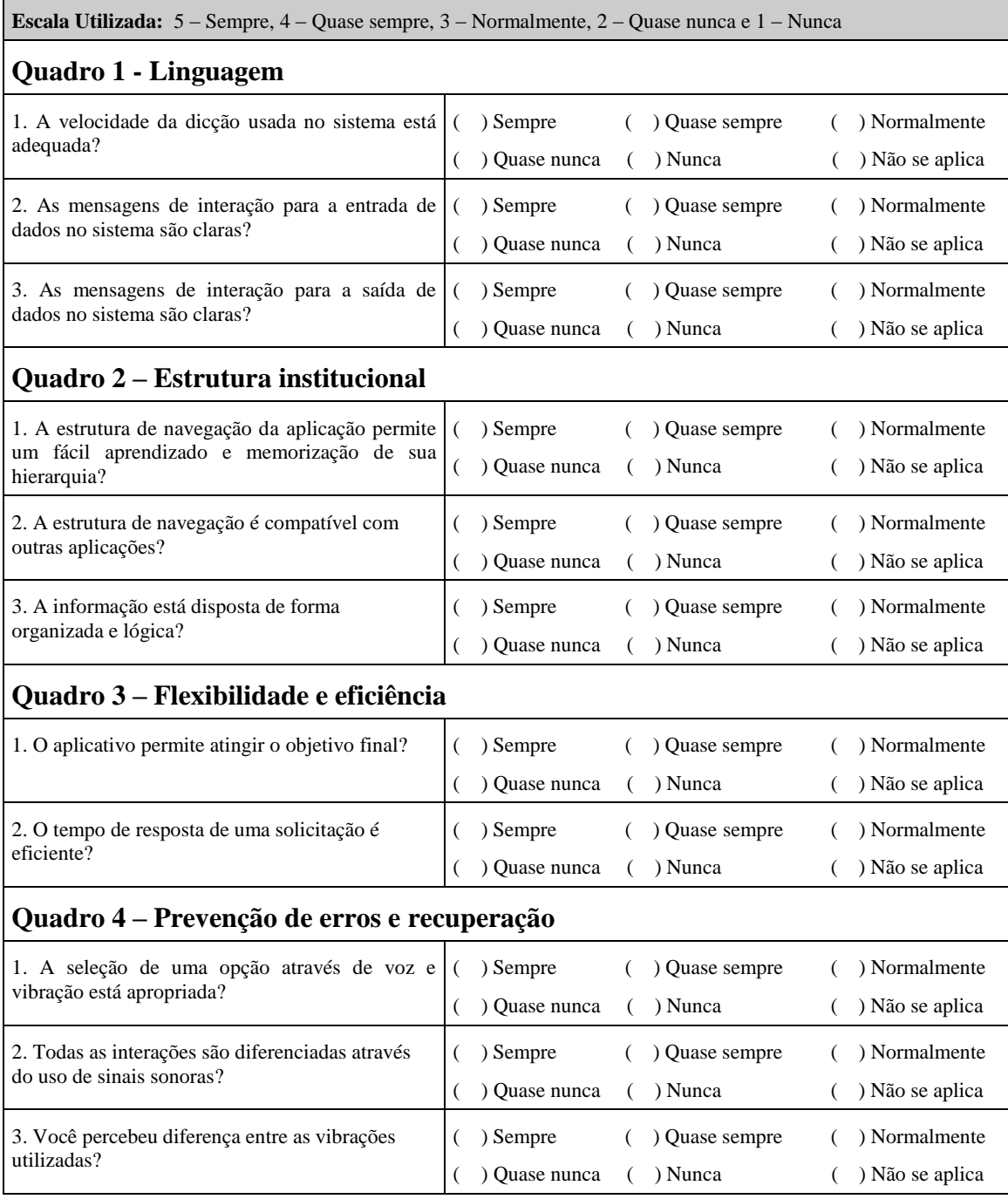

APÊNDICE B - SUS (System Usability Scale)

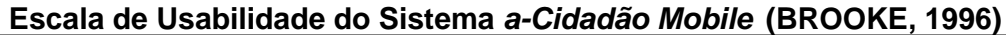

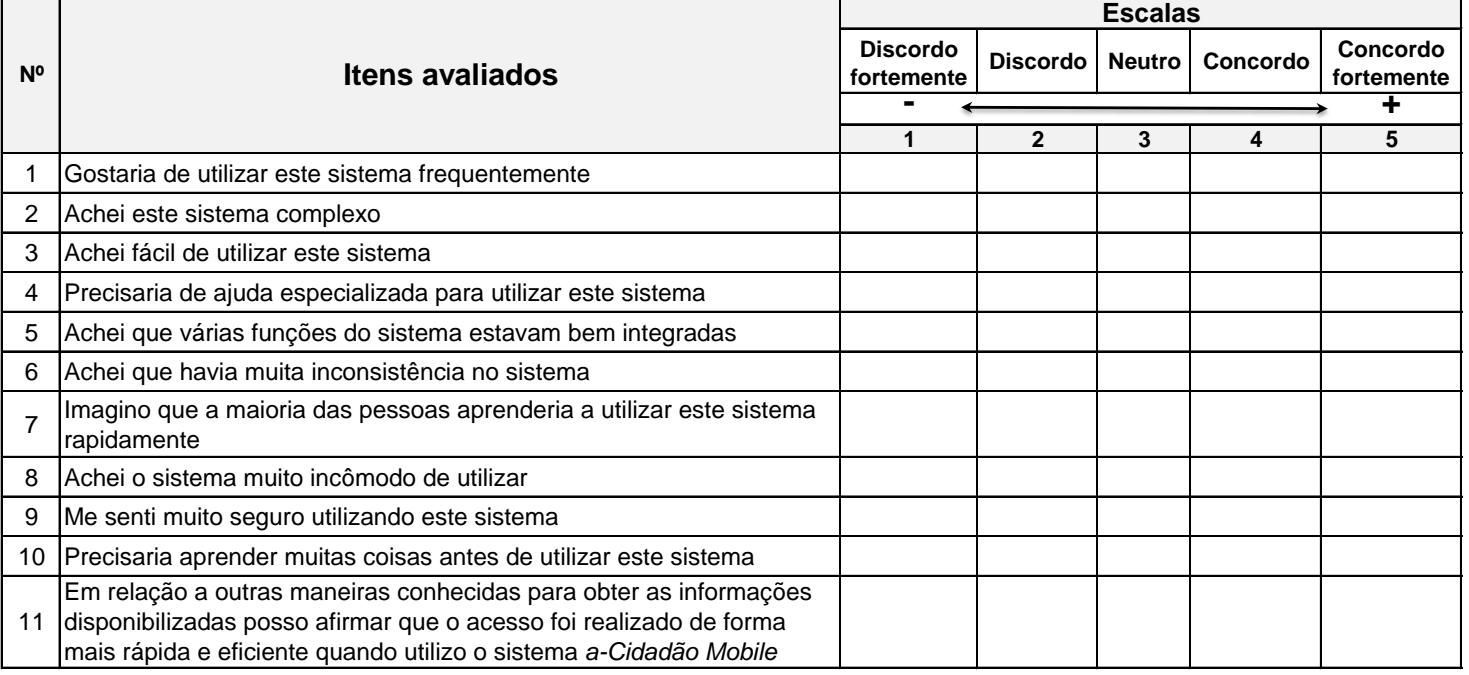

# APÊNDICE C - Questionário de captura da qualidade da interação

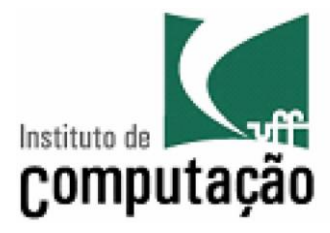

**Universidade Federal Fluminense** 

Instituto de Computação Departamento de Ciência da Computação

## **2º Questionário: Qualidade da interface proposta**

Nome do Usuário: \_\_\_\_\_\_\_\_\_\_\_\_\_\_\_\_\_\_\_\_\_\_\_\_\_\_\_\_\_\_\_\_\_\_\_ ID do Usuário: \_\_\_\_\_\_

Interface avaliada: ( ) Iniciante ( ) Avançado

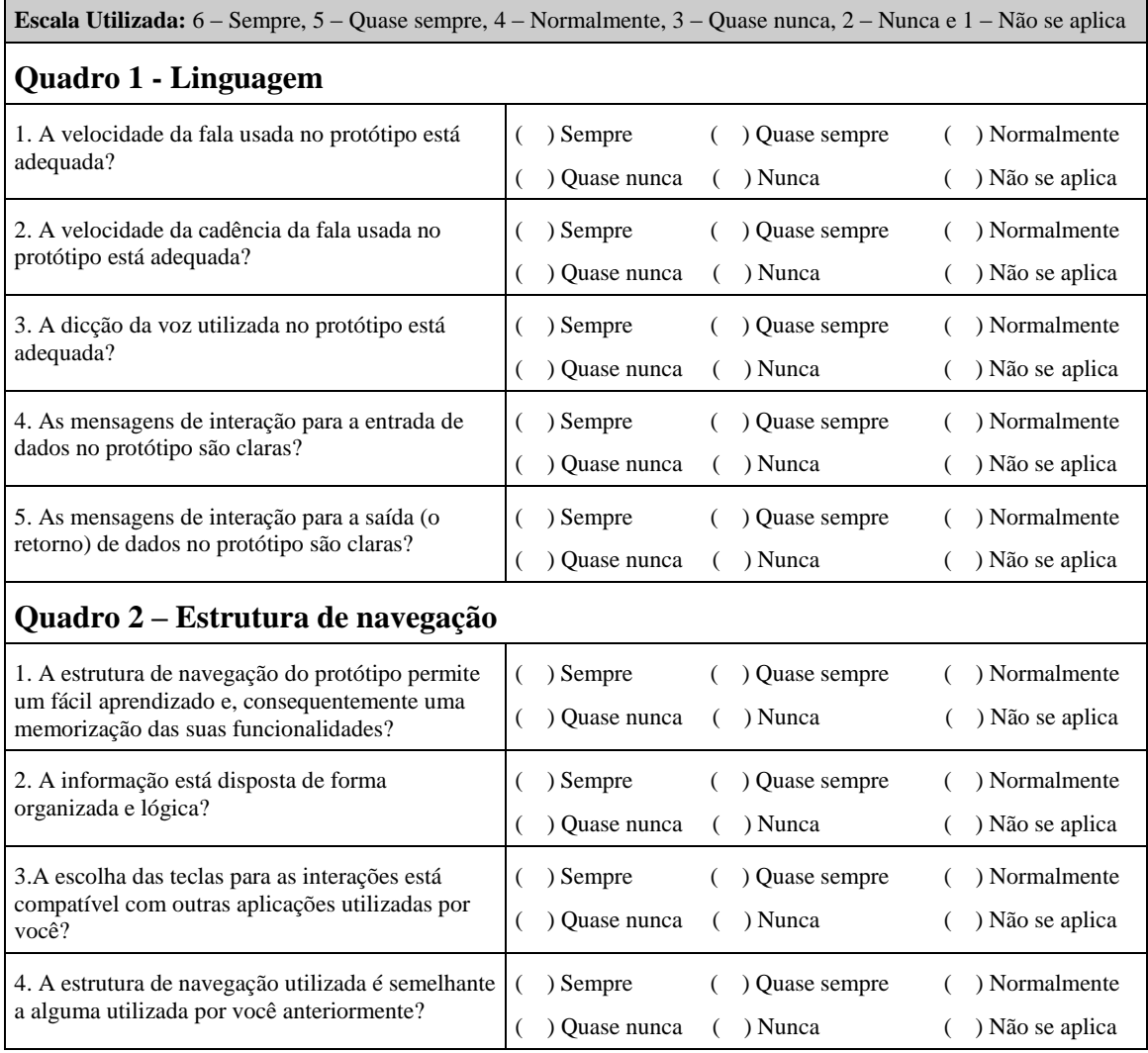

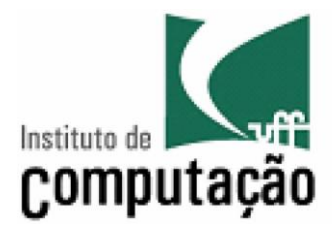

**Universidade Federal Fluminense** Instituto de Computação Departamento de Ciência da Computação

## **2º Questionário: Qualidade da interface proposta (continuação)**

Nome do Usuário: \_\_\_\_\_\_\_\_\_\_\_\_\_\_\_\_\_\_\_\_\_\_\_\_\_\_\_\_\_\_\_\_\_\_\_ ID do Usuário: \_\_\_\_\_\_

Interface avaliada: ( ) Iniciante ( ) Avançado

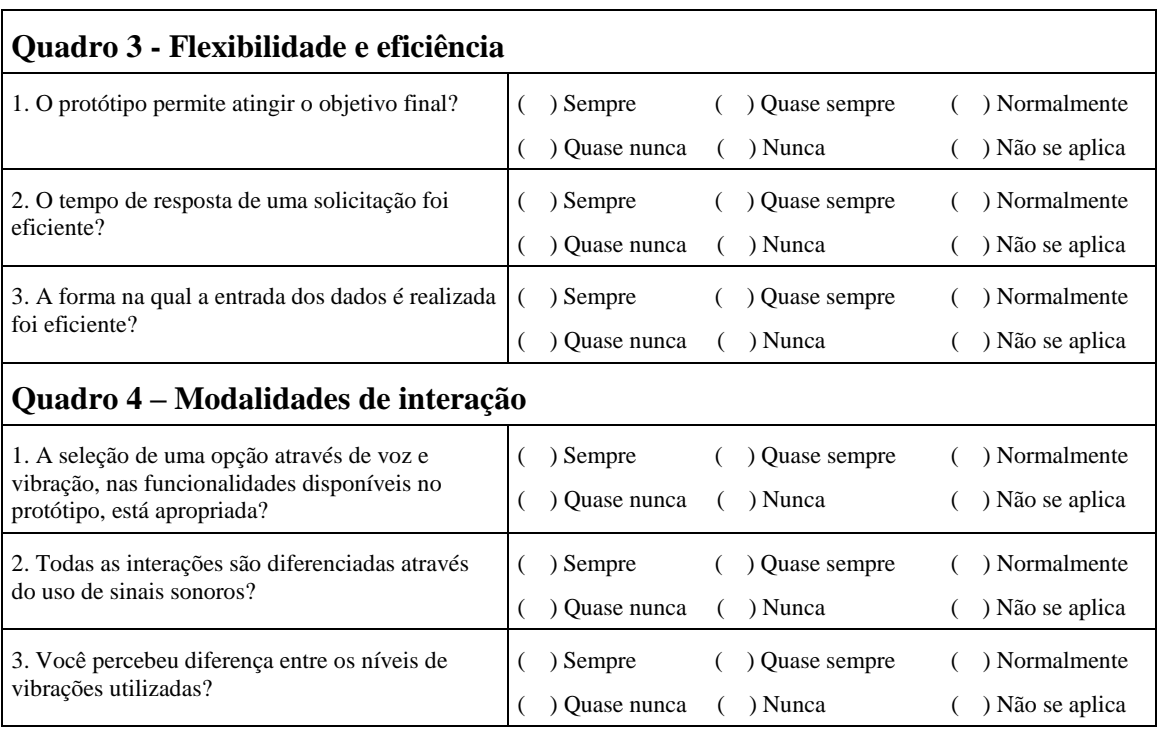

\_\_\_\_\_\_\_\_\_\_\_\_\_\_\_\_\_\_\_\_\_\_\_\_\_\_\_\_\_\_\_\_\_\_\_\_\_\_\_\_\_\_\_\_\_\_\_\_\_\_\_\_\_\_\_\_\_\_\_\_\_\_\_\_\_\_\_\_\_\_\_\_\_\_\_\_\_\_\_\_\_\_\_\_\_\_\_ \_\_\_\_\_\_\_\_\_\_\_\_\_\_\_\_\_\_\_\_\_\_\_\_\_\_\_\_\_\_\_\_\_\_\_\_\_\_\_\_\_\_\_\_\_\_\_\_\_\_\_\_\_\_\_\_\_\_\_\_\_\_\_\_\_\_\_\_\_\_\_\_\_\_\_\_\_\_\_\_\_\_\_\_\_\_\_ \_\_\_\_\_\_\_\_\_\_\_\_\_\_\_\_\_\_\_\_\_\_\_\_\_\_\_\_\_\_\_\_\_\_\_\_\_\_\_\_\_\_\_\_\_\_\_\_\_\_\_\_\_\_\_\_\_\_\_\_\_\_\_\_\_\_\_\_\_\_\_\_\_\_\_\_\_\_\_\_\_\_\_\_\_\_\_ \_\_\_\_\_\_\_\_\_\_\_\_\_\_\_\_\_\_\_\_\_\_\_\_\_\_\_\_\_\_\_\_\_\_\_\_\_\_\_\_\_\_\_\_\_\_\_\_\_\_\_\_\_\_\_\_\_\_\_\_\_\_\_\_\_\_\_\_\_\_\_\_\_\_\_\_\_\_\_\_\_\_\_\_\_\_\_ \_\_\_\_\_\_\_\_\_\_\_\_\_\_\_\_\_\_\_\_\_\_\_\_\_\_\_\_\_\_\_\_\_\_\_\_\_\_\_\_\_\_\_\_\_\_\_\_\_\_\_\_\_\_\_\_\_\_\_\_\_\_\_\_\_\_\_\_\_\_\_\_\_\_\_\_\_\_\_\_\_\_\_\_\_\_\_ \_\_\_\_\_\_\_\_\_\_\_\_\_\_\_\_\_\_\_\_\_\_\_\_\_\_\_\_\_\_\_\_\_\_\_\_\_\_\_\_\_\_\_\_\_\_\_\_\_\_\_\_\_\_\_\_\_\_\_\_\_\_\_\_\_\_\_\_\_\_\_\_\_\_\_\_\_\_\_\_\_\_\_\_\_\_\_ \_\_\_\_\_\_\_\_\_\_\_\_\_\_\_\_\_\_\_\_\_\_\_\_\_\_\_\_\_\_\_\_\_\_\_\_\_\_\_\_\_\_\_\_\_\_\_\_\_\_\_\_\_\_\_\_\_\_\_\_\_\_\_\_\_\_\_\_\_\_\_\_\_\_\_\_\_\_\_\_\_\_\_\_\_\_\_

### **Comentários:**

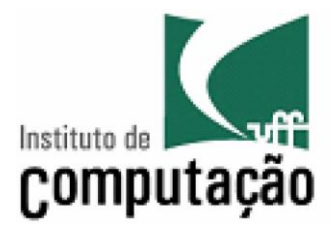

**Universidade Federal Fluminense** 

Instituto de Computação Departamento de Ciência da Computação

### Acompanhamento do Usuário:

Nome do Usuário:

ID do Usuário: \_\_\_\_\_

#### Tempos gastos na interação:

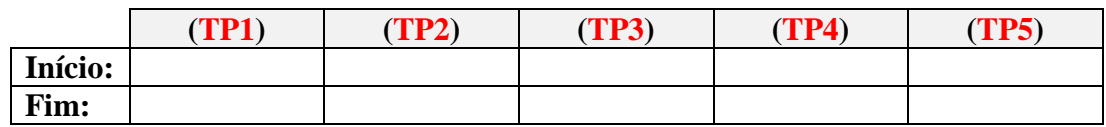

- 1. Quantidade de interações desnecessárias a mais observadas na realização da tarefa realizada com sucesso: \_\_\_\_\_
- 2. A tarefa foi realizada com sucesso?

() Sim (100% de sucesso) () Não (0%) () Parcialmente (neste caso pode ter ocorrido algum erro mas o usuário conseguiu realizar a tarefa)

#### **Comentários:**
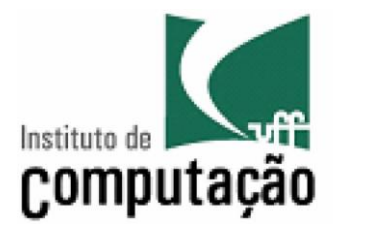

# **Formulário de controle da avaliação**

Nome do Usuário: ID do Usuário: \_\_\_\_\_\_ Observações

# APÊNDICE D - Declaração de ciência e concordância da instituição envolvida

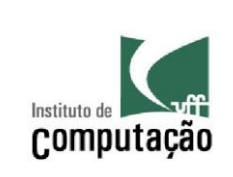

## **UNIVERSIDADE FEDERAL FLUMINENSE INSTITUTO DE COMPUTAÇÃO DEPARTAMENTO DE CIENCIA DA COMPUTAÇÃO**

# **DECLARAÇÃO DE CIÊNCIA E CONCORDÂNCIA DA INSTITUIÇÃO ENVOLVIDA**

Com o objetivo de obter autorização para a realização do estudo aqui descrito, os representantes legais da instituição envolvida no projeto de pesquisa intitulado "Avaliação do A-Cidadão Mobile – Aplicativo para telefones celulares voltados a usuários com deficiência visual", declaram estarem cientes e de acordo com seu desenvolvimento nos termos propostos, lembrando aos pesquisadores que, no desenvolvimento do referido projeto de pesquisa, serão cumpridos os termos da resolução 196/96 e 251/97 do Conselho Nacional de Saúde.

Niterói, / */ /* /

Danielatrerroa

Ass: Pesquisador responsável (Orientador)

Nome: Daniela Gorski Trevisan Cargo: Professora no Instituto de Ciencia da Computação Instituição: Universidade Federal Fluminense Número de Telefone: (21) 2629-5674/5666

\_\_\_\_\_\_\_\_\_\_\_\_\_\_\_\_\_\_\_\_\_\_\_\_\_\_\_\_\_\_\_\_\_\_\_\_\_\_\_\_\_\_\_\_ Ass: do responsável pela Instituição

> Nome: Cargo: Instituição:

Número de Telefone: ()

# APÊNDICE E - Termo de consentimento livre e esclarecido para os diretores

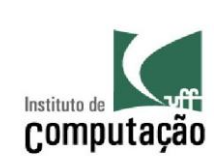

# **UNIVERSIDADE FEDERAL FLUMINENSE INSTITUTO DE COMPUTAÇÃO DEPARTAMENTO DE CIENCIA DA COMPUTAÇÃO**

# **TERMO DE CONSENTIMENTO LIVRE E ESCLARECIDO**

## **Título do Projeto: Avaliação do A-Cidadão Mobile – Aplicativo para telefones celulares voltados a usuários com deficiência visual**

Prezado Diretor,

Os seus alunos estão sendo convidados a participar de um estudo que tem por objetivo realizar a avaliação de um protótipo voltado para usuários com deficiência visual. Este protótipo se chama A-Cidadão Mobile e foi projetado para telefones móveis, tendo sido implementada acessibilidade para serviços governamentais, visando atender as necessidades específicas desse grupo de cidadãos. As interações existentes neste protótipo, desenvolvidas de acordo com pesquisas realizadas pela equipe integrante do projeto, são multimodais, estimulando o usuário com operações realizadas através da vibração e das entradas e saídas sonoras que integram esta experiência. O protótipo poderá ser fornecido gratuitamente para qualquer pessoa que estiver envolvida na pesquisa.

Serão previamente marcados a data e horário para observação do uso do A-Cidadão Mobile pelos seus alunos (testagem do protótipo). A sessão de teste consistirá no uso de um celular com o protótipo A-Cidadão Mobile instalado, com o objetivo de observar possíveis pontos positivos e negativos da interação projetada para o referido protótipo. Durante todo o procedimento, o aluno será assistido por um dos pesquisadores envolvidos nesta etapa do trabalho. Este procedimento não apresenta riscos para o seu aluno, uma vez que nenhum tipo de intervenção será necessária. Ao final, será realizada uma breve entrevista com o aluno, visando mensurar aspectos relevantes na utilização do protótipo*,* tais como, satisfação e usabilidade deste. O aluno poderá se retirar do estudo a qualquer momento, sem qualquer tipo de constrangimento.

As pessoas que poderão acompanhar os testes são: o estudante de mestrado, Flávio Dumortout de Mendonça Júnior, e a professora responsável, Dra. Daniela G. Trevisan.

Solicitamos a sua autorização para o uso dos dados para a produção de artigos técnicos e científicos. A privacidade será mantida através da não identificação dos seus alunos e da não divulgação de fotos e vídeos que tornem possível a identificação dos mesmos.

Agradecemos a sua participação e colaboração.

PESSOAS PARA CONTATO: Dra. Daniela Gorski Trevisan (daniela@ic.uff.br) (http://www.ic.uff.br/~daniela/) Telefones: 21 2629 5674 ou 21 8011-8847 Rua Passo da Pátria, 156 - Bloco E - 3º andar - Sala 326 , São Domingos, Niterói, RJ, Brasil

Flavio Dumortout de Mendonça Junior (fjunior@ic.uff.br ) Telefone: 21 8776-3706

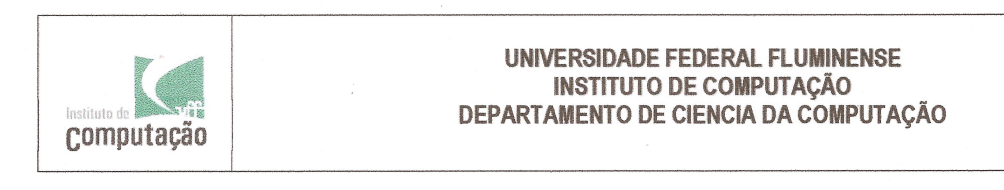

### DECLARAÇÃO DE CIÊNCIA E CONCORDÂNCIA DA INSTITUICÃO ENVOLVIDA

Com o objetivo de obter autorização para a realização do estudo aqui descrito, os representantes legais da instituição envolvida no projeto de pesquisa intitulado "Avaliação do a-Cidadão Mobile - Aplicativo para telefones celulares voltados a usuários com deficiência visual", declaram estarem cientes e de acordo com seu desenvolvimento nos termos propostos, lembrando aos pesquisadores que, no desenvolvimento do referido projeto de pesquisa, serão cumpridos os termos da resolução 196/96 e 251/97 do Conselho Nacional de Saúde.

Niterói, 12 / 11 / 2011

Canillatrerroad

Ass: Pesquisador responsável (Orientador)

Nome: Daniela Gorski Trevisan Cargo: Professora no Instituto de Ciencia da Computação Instituição: Universidade Federal Fluminense Número de Telefone: (21) 2629-5674/5666

Lu cino Odinionio

Nome: LUCINO ODORIZZI Nome: LUCINU UNUNISUP<br>Cargo: DIRETUR (CUORDENIADUR)<br>Instituição: CLAC- LEFITRU 210MS DE ACIÓU COMUNITARIA

 $\mathbbm{1}$ 

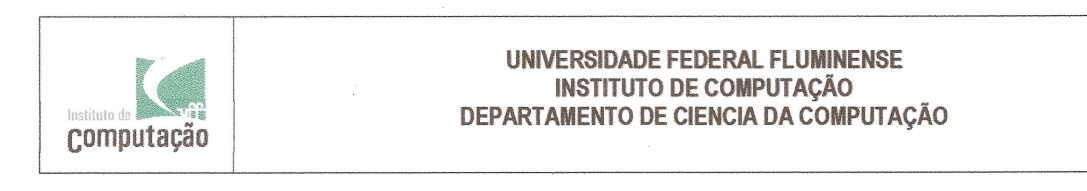

### DECLARAÇÃO DE CIÊNCIA E CONCORDÂNCIA DA INSTITUIÇÃO ENVOLVIDA

Com o objetivo de obter autorização para a realização do estudo aqui descrito, os representantes legais da instituição envolvida no projeto de pesquisa intitulado "Avaliação do a-Cidadão Mobile - Aplicativo para telefones celulares voltados a usuários com deficiência visual", declaram estarem cientes e de acordo com seu desenvolvimento nos termos propostos, lembrando aos pesquisadores que, no desenvolvimento do referido projeto de pesquisa, serão cumpridos os termos da resolução 196/96 e 251/97 do Conselho Nacional de Saúde.

Canielatrerian

Ass: Pesquisador responsável (Orientador)

Nome: Daniela Gorski Trevisan Cargo: Professora no Instituto de Ciencia da Computação Instituicão: Universidade Federal Fluminense Número de Telefone: (21) 2629-5674/5666

responsável pela histituição There catalohy Nome: + 1011-10 Cargo: Drasher GUE

Instituição:  $CCT9$   $T6 =$ Número de Teiefone: (21) 235 y 7533

 $\frac{\pi}{8}$ 

# APÊNDICE F - Termo de consentimento livre e esclarecido para os usuários

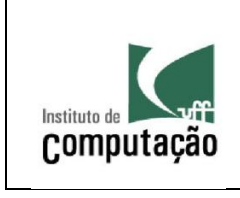

## **UNIVERSIDADE FEDERAL FLUMINENSE INSTITUTO DE COMPUTAÇÃO DEPARTAMENTO DE CIENCIA DA COMPUTAÇÃO**

# **TERMO DE CONSENTIMENTO LIVRE E ESCLARECIDO**

## **Título do Projeto: Avaliação do A-Cidadão Mobile – Aplicativo para telefones celulares voltados a usuários com deficiência visual**

Prezado(a) Senhor(a),

O(A) senhor(a) está sendo convidado(a) a participar de um estudo que tem por objetivo realizar a avaliação de um protótipo voltado para usuários com deficiência visual. Este protótipo se chama A-Cidadão Mobile e foi projetado para telefones móveis, tendo sido implementada acessibilidade para serviços governamentais, visando atender as necessidades específicas desse grupo de cidadãos. As interações existentes neste protótipo, desenvolvidas de acordo com pesquisas realizadas pela equipe integrante do projeto, são multimodais, estimulando o usuário com operações realizadas através da vibração e das entradas e saídas sonoras que integram esta experiência. O protótipo poderá ser fornecido gratuitamente para qualquer pessoa que estiver envolvida na pesquisa.

A sessão de teste consistirá no uso de um celular com o protótipo A-Cidadão Mobile instalado, objetivando observar possíveis pontos positivos e negativos da interação projetada para o referido protótipo. Durante todo o procedimento, o senhor(a) será assistido(a) por um dos pesquisadores envolvidos nesta etapa do trabalho. Este procedimento não apresenta riscos para você, uma vez que nenhum tipo de intervenção será necessária. Ao final do teste, você participará de uma breve entrevista para mensurar aspectos relevantes na utilização do protótipo, tais como, satisfação e usabilidade deste. O(A) senhor(a) poderá se retirar do estudo a qualquer momento, sem qualquer tipo de constrangimento.

As pessoas que poderão acompanhar os testes são: o estudante de mestrado, Flávio Dumortout de Mendonça Júnior, e a professora responsável, Dra. Daniela Gorski Trevisan.

Solicitamos a sua autorização para o uso dos dados na produção de artigos técnicos e científicos. A sua privacidade será mantida através da não identificação do seu nome e da não divulgação de fotos e vídeos que tornem possível o seu reconhecimento.

Agradecemos a sua participação e colaboração.

PESSOAS PARA CONTATO: Dra. Daniela Gorski Trevisan (daniela@ic.uff.br) (http://www.ic.uff.br/~daniela/) Telefones: 21 2629 5674 ou 21 8011-8847 Rua Passo da Pátria, 156 - Bloco E - 3º andar - Sala 326 , São Domingos, Niterói, RJ, Brazil

Flavio Dumortout de Mendonca Junior (fiunior@ic.uff.br) Telefone: 21 8776-3706

# **TERMO DE ASSINATURA DO USUÁRIO**

Declaro que fui informado sobre todos os procedimentos da pesquisa, que recebi de forma clara e objetiva todas as explicações pertinentes ao projeto e estou ciente que todos os dados a meu respeito serão sigilosos. Compreendo que neste estudo serão feitas observações dos experimentos/procedimentos realizados comigo.

Declaro que estou ciente dos termos acima e que posso me retirar do experimento a qualquer momento.

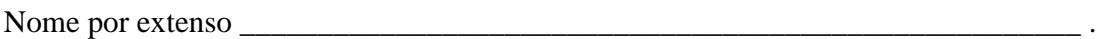

Assinatura \_\_\_\_\_\_\_\_\_\_\_\_\_\_\_\_\_\_\_\_\_\_\_\_\_\_\_\_\_\_\_\_\_ Rio de Janeiro, \_\_\_\_/\_\_\_\_/\_\_\_\_ .

# **TERMO DE ASSINATURA DO USUÁRIO**

Declaro que fui informado sobre todos os procedimentos da pesquisa, que recebi de forma clara e objetiva todas as explicações pertinentes ao projeto e estou ciente que todos os dados a meu respeito serão sigilosos. Compreendo que neste estudo serão feitas observações dos experimentos/procedimentos realizados comigo.

Declaro que estou ciente dos termos acima e que posso me retirar do experimento a qualquer momento.

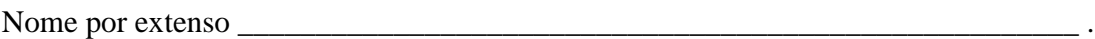

Assinatura \_\_\_\_\_\_\_\_\_\_\_\_\_\_\_\_\_\_\_\_\_\_\_\_\_\_\_\_\_\_\_\_\_ Rio de Janeiro, \_\_\_\_/\_\_\_\_/\_\_\_\_ .

# APÊNDICE G - Roteiro de execução da interação com os usuários

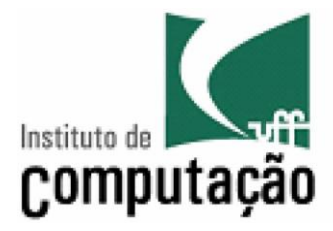

# **Roteiro de Execução da interação com os usuários:**

O A-CidadãoMobile é um protótipo desenvolvido para usuários com deficiência visual e que tem como objetivo disponibilizar, de forma acessível, informações governamentais dispostas na internet.

O teste é composto de quatro partes distintas e tem como objetivo avaliar a interação do usuário com o protótipo desenvolvido. A intenção não é avaliar o usuário em si.

Inicialmente um questionário onde as informações pessoais, bem como as experiências do usuário com as tecnologias móveis será passado.

Em seguida um breve treinamento com os usuários que não são familiarizados com softwares de telefonia móvel e com o modelo do telefone adotado no teste será realizado. As funcionalidades do leitor de telas utilizado (Talks&Zooms), bem como as funções das teclas 1 e 2 utilizadas na usabilidade do telefone serão brevemente explicadas.

Após este treinamento ocorrerá a realização do teste propriamente dito. Nesta parte o usuário deverá realizar as seguintes tarefas:

**T1)** A interação do usuário começa na tela inicial do telefone. A partir dai o usuário deve acessar o menu Aplicações -> Minhas -> A-Cidadão Mobile e pressionar a tecla "Selecionar". (TP1)

**T2)** Seleção do perfil utilizado (iniciante ou avançado) e em seguida o serviço governamental que deseja consultar, esta etapa acaba quando o usuário pressionar a tecla "Continuar". (TP2)

**T3)** Entrada com o dado necessário para realizar a busca do serviço governamental até pressionar a tecla "Enviar". (TP3)

**T4)** Esta etapa acaba quando o sistema retornar a solicitação do usuário. (TP4)

**T5)** Esta etapa acaba quando o usuário sair do protótipo. (TP5)

Durante a execução do teste o usuário poderá fazer comentários à vontade, porém o examinador não responderá nenhuma solicitação referente à interação e uso da interface.

O tempo de realização do teste é livre, não devendo ultrapassar uma hora. Durante toda a execução do teste o usuário deve se sentir à vontade para abandonar o teste a qualquer momento. Ao final do teste o usuário deverá responder um questionário de avaliação da qualidade da interface.

# APÊNDICE H - Guia de recomendações do observador

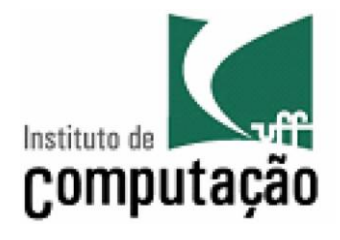

# **GUIA DE RECOMENDAÇÕES DO OBSERVADOR**

Nas páginas a seguir estão as recomendações seguidas durante a realização dos testes. Este guia foi elaborado com o apoio da metodologia proposta por Jeffrey Rubin, no livro "Handbook of Usability Test".

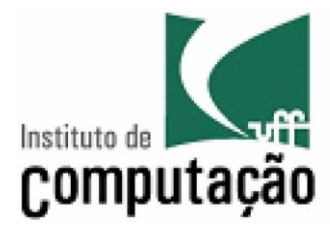

# **Guia de recomendações do Observador:**

## **Senhor Observador,**

Siga rigorosamente as seguintes recomendações.

## **Orientações gerais:**

- Absorva os procedimentos de execução e os conceitos básicos do protótipo a ser avaliado. Ao se relacionar com o usuário empregue o seu vocabulário.
- Seja um bom ouvinte e um observador atencioso, sempre atento nas ações dos usuários e suas implicações no processo do teste. É extremamente importante considerar que testes de usabilidade podem ser extremamente demorados.
- Não descuide da forma de se expressar, tanto por meio oral, como por meio da escrita.
- Acompanhe todo o detalhe na preparação e na execução do teste, relatando se necessário no relatório.
- Não responda questionamentos durante o teste, desta forma você evita distorcer ou influenciar o resultado do mesmo. Lembre-se que esta sendo avaliada a capacidade do usuário em executar a tarefa sem auxílio externo.
- Observe os aspectos ergonométricos quanto a utilização do equipamento pelo usuário.
- A cada teste, coloque-se a disposição antes do inicio do teste para responder perguntas que os usuários possam ter sobre o processo de teste, sobre as instruções a serem seguidas ou mesmo sobre as tarefas a serem executadas.

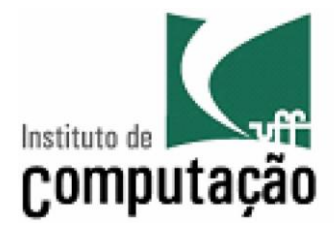

## **Antes do teste:**

- Prepare o ambiente para o teste proposto com antecedência.
- Comente com o usuário o objetivo do teste e que o protótipo é novo e pode ter problemas.
- Enfatize para o usuário que é o protótipo que esta sendo testado e não ele.
- Comente o processo do teste.
- Afirme que o resultado do teste é confidencial. Só podendo ser divulgado de forma individualizada, com o consentimento do usuário.
- Avise que se desejar, o usuário poderá interromper o teste a qualquer momento.

Estas informações foram expressadas formalmente no Termo de consentimento livre e esclarecido

### **Durante o teste**

- Solicite as informações do questionário sobre o perfil do usuário.
- Evite interrupções, inclusive por telefone.
- Não indique, compare ou comente o desempenho e os possíveis enganos dos usuários participantes.
- Informe a todos usuários sobre as teclas 1, 2 e o botão selecionar/navegador.
- Indique que o tempo de teste não pode ultrapassar 1 hora.
- Informe que a tarefa a ser realizada é composta de uma etapa, onde o usuário utilizará o perfil iniciante ou o avançado.

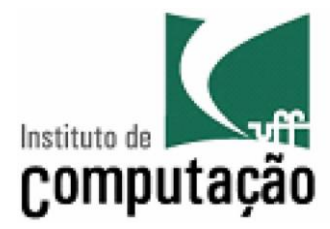

## **A cada nova avaliação**

- Comente com o usuário o processo do teste que ele será submetido.
- Evite que outros usuários observem os testes, garantindo certa privacidade quanto ao processo do teste e quanto ao usuário.
- Verifique se todo o material distribuído foi recolhido.

### **Após o teste**

- Afirme novamente que o resultado do teste é confidencial. Só podendo ser divulgado de forma individualiza com o consentimento do usuário.
- Termine a sessão de teste agradecendo ao usuário a ajuda na avaliação do protótipo.

APÊNDICE I - Questionário do perfil do usuário

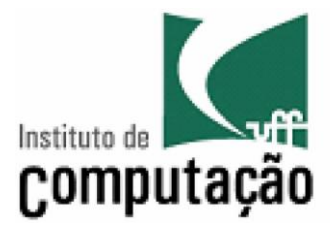

**Universidade Federal Fluminense** 

Instituto de Computação Departamento de Ciência da Computação

# **1ºQuestionário: Perfil do Usuário**

Nome do Usuário: \_\_\_\_\_\_\_\_\_\_\_\_\_\_\_\_\_\_\_\_\_\_\_\_\_\_\_\_\_\_\_\_\_\_\_

ID do Usuário: \_\_\_\_\_\_

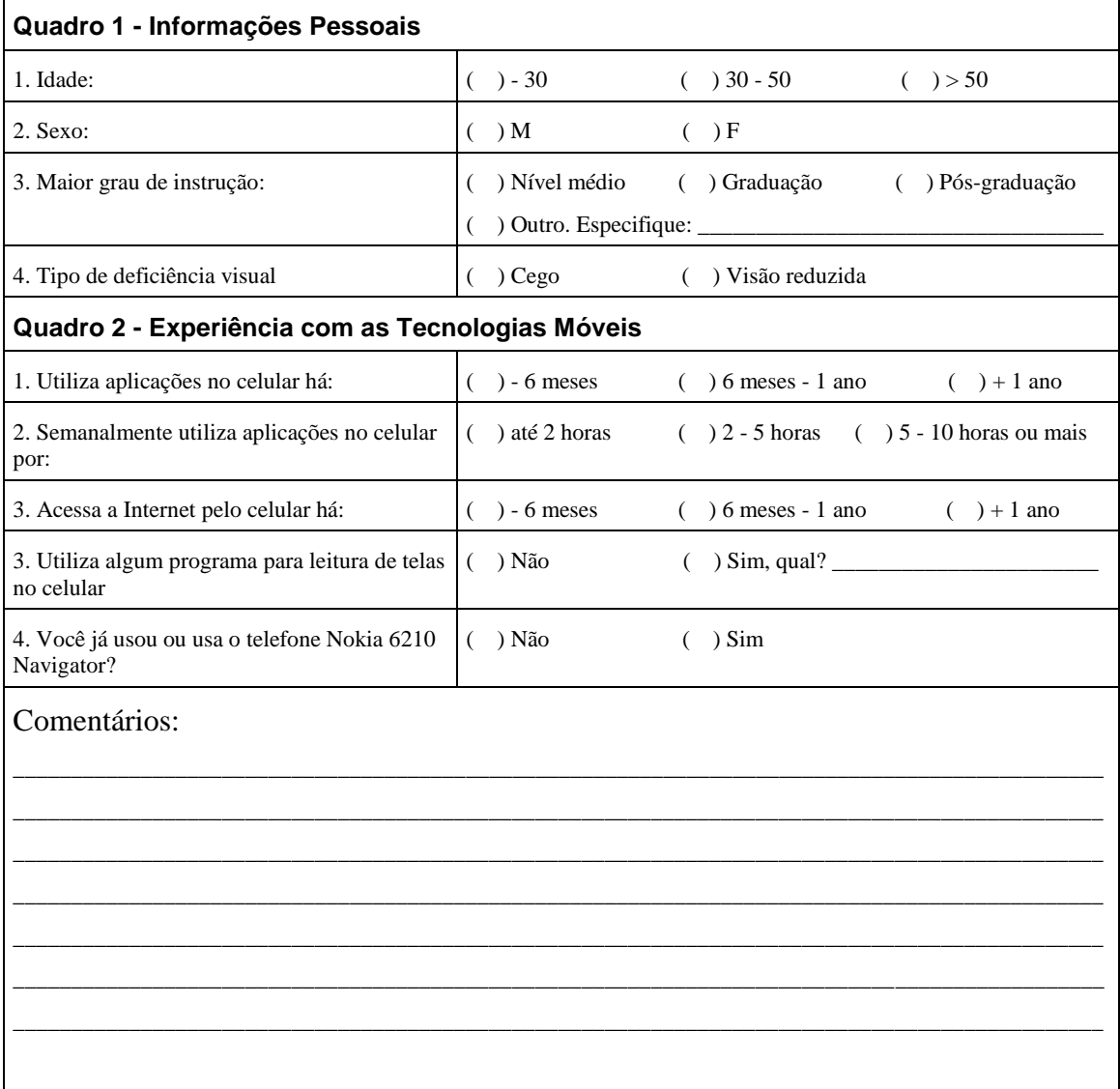

APÊNDICE J - Publicações

6th International Conference on Internet Technology and Secured Transactions, 11-14 December 2011, Abu Dhabi, United Arab Emirates

# A-CitizenMobile: A Case Study for Blind Users

Flávio Dumortout de Mendonça Júnior, Daniela Gorski Trevisan, Thiago Cortat Tavares Instituto de Computação Universidade Federal Fluminense (UFF) Niterói, Brazil fjunior@ic.uff.br, daniela@ic.uff.br, ttavares@ic.uff.br

*Abstract***— The Government plays an important role in citizens' lives either by defining norms and laws to be complied or by providing trustworthy information and services to be properly used. On the other hand the number of people accessing internet on mobile phones has increased sharply which is improving the development of mobile government systems (M-Government), and how citizens will interact with such technology and services still remains an open issue. In this paper we describe the design of a mobile prototype aimed to provide government-related information and services to the visually impaired citizens. That is the reason why this work has developed the usage of combined interactions in order to provide accessibility and usability for those special users. As part of a formative evaluation studies, we are looking for the users' preferences and experiences while interacting with the mobile prototype. The results of the preliminary studies will guide future improvements of the prototype in order to encourage effective and usable interaction with the A-CitizenMobile system.** 

#### *Keywords: Blind Users; Mobile; M-Government*

#### I. INTRODUCTION

Technologies and E-Government services are evolving rapidly worldwide and E-Government has been trying to benefit all forms of information technology. Basically webbased Internet applications are improving governments' fundamental functions. All in all, these functions are spreading the usage of mobile device and wireless technologies creating a new direction: mobile government (M-Government). The number of people accessing mobile devices and mobile Internet connection is increasing sharply. The mobile access, anywhere any time, is becoming a natural part of daily life, and the governments have to transform their activities according to this demand of convenience and efficiency of interactions for all parts. Some of the early adopters of M-Government services include law enforcements, firefighting, emergency medical services, education, health and transportation [1].

According Lawin [2], some issues such as privacy and security development of infrastructure and the penetration rate of mobile phone and accessibility are compatible with the M-Government age. Our focus in this work is mainly related to the accessibility issues. The success of mobile government will depend on the number of its users. Due to increasing citizen participation and to provide citizen-orientation services, systems need to offer easy access and usable interaction to M-Government information in alternative forms.

José Luiz Thomaselli Nogueira Diretoria de Informática Instituto Brasileiro de Geografia e Estatística (IBGE) Rio de Janeiro, Brazil jose.nogueira@ibge.gov.br

Almost 20% of the populations get some kind of recognized disability sooner or later. Basically everyone will develop limitations in vision or hearing. Focusing on this public and improving the usability for people who have physically or sensory limitations, resources for accessibility of mobile phone are continually improving and making use of advanced technologies [3]. Such resources support the use of alternative interactions based on gestures and voice recognition commands, vibrations, sounds, etc.

Motivated by that fact, this paper proposes the design and the development of an accessible mobile application for visually impaired users. The model was checked in a prototype providing access to services like M-Government. Finally, preliminary tests with users were conducted to verify the validity of the technology employment as well as the accessibility of the interface developed.

#### II. RELATED WORKS

Several papers can be found in the literature where the target audience of these researches are people with a disability, be it motor, visual or hearing impairment.

For instance, the work described in [4] provides some insights into the accessibility requirements of key citizen groups (Visually Impaired, Hearing Impaired, Motor Impaired, Speech Impaired, Cognitive Impaired and Elderly) and reviews some examples M-Government projects that are targeted at ensuring disabled people to have access to government services. The work proposes a framework for accessible M-Government implementation as part of preliminary research in the area of socially inclusive. They agree that the example of E-Government, in taking the lead in promoting E-Accessibility on the Web, can be mirrored in M-Government with the prospect that future mobile services in the private sector may take accessibility more into account than perhaps at present. Their framework is based on the recommendations of the World Wide Web Consortium (W3C) for the Mobile Web Best Practices (MWBP) standard as a 'Formal Recommendation'. The aim of MWBP is to improve the overall user experience of the web when accessed through such devices [5]. The guidelines are grouped into five categories: 1) Overall Behavior, 2) Navigation & Links, 3) Page Layout & Content, 4) Page Definition and 5) User Input [6]. In this context we have mainly followed the Page Definition session which refers to the user's perception of the

delivered content. The language and the spatial relationship between constituent components used in its text are concentrated on design. The clear language that focuses on brevity and directness is a particular importance for mobile delivery.

In work [7], the authors explore four different interfaces to aid blind users in searching for an item in a long ordered list that does not fit the screen when using mobile devices. Two of them are based on the idea of tree-augmentation of a list and differ in their depth versus breadth ratio. The others interfaces adopted the technique of list scrolling: one based on standard multitap and the other based on T9 keyboard entry. Results of their pilot study on two blind users pointed that list scrolling based on T9 had better performance than list scrolling based on multitap and both had a better performance than treeaugmented techniques.

### III. PROPOSED MODEL

The A-CitizenMobile proposed model is based on Nogueira's work [8]. The main goal of such application is to provide the user with the option to access many kinds of public services from a unique interface. The result of this effort can be seen on an architecture composed of five items that interact to achieve their goals as illustrated in Figure 1.

This model allows the inclusion of visually impaired citizens by informing, assisting and facilitating their interaction with government agencies. Based on a mobile device, the citizen can mark one or more requests and report the data required. With this data, the A-CitizenMobile does the necessary checking of the selected options returning to the citizen a boolean answer about what was requested.

The elements that make up this model and compose the architecture of A-CitizenMobile are:

- L1 (A-Citizen) This architecture's level provides a multimodal interface for blind citizen, allowing an interaction with an internet mobile device with accessibility. The following interactions have been identified as most appropriate for this experiment: vibration, speech dialog and touch. These three methods are responsible for all input and output data necessary for the operation of this level. The intensity of the vibrations used, as well as audio messages, were previously tested in order to provide useful interactions to the involved users;
- $L2$  (Search) This level is responsible to access all government services available;
- $L3$  (Source of government information) This level represents government information sources available on the web, distributed in several databases;
- L4 (E-gov ontology) It represents a standard that will be set by the government, creating conditions for interaction between different spheres of government and society. Currently, there is no standard adopted in the Brazilian government websites [9];

L5 (Service agreement) – The service level agreement is necessary to define the level of service to be provided by each service incorporated in this model. This service contract allows the user to set the level of service provision based on availability, performance and priority.

The data and citizen's preferences are informed by A-Citizen component (L1) which prepares the data for the searching process, establishing the needs and requests that will be forwarded to the Search component (L2).

In the second level of this architecture the plans are executed through interaction with government sources (E-Government). The information obtained is passed to the component A-Citizen, which allows interaction between the proposed model and the citizen.

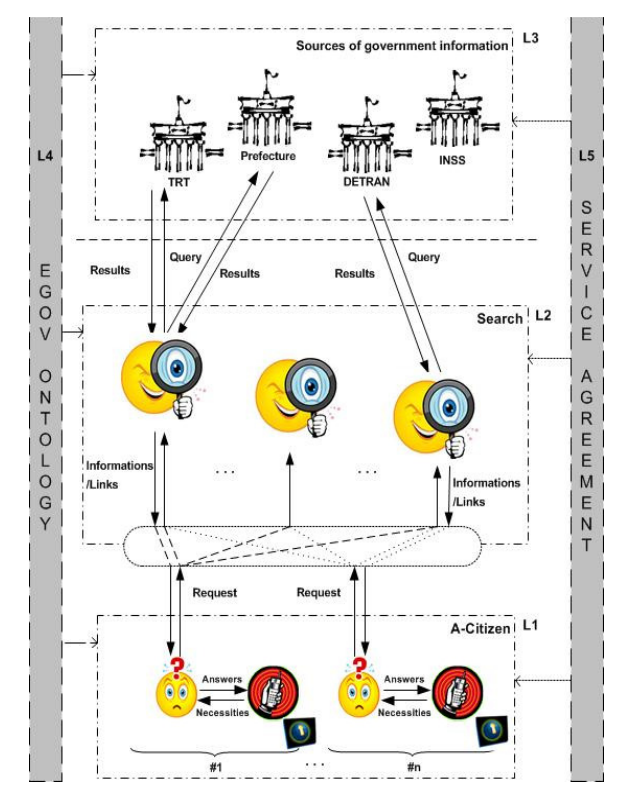

Figure 1. A-CitizenMobile architecture.

The Government Information Sources (L3) can be traditional information systems that passively respond to queries, or autonomous systems that retrieve information from the Web.

The E-Gov ontology (L4) is being represented here as a task to be implemented by the government that will make this model more robust, enhancing their applications. Today this ontology is being built at the federal level, through working groups and e-Ping (Interoperability Standards for Electronic Government) [10].

Finally we have the service agreement (L5) defining the level of service delivery based on its availability, performance and priority.

#### IV. PROTOTYPE DESCRIPTION

Seeking a better acceptance of the prototype by the target public of this research, we used the software Talks&Zooms [11] developed by Nuance Communications Inc. It consists of a screen reader for mobile phones, making possible the interaction for blind users.

The brand of the device used was Nokia 6210 Navigator, which is can be seen in Figure 2.

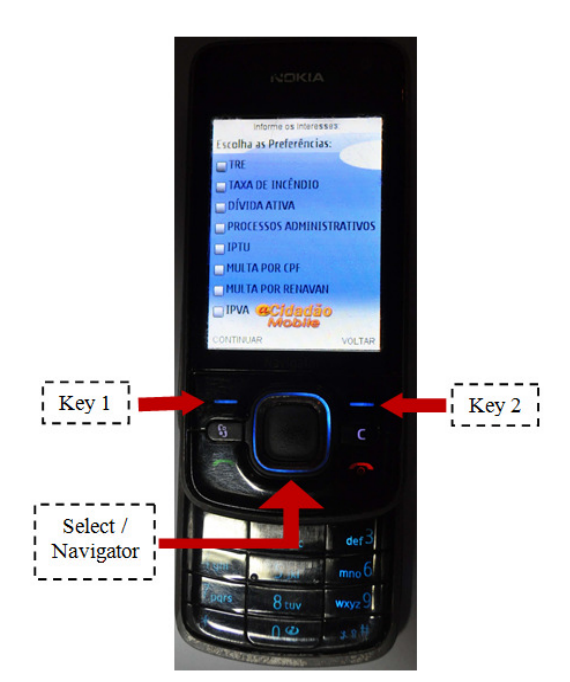

Figure 2. Prototype interface release in the mobile phone.

The programming language used in the prototype's development is Java 1.6 Enterprise Edition. The IDE used is NetBeans 6.91, also using an SDK provided by Nokia for the S60 series.

In order to provide mobile phone support, the component L1 needs some pre-requisites:

- Compatibility system with Nuance Talks&Zooms;
- Support the installation of Java mobile applications;
- Access to Wi-Fi or 3G web.

Component L2 was released in a web service with support for Java / Tomcat.

#### *A. Interface*

The screens developed for this prototype use contrasting colors. According to Bright [12] and Sardegna [13], people

who have low vision, in some cases, can better distinguish the interface if the combination of certain colors is performed. One of the screens used in the prototype can be seen in Figure 2.

All inputs and outputs of the application were developed to provide proper accessibility to the user group. It could be determined through preliminary tests with volunteer users involved in the experiment, as is described next.

#### *B. Considerations about the speech system*

So far, three versions of the speech system have been developed:

- 1st version: all information used in the speech system was provided by recording a human voice. In a first test it was verified that the diction and speech rate did not show the expected result. This happened because the diction was not appropriated;
- 2nd version: the screen reader Talks& Zooms was used on the mobile phone, together with the voices created by the site www.vozme.com, which did not have expected outcome either in preliminary tests, since the pronunciation of the voices left some to be desired. This happened because the speech system was slow;
- 3rd version: this latest version is using the voices generated by the software Balabolka, along with the screen reader Talks&Zooms. This version is currently being used in the prototype.

### *C. User's interaction*

The screen represented by Figure 3a illustrates the first user interaction with the system. In addition to a welcome message, two choices are informed by feedback sound: 'press the key 1 to enter or Key 2 to exit'. By pressing the Key 1 a vibrating feedback is sent along with the image shown in Figure 3b. At this point it is passed to the user through sound information that the user must choose one or more items using the Navigator key (see Figure 2). When scrolling the options available on this screen, in addition to existing speech dialog, a vibration feedback with reduced intensity is perceived, enabling a faster and more dynamic interaction between the options of government services available in this prototype.

After selecting one or more government services the user must press the Selection Key (see Figure 2) and then select the Key 1 to continue. When selecting an item in this list, a vibration feedback is triggered, with stronger intensity indicating that a selection was made.

In the next step, a text area is available for the user entry data. After that, a text and speech feedback is delivered, indicating that the information is being charged (see Figure 3c). After making one or more searches on government websites, the system return request routine is performed as shown in Figure 3d. At this point, the user is informed by textual and speech feedback about what was requested.

When the user leaves the application an acknowledgement message is delivered through text and speech dialog.

Whenever the user needs to leave the application, it can be done pressing the red button of this phone (see Figure2).

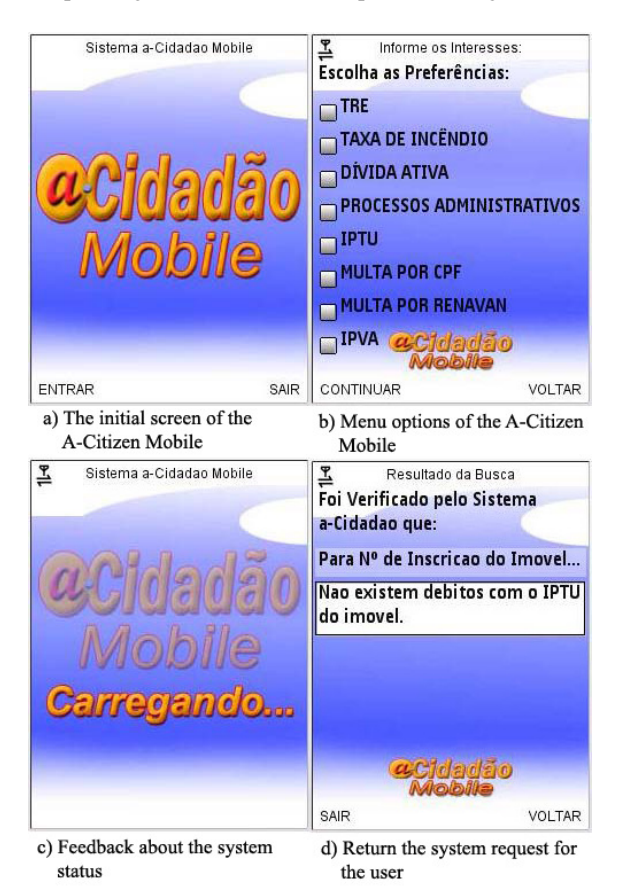

Figure 3. A-CitizenMobile prototype.

#### V. Observing user's interaction

We have conducted a formative evaluation study aimed to explore user's preferential choices and usage patterns when offered the opportunity of interacting with the mobile a-Citizen features prototyped. Our research questions were inspired on the analysis of users preferential choices reported in [14].

Beyond collecting user's first impressions about the usability and the designed interaction modalities we were interested in answering questions such as: Are the used voice features properly perceived? Are the language used for inputs and output clearly interpreted? Are the modalities of interaction properly employed? How was the user's satisfaction while interacting with the designed interface? How can we practically deploy these findings in our future interaction design phases to encourage a more effective, accessible and sustainable adoption of our system for the target users?

#### *A. Method*

The preliminary evaluation study involved three participants (3 males who are around 25 to 60 years old) with different levels of experience in mobile technologies, as well as

with different kinds of blindness. These users used the 3ª version of the prototype.

User *A* is 32 years old, presents complete blindness, and he has more than 2 years of experience with mobile applications. User  $B$  is 60 years old, presents low vision and he uses mobile devices but has no experience in using mobile applications. User  $C$  is 25 years old, with low vision and he has less than one year of experience with mobile applications<sup>1</sup>.

The main user's task while interacting with the system consists in verifying if a blind citizen is able to get correct data from governmental database using mobile technology. No previous information about the system functions and interactions was provided to the volunteer users.

The experiment was conducted individually, without controlling time and all volunteers answered a postquestionnaire in order to safely register the volunteer user profile and their perception about quality, satisfaction and usability of the proposed interface. In order to capture the interface usability the SUS (System Usability Scale [15]) questionnaire was applied at the end of the whole interaction with the system.  $S\overrightarrow{US}$  is a simple, ten-item attitude like scale giving a global view of subjective assessments of usability. We also used a form of control evaluation, which was completed by the observer during the execution of the experiment.

The tests described in this research were conducted in July 2011. The mobile device used was previously prepared, in order to minimize discomfort and confusion at the onset of the test.

The environment, during and after the test, was as relaxed as possible, always keeping the respective individuality and limitations of each participant. Also we got before starting each user test the explicit user consent to realize the experiment.

Although the evaluation conducted presents some limitations (e.g. few participants involved, sessions observed, partial implementation of the prototype features) it was able to provide initial insights regarding users' interaction accessibility choices with mobile government services as we describe in the next session.

#### *B. Main findings*

<u>.</u>

Analyzing the usage of observations showed that, in general, the A-CitizenMobile application has a good acceptance. The usability scores obtained with SUS were  $\overline{92.5}$ , 95 and 72.5 for Users *A*, *B* and *C,* respectively. Good scores were attributed to the information structure, menu compatibility with others mobile application and all users reached the goal of their request. Moreover, the use of vibrations combined with speech dialogs were well rated. The main interactions problems were related to the configuration of the interaction modalities employed.

<sup>1</sup> The term 'legal blindness' is used to describe a person's condition with a visual field of twenty degrees or less and not as commonly assumed people with no vision at all. Low vision is used to determine a person's vision that cannot be corrected fully with glasses [13].

User *A* commented that it would be great to have the possibility of change the speech dialog speed as it is done in the configuration of the talk software.

Two levels of vibration intensity were used on this test (a reduced intensity for menu navigation task and a strong vibration for the select task), but only one user really perceived this features. User *A* noticed that the time of vibration for each menu option was too long and it should be promptly interrupted when changing to the next option. It is necessary to provide a speech dialog informing the user about what keys to use for interaction with the system. Even the keys used for the menu navigation and selection are the same used in other applications since it could be useful to support novice users. Furthermore, a speech dialog informing which key to use to delete a wrong entry data is needed. User *C* seemed to be very anxious during his interaction session. When he didn't know what to do, he pressed the Key 1 many times. It occurred mainly while the system was trying to connect to the Internet database in order to answer the user's request. A speech feedback of the system status is needed in order to keep the user informed about what is happening. An improvement could be the repetition of the speech message until the system reaches the next screen.

Some of the observations here reported were already implemented as described in Section  $I\dot{V}$  and others will be considered in next versions.

### VI. CONCLUSION AND FUTURE WORKS

This paper presents a model that offers benefits to citizens with visual impairments, helping to deal with the large body of information available at the government interest to allow their inclusion in a very simple way.

The model applicability used has been initially evaluated empirically through the proof of concepts and experiments, and as the model becomes more complete, it will be widely available for this users, in order to substantiate the proposed model by case studies.

As a result of our preliminary evaluation, visually impaired users can support designers in conducting early testing of fully/partially implemented versions of their prototypes in order to get early feedback from target users and generate novel ideas on how to inform or push users towards a more appropriate interaction with the mobile device. Main findings of the evaluation are pointing to the support of different users experience levels. The novices users could receive more detailed help and feedback on how to interact with the A-CitizenMobile application while advanced users could choose what help to receive as well as use faster speech dialogs configuration.

As future work we intend to improve the prototype with the findings here reported and realize a formal and quantitative user evaluation with more users.

#### **REFERENCES**

[1] I. Kushchu and H. Kuscu, "From E-government to M-government: Facing the Inevitable?", in the proceeding of European Conference on E-Government (ECEG 2003), Trinity College, Dublin, 2003.

- [2] B. Lanwin, "A Project of Info Dev and The Center for Democracy & Technology". The E-government handbook for developing countries, 2002.
- [3] Mobile Acessibility. Available: http://www.mobileaccessibility.info/ [Aug 21, 2011].
- [4] M. Emmanouilidou, D. G. Kreps, "A framework for accessible M-Government implementation", Electronic Government, an International Journal (EG), 2002, 7 (3), pp. 252-269.
- [5] W3C 2008a, "About the World Wide Web Consortium (W3C)". Available: http://www.w3.org/Consortium/ [Jul 15, 2011].
- [6] W3C 2008b, "Mobile Web Best Practices 1.0". Available: http://www.w3.org/TR/2008/REC-mobile-bp-20080729/ [Jul 15, 2011].
- L. Chittaro, A. Marassi, "Supporting blind users in selecting from very long lists of items on mobile phones", In Proceedings of the 12th international conference on Human computer interaction with mobile devices and services (MobileHCI '10). ACM, 2010, p. 27-30.
- [8] J. L. T. Nogueira, A. C. B. Garcia, L. Correia, "e-Citizen Interacting with Virtual Government Institutions". In: EPIA 2007 - 13º Encontro Português de Inteligência Artificial, 2007. Proceedings of the EPIA 2007 - 13º Encontro Português de Inteligência Artificial, 2007. pp. 692-703.
- [9] Governo eletrônico e interoperabilidade. Available: http://www.softwarelivre.gov.br/artigos/artigo\_01/. /in portuguese/ [Sep 2, 2011].
- [10] Padrões de Interoperabilidade de Governo Eletrônico. Available: http://www.governoeletronico.gov.br/acoes-e-projetos/e-ping-padroesde-interoperabilidade. /in portuguese/ [Sep 2, 2011].
- [11] Nuance Talks&Zooms. Available: http://www.nuance.com/forindividuals/by-solution/talks-zooms/index.htm [Jun 10, 2011]
- [12] K. Bright, G. Cook, "The Colour, Light and Contrast Manual: Designing and Managing Inclusive built environments", A John Wiley & Sons Inc Publications, pp.108-147, 2010.
- [13] J. Sardegna, S. Shelly, A. Rutzen, M. Scott, D. Steidl, "The encyclopedia of blindness and vision impairment", Factos on file, Inc pp. 49-67, 2002.
- [14] A. Jameson, S. Gabriell, P. O. Kristensson, K. Reinecke, F. Cena, C. Gena, F. Vernero, "How can we support users' preferential choice?", In Proceedings of the 2011 annual conference extended abstracts on Human factors in computing systems (CHI EA '11). ACM, New York, 2011, pp. 409-418.
- [15] J. Brooke, "SUS: a "quick and dirty" usability scale". In Proceedings W. Jordan, B. Thomas, B. A. Weerdmeester, & A. L. McClelland. Usability Evaluation in Industry. London: Taylor and Francis, 1996.

# *a*-Cidadão Mobile: Uma proposta de interação através da telefonia móvel entre órgãos governamentais e deficientes

visuais.

Mendonça Júnior, F. D. e Trevisan, D. G. UFF – Universidade Federal Fluminense www.ic.uff.br fjunior@ic.uff.br e daniela@ic.uff.br

Resumo:

Este trabalho apresenta um modelo que permite aos cidadãos portadores de deficiência visual o acesso às informações e serviços governamentais, utilizando a infraestrutura da telefonia móvel através de interações acessíveis.

1. Introdução:

O governo desempenha um papel importante na vida dos cidadãos, através de normas e leis que regulamentam as informações e serviços da sociedade. As informações governamentais devem ser acessíveis a todos os cidadãos, democratizando o acesso e possibilitando a interação de toda a população.

Para criar o modelo apresentado neste trabalho foi investigado o uso de interações multimodais, baseadas em mensagens de voz e vibrações como forma de prover acessibilidade e usabilidade para este grupo de usuários. Através de uma avaliação formativa buscamos entender as preferências e experiências dos usuários enquanto estes estão interagindo com o protótipo desenvolvido. Os resultados obtidos neste estudo preliminar tem por objetivo fornecer melhorias no protótipo, possibilitando assim, uma interação efetiva e adequada do usuário com o sistema final *a*-Cidadão Mobile.

O *a*-Cidadão Mobile é uma expansão do trabalho "e-Citizen Interacting with Virtual Government Institutions" (Nogueira, Garcia e Correia, 2007).

## 2. Arquitetura do Modelo Proposto

Para um cidadão com necessidades especiais, a dificuldade de acesso aos sítios governamentais é maximizada e, em muitos casos, torna-se inviável a recuperação das informações desejadas, pois muitos destes sítios não estão em conformidade com as normas do W3C (World Wide Web Consortium) (W3C, 2008). Neste sentido, o modelo *a*-Cidadão Mobile apresentado neste trabalho está baseado em três elementos fundamentais, que são ilustrados na Figura 1.

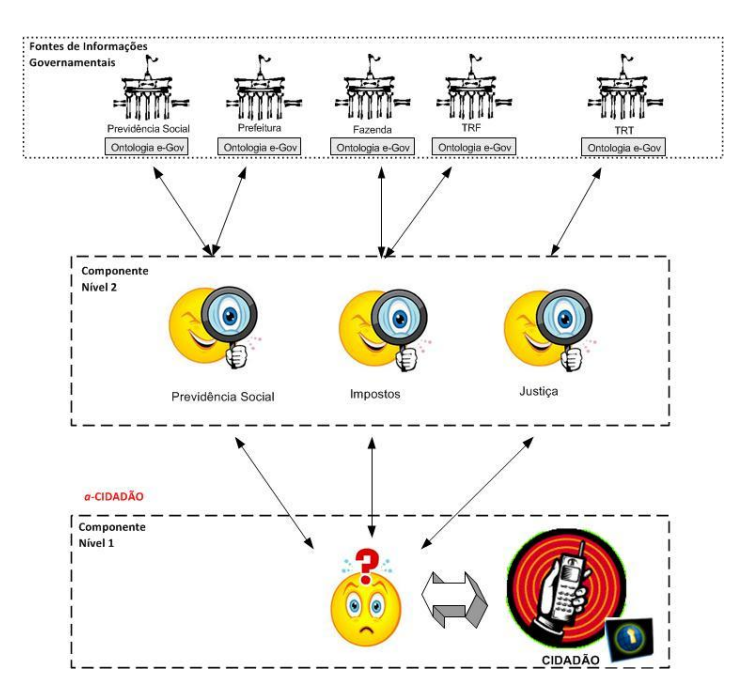

Figura 1 – Modelo *a*-Cidadão Mobile

- Nível 1 (Componente a-Cidadão) em uma visão geral, este nível é uma interface que permite representar o cidadão, para resolver uma solicitação e alcançar os objetivos desejados. O resultado desta execução é enviado ao solicitante de forma acessível através de uma ou mais modalidades de interação.
- Nível 2 (Componente de busca) é o nível responsável pelo acesso a um conjunto de serviços governamentais.

 Fonte de Informações Governamentais – serviços disponibilizados no ambiente WEB (World Wide Web*)* e distribuídos em diversas bases governamentais.

Os dados do cidadão e suas preferências são informados ao componente a-Cidadão (Nível 1), que inicia o processo de busca, estabelecendo as necessidades/solicitações que serão encaminhadas para o componente de busca (Nível 2). Neste segundo nível, são executados os planos de interação com as fontes de informações governamentais (Governo eletrônico) e o tratamento dos dados recebidos. As informações que chegam ao Nível 2 são passadas para o componente a-Cidadão, que permite a interação com acessibilidade entre o modelo proposto e o cidadão.

As fontes de informações governamentais podem ser oriundas de sistemas tradicionais, que passivamente respondem a consultas, ou sistemas autônomos, que recuperam dados na WEB.

3. Protótipo

Um protótipo foi desenvolvido em Java e, para tornar o sistema funcional, dois pré-requisitos são fundamentais:

- Nível 1 tem que oferecer suporte a instalação de aplicativos desenvolvidos em Java - J2ME (Java 2 Micro Edition) e disponibilizar acesso à internet através 3G (Third Generation) ou Wi-Fi (Wireless Fidelity);
- Nível 2 Um WebService que forneça suporte a aplicativos Java e Tomcat (Telemetry On-Line Monitoring Compression and Transmission).

Os telefones celulares da marca Nokia e que possuem o sistema operacional Symbian são muito utilizados pelos deficientes visuais. Isto porque vários modelos deste fabricante são compatíveis com o software Nuance Talks&Zooms (Nuance Talks&Zooms, 2011), que é um leitor de telas de telefone celular e funciona de maneira análoga ao NVDA (NonVisual Desktop Access) só que para telefonia móvel (NVDA, 2011). O Nuance Talks&Zooms pode ser adquirido junto ao banco Bradesco. Com base nesta informação foi adquirido um aparelho da Nokia, modelo 6210 Navigator que está sendo utilizado para testar o protótipo desenvolvido, conforme pode ser observado na Figura 2.

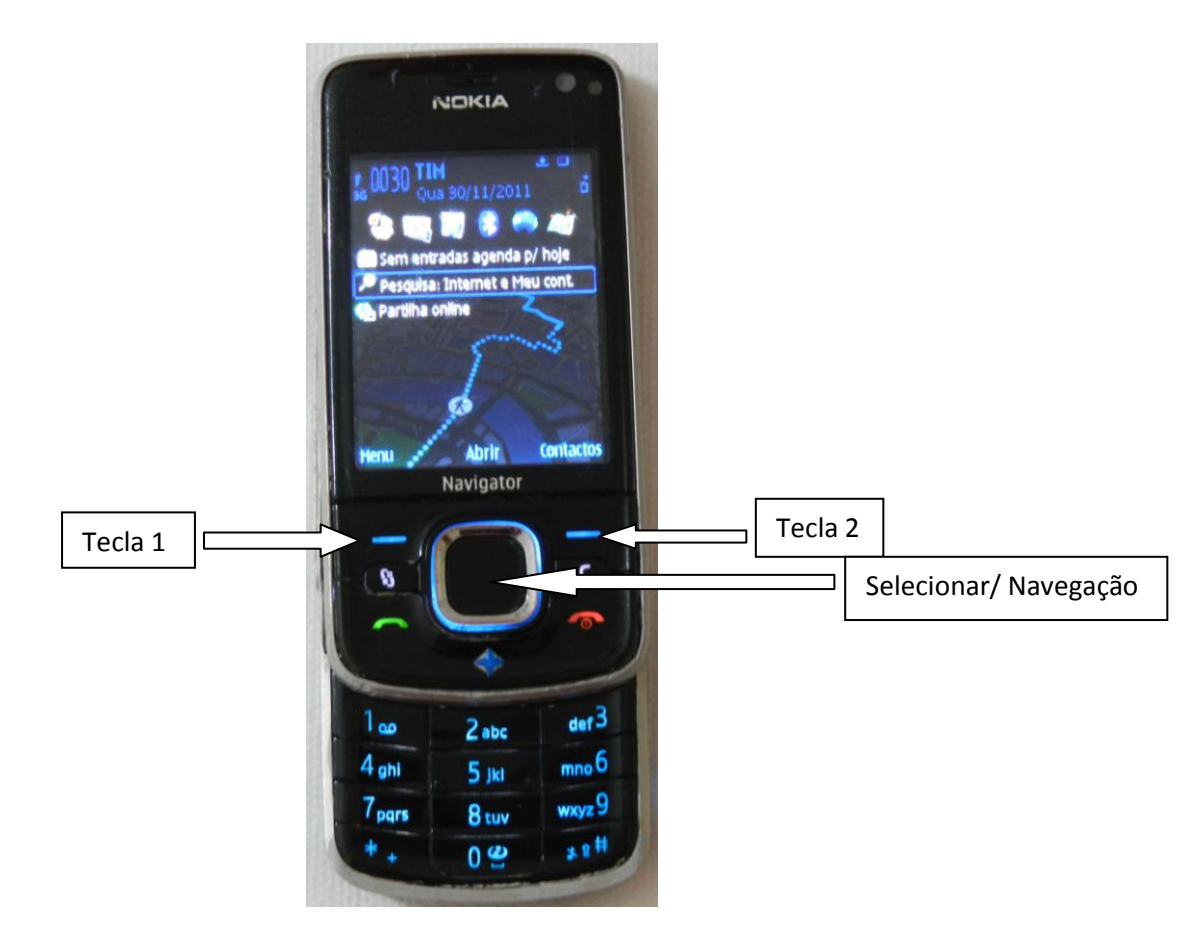

Figura 2: Telefone Nokia 6210 Navigator utilizado na pesquisa.

Os telefones que utilizam o leitor de telas Talks&Zooms indicam as funcionalidades das teclas 1, 2 e do botão selecionar, que também é utilizado como navegador nas telas e funcionalidades existentes no telefone. Estas teclas também foram utilizadas como referência para o desenvolvimento do *a*-Cidadão Mobile.

As funções disponibilizadas pelo protótipo verificam pendências nas diferentes bases de dados governamentais do Estado/Município do Rio de Janeiro, acessando informações do TRE (Tribunal Regional Eleitoral) para verificar se existe alguma pendência no título de eleitor do cidadão, pode-se também verificar se a Taxa de Incêndio está em dia, se o cidadão está inscrito na dívida ativa, pendências existentes relacionadas a processos

administrativos, o calendário do IPTU (Imposto Predial e Territorial Urbano), multa por CPF (Cadastro de Pessoa Física), por RENAVAN (Registro Nacional de Veículos Automotores) e débitos associados a um IPVA (Imposto sobre Propriedade de Veículos Automotores).

O protótipo atual está na versão 3.2, as versões deste sistema foram desenvolvidas utilizando sucessivos testes, com diferentes tipos de usuários. Os perfis dos usuários testados, até a finalização deste sistema, abrangem três categorias: iniciante, médio e avançado, o critério utilizado para diferenciar estes perfis está fundamentado na prática do usuário com as tecnologias existentes na telefonia móvel. O tempo de utilização destes usuários, bem como as críticas e sugestões relatadas foram analisadas pela equipe integrante deste projeto, indicando melhorias e mudanças que foram implementadas nas versões até chegarmos à versão atual.

## a. Primeira Versão

A Figura 3 apresenta uma sequência com seis imagens relativas às telas da primeira versão, nesta fase do desenvolvimento o nome do sistema era outro (*e*-CidadãoMobile), conforme pode ser observado nestas interfaces. A sequência das imagens indica todas as telas de interação do usuário ao utilizar um dos serviços governamentais oferecidos pelo sistema. Nesta versão a interação sonora com o usuário, indicando as entradas e saídas utilizadas, foi realizada com a gravação de uma voz masculina, obtida através do microfone do computador e sem qualquer tipo de tratamento neste áudio.

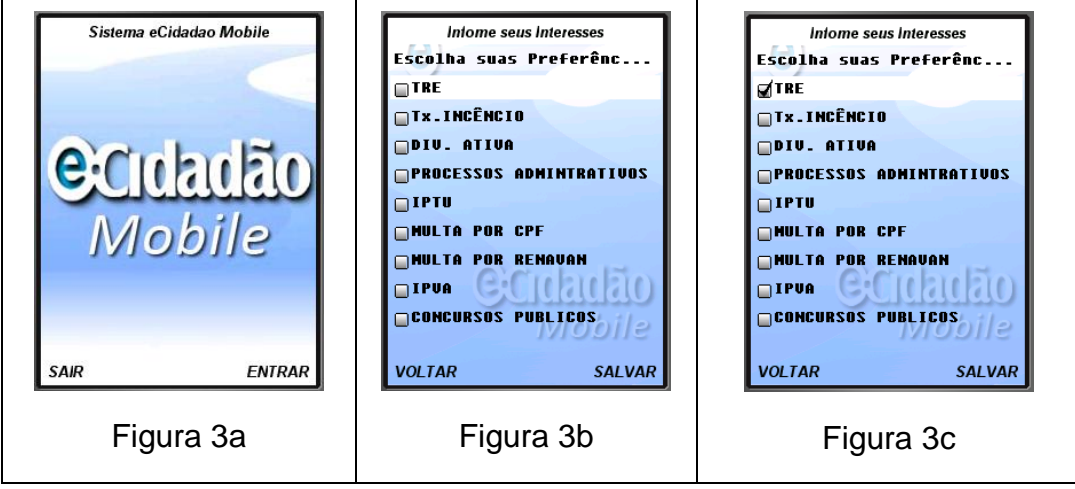

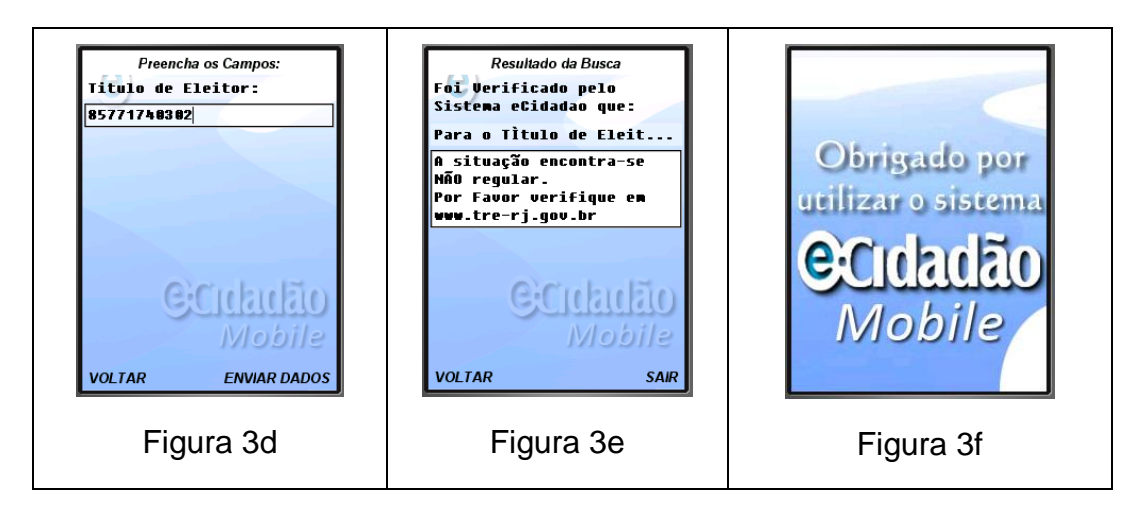

Figura3: Sequência de telas utilizadas na primeira versão do sistema.

Um dos itens que precisavam melhorar e que foram indicados nos testes desta primeira versão foi a inadequação das posições dos botões oferecidos na tela inicial, representada na Figura 3a. Isto foi percebido porque a maioria dos softwares em telefonia móvel, a opção utilizada pela tecla 1 é utilizada para disponibilizar alguma opção, habilitar o e "Entrar" e o "OK", nunca "Sair", cuja opção estava indicada nesta versão, causando desconforto por conta da não conformidade com os softwares utilizados pelos usuários.

Outro item observado foi a troca de posições da opção "Sair" que na Figura 3a estava associada à tecla 1 e na Figura 3e estava associada a tecla 2. Esta troca de posições não era favorável a memorização das telas utilizadas, o que prejudicava a usabilidade desta versão.

Todas as vibrações utilizadas neste primeiro momento tinham a mesma intensidade, isto também não favorecia a diferenciação da tela de preferência das demais telas do sistema, uma vez que as Figuras 3b e 3c indicam as telas cujas funcionalidades estão disponíveis no sistema e, por isto, devem ter uma interação diferenciada. As Figuras 3d até a 3f indicam desde a entrada do dado necessário para uma determinada solicitação até a saída do sistema.

Uma das alterações propostas pelos usuários com baixa visão fazia referência aos contrastes utilizados nas telas do protótipo, verificou-se que quanto maior o contraste entre o fundo da tela e as letras utilizadas nos menus e opções disponíveis, melhor será a possibilidade do usuário com baixa visão conseguir enxergar as telas do sistema, certamente que isto depende do tipo

de patologia indicada em cada usuário. Em alguns casos nem com contraste é possível perceber os itens existentes na tela do telefone móvel, mesmo o usuário tendo um resido de visão.

## b. Segunda Versão

Procurando atender as falhas de usabilidade detectadas nos testes realizados na primeira versão do protótipo, foi desenvolvida uma segunda versão, onde todos os erros pontualmente indicados foram corrigidos. As interfaces utilizadas nesta segunda versão podem ser observadas na Figura 4.

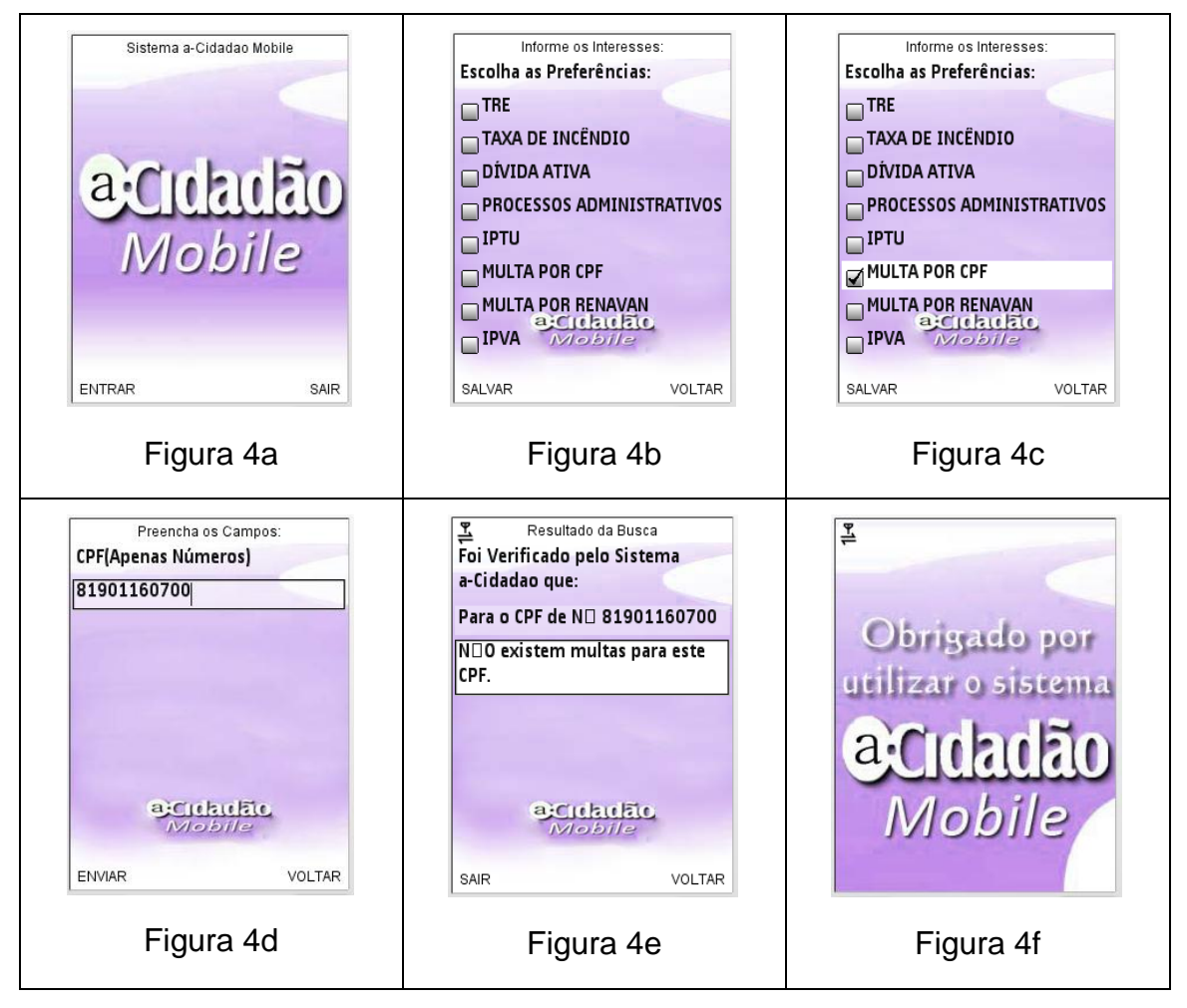

Figura4: Sequência de telas utilizadas na segunda versão do sistema.

Uma outra cor foi utilizada, para observar se este contraste proporcionaria uma melhoria na usabilidade do sistema. Outra mudança extremamente importante foi a substituição do tipo de voz utilizada nas interações com os usuários. Nesta segunda versão foram utilizadas vozes geradas pelo sítio www.vozme.com, que é gratuito e disponibiliza uma versão na língua portuguesa para todo texto que é inserido no endereço indicado acima, gerando um arquivo de som compatível com o texto. Esta mudança foi notoriamente comentada e também criticada pelos usuários.

Novamente uma bateria de testes foi realizada com esta segunda versão, onde outros aspectos foram levantados pelos usuários e pela equipe do projeto, culminando na terceira e atual versão do sistema.

# c. Terceira Versão

Na atual versão do sistema foi implementada uma opção inicial, que é oferecida logo ao carregar o sistema, onde o usuário escolhe entre dois perfis: iniciante e avançado, que pode ser observada na Figura 5a. A diferença entre estes dois perfis é a quantidade de informação sonora passada para o usuário, tanto na entrada quanto na saída dos dados. Esta alteração na interface foi possível a partir da observação de alguns usuários ao utilizar softwares de leitura de telas, tanto nos computadores quanto nos telefones móveis. Foi constatado um desejo dos usuários em não ouvir sempre as mesmas informações, de modo tão detalhado, sobre uma tarefa que já se sabe executar. As telas desta versão podem ser observadas na Figura 5.

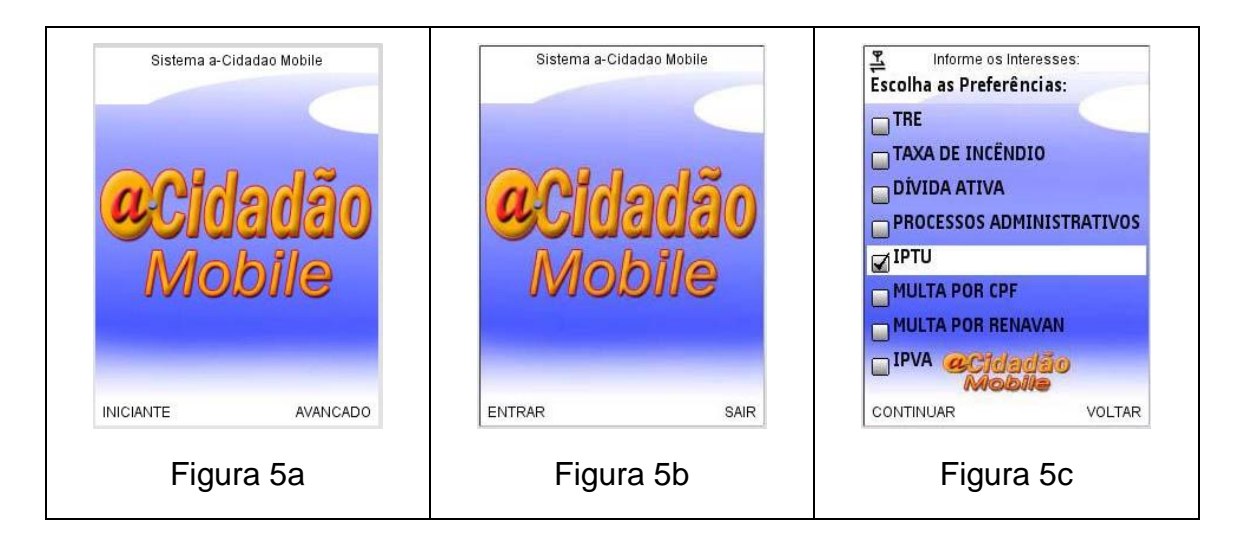

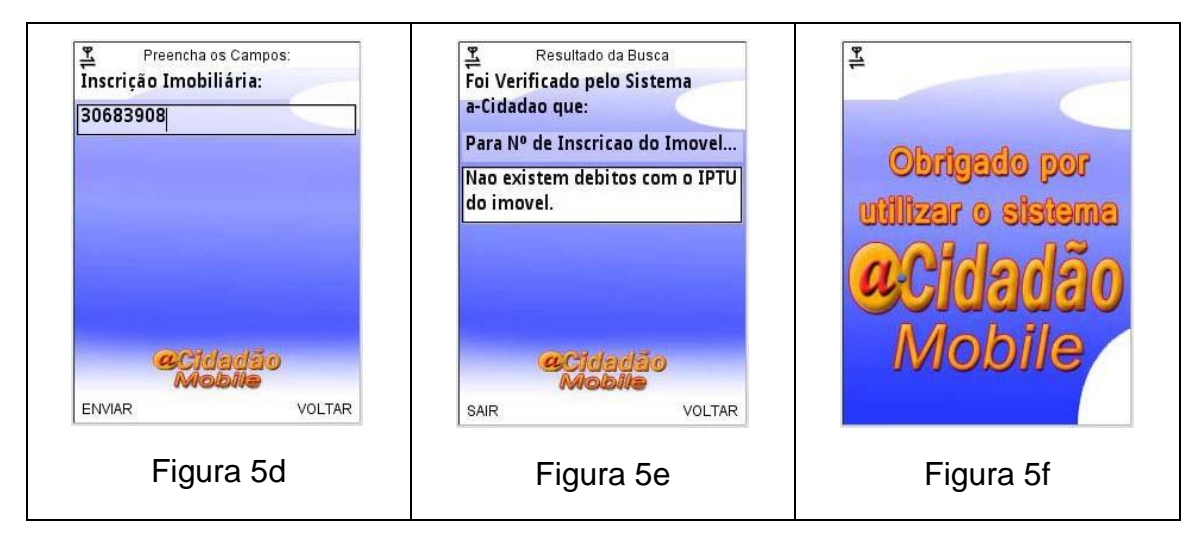

Figura5: Sequência de telas utilizadas na versão atual do sistema.

Nesta última versão um contraste com cores mais intensas foi utilizado, conforme pode ser observado nas Figuras 5a até a Figura 5f. Notoriamente foi observada uma melhoria em relação a usabilidade de alguns usuários com baixa visão, se comparado com as versões anteriores.

Embora a voz utilizada na segunda versão fosse bem melhor que segunda versão, ainda deixava bastante a desejar, isto porque a voz resultante do sitio vozme.com apresenta entonação de fala em espanhol, além de parecer muito artificial. Para melhorar este aspecto tão relevante na interação dos usuários foi utilizada uma voz gerada pelo software Balabolka (Balabolka 2011), que apresenta uma sonoridade conhecida pelos usuários que utilizam softwares como o DOSVOX (DOSVOX, 2011), JAWS (JAWS, 2011) e NVDA (NVDA, 2011). Através deste software é possível controlar a velocidade, tonalidade e volume da voz gerada, entre outras configurações.

Foi adotada também uma diferenciação entre as vibrações utilizadas pelo sistema, de tal maneira que na tela representada na Figura 5c as intensidades das vibrações, ao escolher um item do menu de opções, são menores em relação as outras vibrações utilizadas no sistema, esta alteração foi resultante da observação de um dos usuários, que testaram as versões, ao interagir com o sistema.

### 4. Experimentos

Um conjunto de testes com usuários portadores de deficiência visual está sendo executado com a finalidade de avaliar o modelo proposto. Conforme solicitado pelo comitê de ética em pesquisa com seres humanos, antes de realizar qualquer tipo de teste e responder qualquer questionário, os usuários que participam desta pesquisa devem concordar e assinar o termo de consentimento livre e esclarecido sobre o procedimento que será realizado.

Os questionários preparados para avaliar a usabilidade incluem a análise de escolhas preferenciais dos usuários (Jamenson *et. al.* 2011) e tem por objetivo responder questões como: As características da voz utilizada como entonação e cadência são corretamente percebidas? A linguagem utilizada para informar entrada e saída de dados são corretamente interpretadas? As modalidades de interação são corretamente empregadas? Como podemos implantar essas descobertas nas fases futuras do projeto de interação para incentivar a adoção efetiva, acessível e sustentável do nosso sistema pelo público alvo?

Além disso, dados objetivos da interação do usuário com o sistema, como por exemplo, tempos de execução das tarefas e desempenho da interação, estão sendo capturados para futura análise das interações realizadas.

Assim a aplicabilidade do modelo neste domínio de aplicação está sendo avaliada de forma empírica, inicialmente através de provas de conceito e experimentos, e à medida que o modelo se torne mais completo, será disponibilizado amplamente para este perfil de cidadão de forma a fundamentar o modelo proposto através de estudos de caso.

### 5. Conclusão

Ainda há muito o que fazer, muitas outras informações governamentais são relevantes e são constantemente solicitadas pelos usuários, propiciando sempre uma melhoria no protótipo, tornando-o cada vez mais útil.

Alguns fatores são fundamentais para que determinadas funcionalidades se tornem realidade, tais como a criação de uma ontologia por parte do governo federal, de forma a padronizar o acesso a informações governamentais dispostas na WEB.

### 6. Referências Bibliográficas

Nogueira, J. L. T., Garcia, A. C. B., Correia, L. (2007): *e-Citizen Interacting with Virtual Government Institutions*. Em: EPIA 2007 - 13º Encontro Português de Inteligência Artificial, pp. 692-703.

Jameson, A., Gabriell, S., Kristensson, P. O., Reinecke, K., Cena, F., Gena, C., Vernero, F. (2011). "How can we support users' preferential choice?", In Proceedings of the 2011 annual conference extended abstracts on Human factors in computing systems (CHI EA '11). ACM, New York, 2011, pp. 409-418.

Oviatt, S. (2002). Multimodal Interfaces. In: JACKO, J; SEARS A. In Handbook of Human-Computer Interaction. Lawrence Erlbaum: New Jersey, 2002. p. 286-301.

W3C (2008), "Mobile Web Best Practices 1.0". Em: http://www.w3.org/TR/2008/REC-mobile-bp-20080729/ (consultado em 24.11.2011).

Nuance Talks&Zooms (2011). Em: http://www.nuance.com/forindividuals/by-solution/talks-zooms/index.htm (consultado em 24.11.2011).

NVDA (2011). Em: http://www.nvda-project.org/ (consultado em 24.11.2011)
Balabolka (2001). Em: http://www.cross-plus-a.com/br/balabolka.htm (consultado em 24.11.2011)

DOSVOX (2011) . Em: http://intervox.nce.ufrj.br/dosvox/ (consultado em 24.11.2011)

JAWS (2011). Em: http://www.freedomscientific.com/products/fs/jawsproduct-page.asp (consultado em 24.11.2011)

NVDA (2011). Em: http://www.nvda-project.org/ (consultado em 24.11.2011)

#### Glossário:

**Leitor de Tela**: software utilizado para sintetizar através da fala o que está sendo exibido na tela.

# ANEXO A - Resultados preliminares da amostra do Censo Demográfico 2010

#### **Censo Demográfico 2010 - Resultados Preliminares da Amostra**

#### **Tabela 1.1 - População residente, por tipo de deficiência, segundo as Grandes Regiões e as Unidades da Federação - 2010**

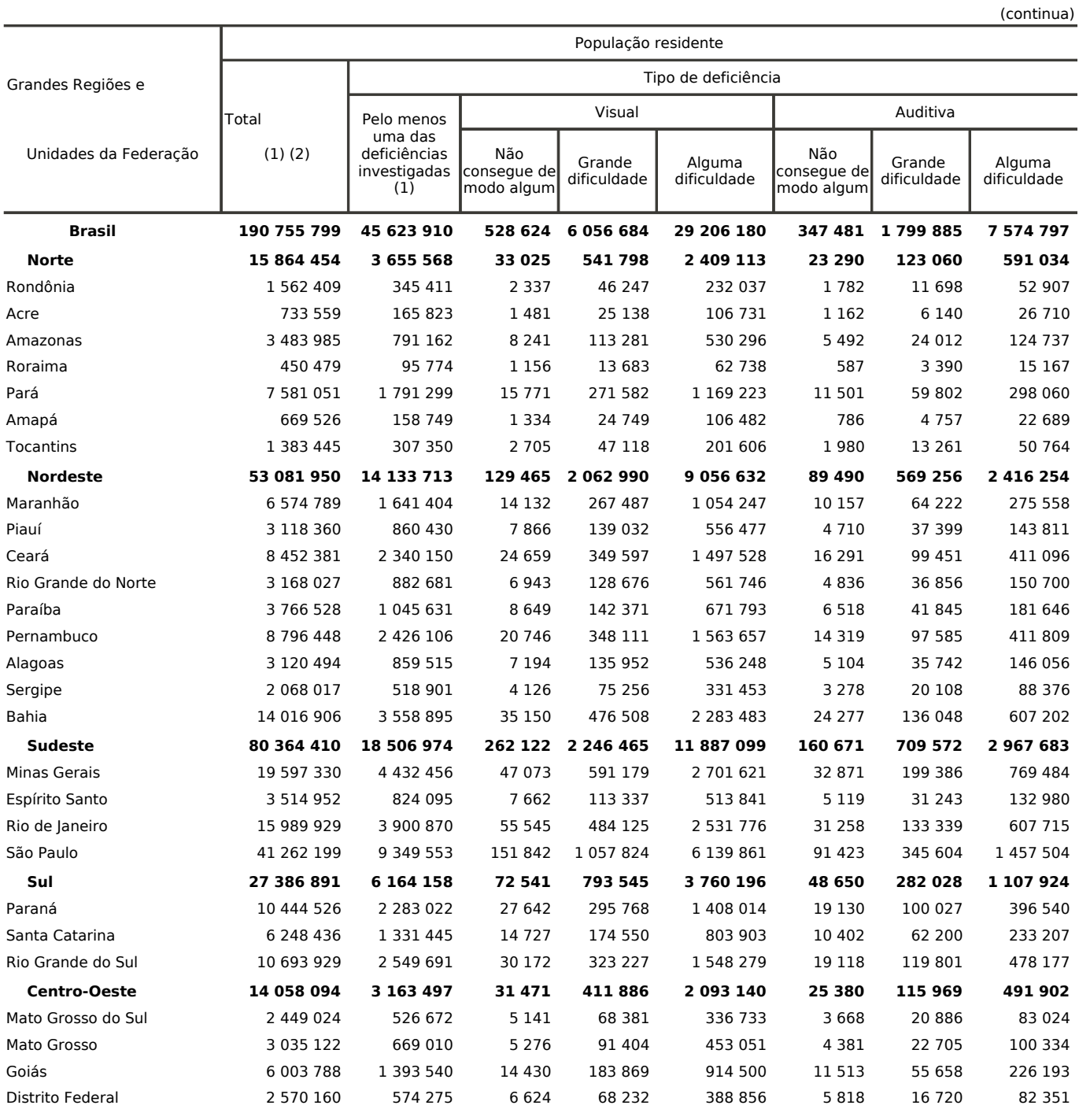

#### **Censo Demográfico 2010 - Resultados Preliminares da Amostra**

#### **Tabela 1.1 - População residente, por tipo de deficiência, segundo as Grandes Regiões e as Unidades da Federação - 2010**

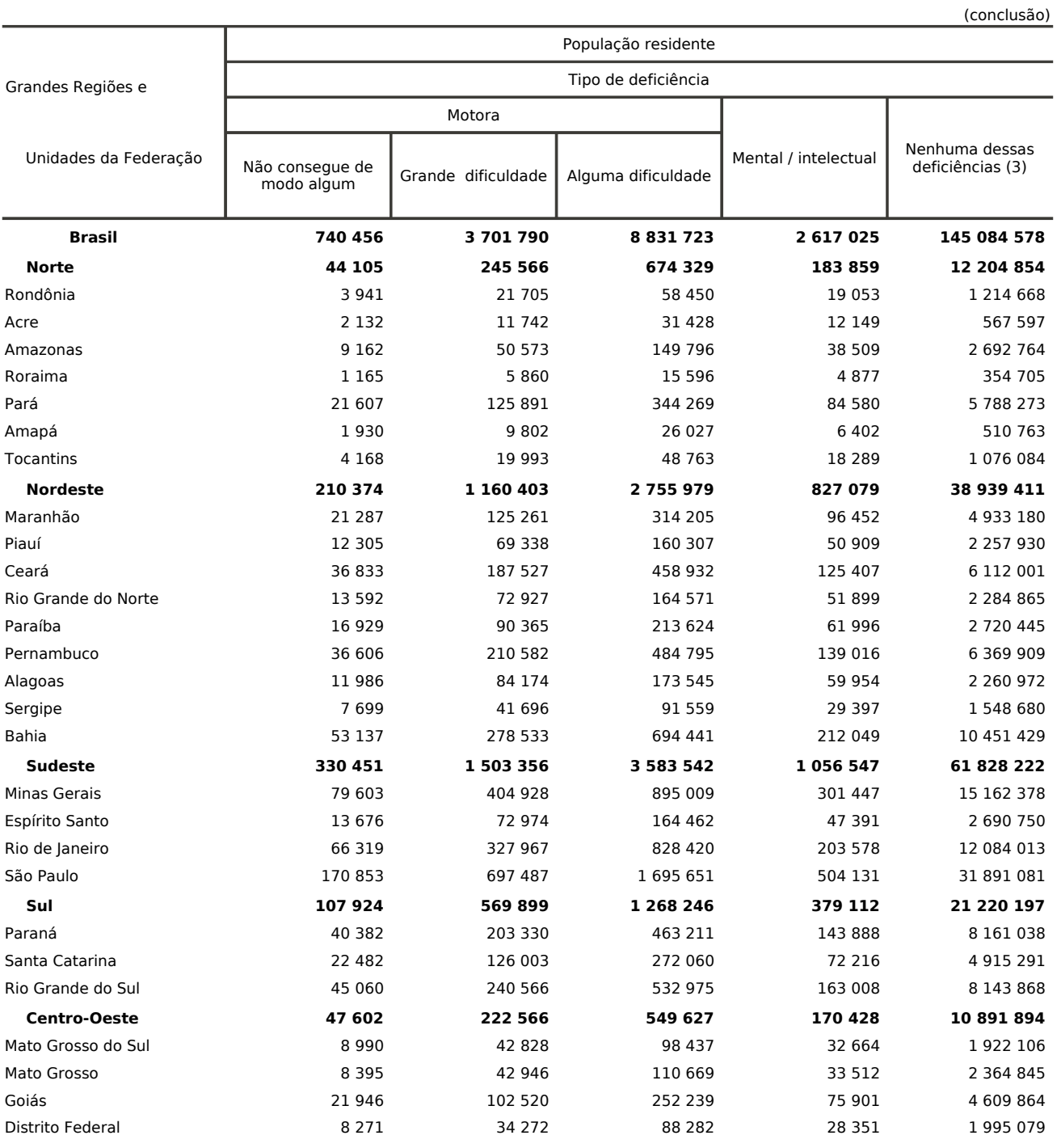

Fonte: IBGE, Censo Demográfico 2010.

população sem qualquer tipo de deficiência. (1) As pessoas incluídas em mais de um tipo de deficiência foram contadas apenas uma vez. (2) Inclusive as pessoas sem declaração dessas deficié

## ANEXO B - Autorização do Instituto Benjamin Constant

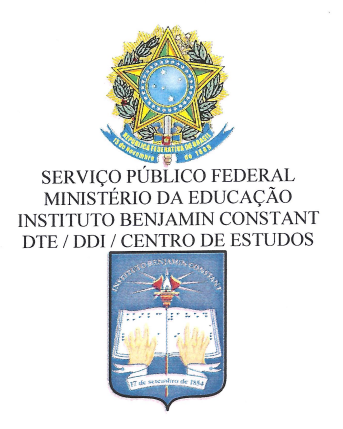

### **AUTORIZAÇÃO DE PESQUISA**

Comunico que os universitários FLAVIO DUOTOUT  $\triangleleft R$ estão autorizados a realizarem pesquisa de comportamento no Instituto Benjamin Constant.

 $D1P$ No Departamento: A-CLOADAD  $M10R1$  $\mathbb{D}$  $202$  $\uparrow \downarrow$  $4ffGAD$  $\mathbb{R}$  $\Omega$ Título da Pesquisa:

Rio de Janeiro, 2 de DE VEM BUD de 2011.

Leonardo Raja Gabaglia Coordenador do Centro de Estudo<br>Leonardo Raja Gabaglia<br>Leonardo Raja Gabaglia<br>Coordenador DDI/IBC<br>Matrícula: 0757775 Coordenador do Centro de Estudos ador ao DDI/IBC<br>DDI/IBC<br>Matricula: 0757775